# **DOMAIN API Reference**

Domain handling

**Version 3.1** March 5th, 2024

## **Proprietary Information**

This document is our property. It may be used by recipient only for the purpose for which it was transmitted and shall be returned upon request or when no longer needed by recipient. It may not be copied or communicated without the prior written consent of us.

### COPYRIGHT NOTIFICATION

Copyright © 2024. All rights reserved.

#### DISCLAIMER AND LIMITATION OF LIABILITY

We made efforts to ensure the accuracy and completeness of all information in this document. However, we make no warranties of any kind (whether express, implied or statutory) with respect to the information herein. We assume no liability to any party for loss or damage (whether direct or indirect) caused by any errors, omissions or statements of any kind contained in this document. Further, we assume no liability arising from the application or use of the product or service described herein and specifically disclaims any representation that the products or services described herein do not infringe upon any existing or future intellectual property rights. Nothing herein grants the reader any license to make, use, or sell equipment or products constructed in accordance with this document. Finally, all rights and privileges related to any intellectual property right described herein are vested in the patent, trademark, or service mark owner, and no other person may exercise such rights without express permission, authority, or license secured from the patent, trademark, or service mark owner.

We reserve the right to make changes to any information herein without further notice.

NOTICE AND CAUTION concerning Patent or Trademark Rights

The inclusion in this document, the associated on-line file, or the associated software of any information covered by any patent, trademark, or service mark rights shall not constitute nor imply a grant of, or authority to exercise, any right or privilege protected by such patent, trademark, or service mark. All such rights and privileges are vested in the patent, trademark, or service mark owner, and no other person may exercise such rights without express permission, authority, or license secured from the patent, trademark, or service mark owner.

This publication was created using OpenOffice.org by Sun Microsystems Inc.

DOMAIN API Reference Version 3.1

March 5th, 2024

# **TABLE OF CONTENTS**

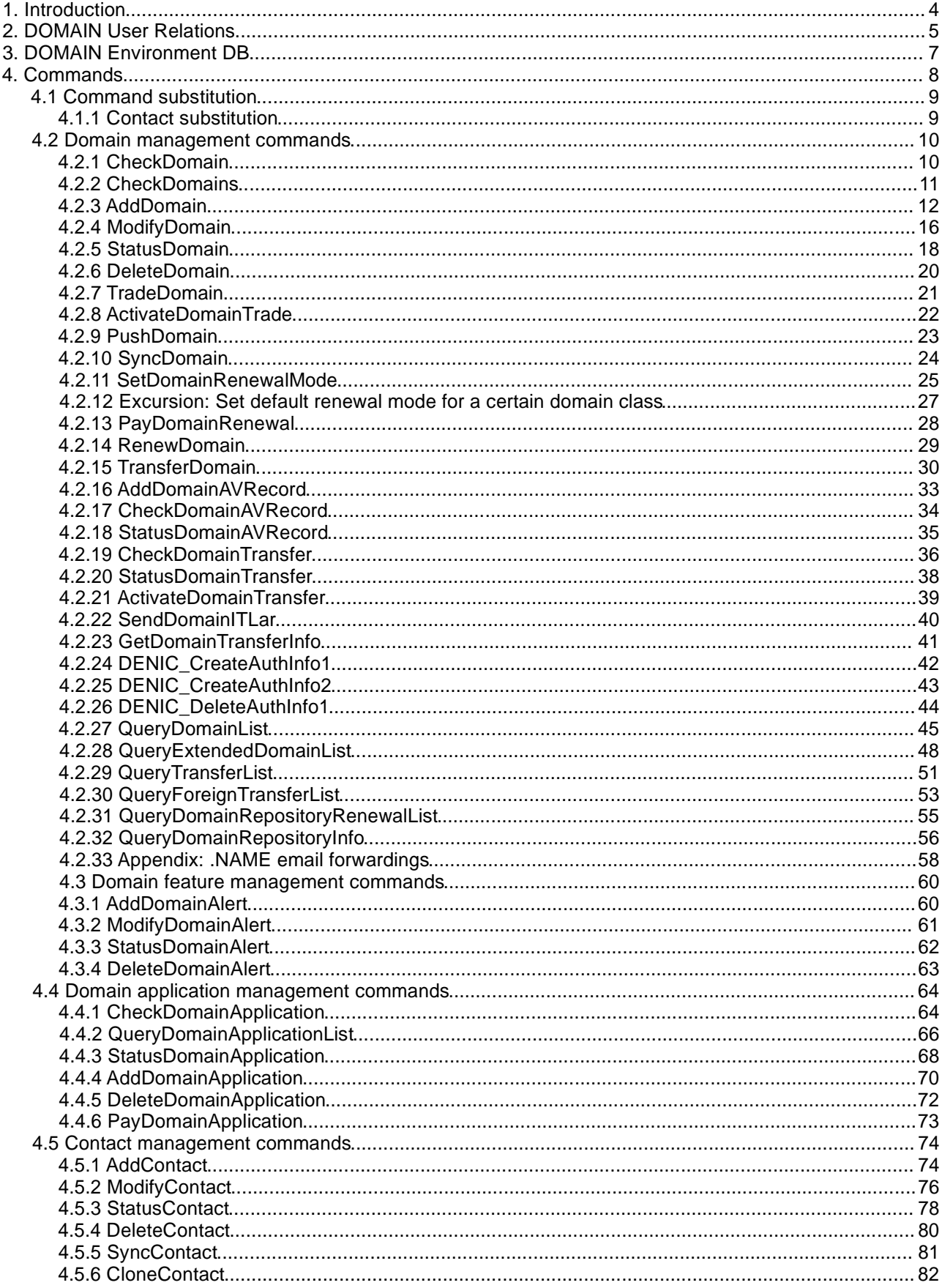

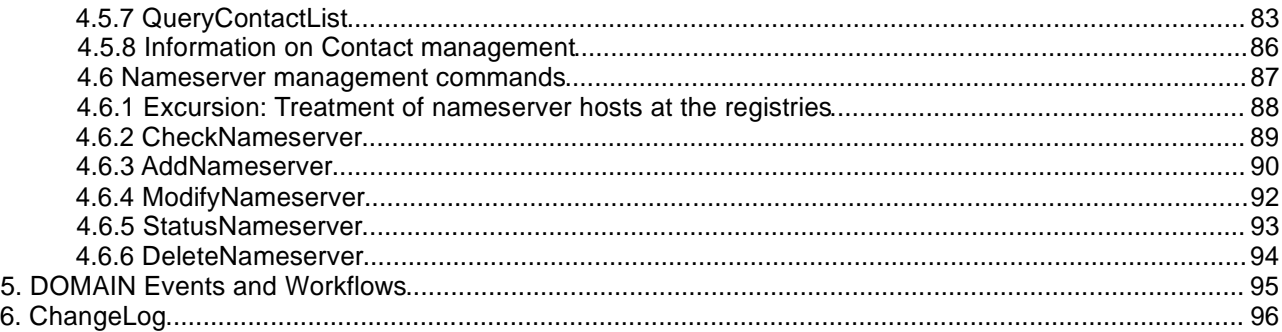

# **1. Introduction**

This manual describes the API commands for DOMAIN handling.

The manual arranges the commands into the following order:

- · Domain management commands,
- · Contact management commands,
- · Nameserver management commands

The API itself is not object orientated, but object related and can be encapsulated into any OO language without much hassle.

If there are any errors or missing topics, please don't hesitate to contact us!

# **2. DOMAIN User Relations**

The relations define the operational parameters of a user and can only be modified by its superordinate users. The most important use of relations is to define the prices.

The system currently supports the following relation types for domain:

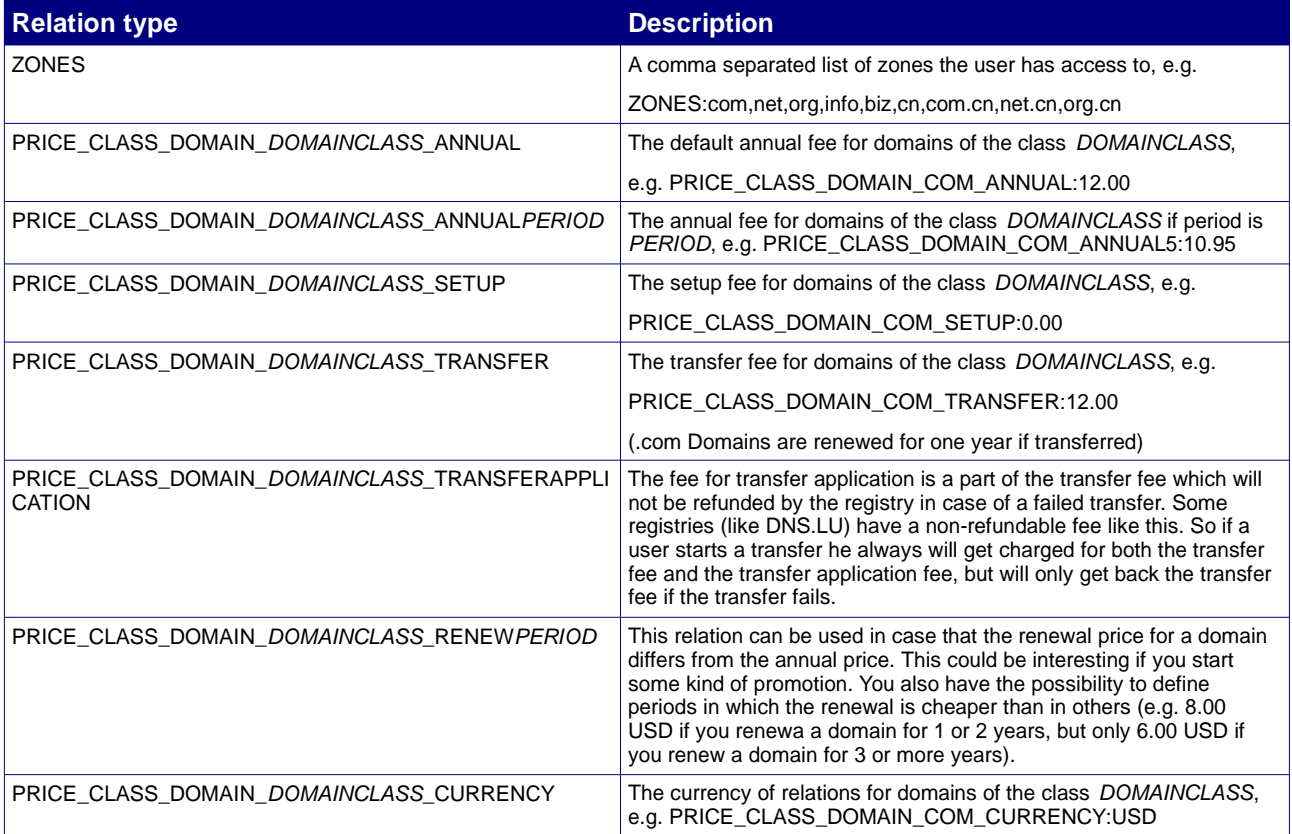

The possible domain classes are defined below. If there is no currency for a domain class, then the system uses the users account currency instead.

Prices are calculated according to the daily exchange rate of the ECB (European Central Bank, www.ecb.int), if the domain class currency and user account currency are different!

The relation parameters for AddUser and ModifyUser are build using the following syntax: relation*N* = *RELATIONTYPE*:*RELATIONVALUE*

e. g.:

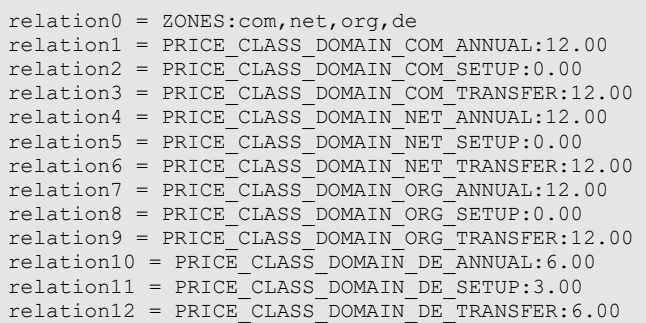

Implementations should manage relation tables as text files and pass them as an array of lines to the libraries. The text files should look like that (e. g.):

```
ZONES:com,net,org,de 
PRICE CLASS DOMAIN COM ANNUAL:12.00
PRICE_CLASS_DOMAIN_COM_SETUP:0.00 
PRICE_CLASS_DOMAIN_COM_TRANSFER:12.00 
PRICE_CLASS_DOMAIN_NET_ANNUAL:12.00
PRICE_CLASS_DOMAIN_NET_SETUP:0.00
PRICE_CLASS_DOMAIN_NET_TRANSFER:12.00 
PRICE_CLASS_DOMAIN_ORG_ANNUAL:12.00 
PRICE_CLASS_DOMAIN_ORG_SETUP:0.00 
PRICE_CLASS_DOMAIN_ORG_TRANSFER:12.00 
PRICE_CLASS_DOMAIN_DE_ANNUAL:6.00
PRICE_CLASS_DOMAIN_DE_SETUP:3.00 
PRICE_CLASS_DOMAIN_DE_TRANSFER:6.00
```
This makes it very easy to manage different levels of user accounts and pricing plans.

# **3. DOMAIN Environment DB**

Every user within the system has an associated Environment Database. The environment is used to store user specific data like an address, preferences and so on within a variable tree structure.

There are three commands dedicated to access the environment:

- · **GetEnvironment**,
- · **SetEnvironment** and
- · **QueryEnvironmentList**.

Furthermore the **AddUser** and **ModifyUser** commands modify the environment db of subusers.

The following elements can be used for setting WHOIS service informations:

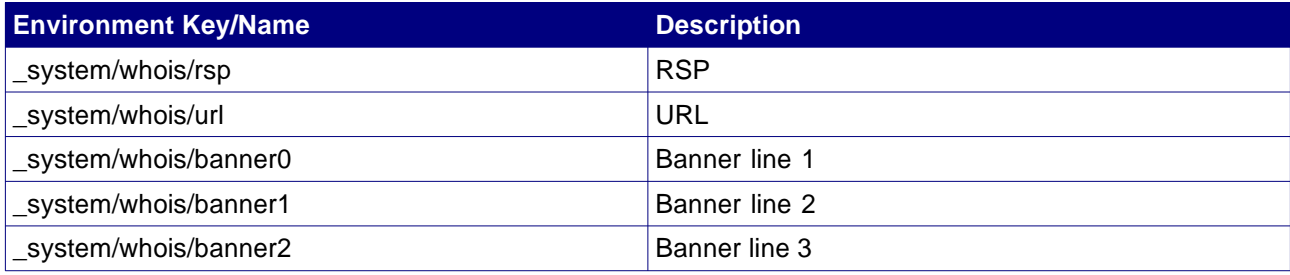

# **4. Commands**

All requests are submitted using the following HTTP interface:

```
BASE-URL?s_login=reseller.com&s_pw=secret&command=command&
parameter1=value1&parameter2=value2&parameter3=value3...
```
There is an optional parameter "**s\_user**" that defines the user as which the command should be executed. This user must be the same as the login user or one of it's subusers.

The server responds with "Content-type: text/plain", using the following syntax:

```
[RESPONSE] 
code = 200
description = Command completed successfully
property[propertyname1][0] = value1
property[propertyname1][0] = value2
property[propertyname1][2] = value3
...
property[propertyname2][0] = ...
EOF
```
Implementations should handle the responses case-insensitive. All spaces within property names must be ignored, e. g. "created date" should be read as "CREATEDDATE", "registration expiration date" as "REGISTRATIONEXPIRATIONDATE" and so on.

Implementations MUST verify that all responses end with "EOF".

Date properties are returned in SQL syntax (e. g. "2003-09-01 12:00:00") using the timezone UTC.

# **4.1 Command substitution**

## **4.1.1 Contact substitution**

Whenever a command uses the parameters **ownercontact***N*, **admincontact***N*, **techcontact***N* or **billingcontact***N*, then these parameters which require contact handles can be substituted by appropriate contact information with the same parameters used by **AddContact**, or by a copy constructor.

#### **Example:**

An **AddDomain** command could be substituted in a way that e. g. the techcontact and billingcontact are given as contact handles, whereas the ownercontact is specified by new contact data, and the admincontact is the same as the ownercontact. This means that techcontact0 and billingcontact0 are set to existing contact handles, e. g.:

techcontact0=P-ABC123&billingcontact0=P-ABC123

ownercontact0 is defined in a way similar to **AddContact**:

ownercontact0firstname=John&ownercontact0lastname=Doe&ownercontact0organization=Acme+Inc.& ownercontact0street=123+Teststreet&ownercontact0city=Testcity&ownercontact0state=Myprovince& ownercontact0zip=12345&ownercontact0country=DE&ownercontact0phone=%2B49.6826123456& ownercontact0fax=%2B49.6826123457&ownercontact0email=john@doe.com

admincontact0 is defined with a copy constructor:

admincontact0copy=ownercontact0

So the complete **AddDomain** request could look like:

BASE-URL?s\_login=reseller.com&s\_pw=secret&command=AddDomain& domain=reseller.com&nameserver0=dns1.nameserver.com&nameserver1=dns2.nameserver.com.com&period=1& ownercontact0firstname=John&ownercontact0lastname=Doe&ownercontact0organization=Acme+Inc.& ownercontact0street=123+Teststreet&ownercontact0city=Testcity&ownercontact0state=Myprovince& ownercontact0zip=12345&ownercontact0country=DE&ownercontact0phone=%2B49.6826123456& ownercontact0fax=%2B49.6826123457&ownercontact0email=john@doe.com&admincontact0copy=ownercontact0& techcontact0=P-ABC123&billingcontact0=P-ABC123

All contacts could be substituted with complete data. The example above shows the use within an AddDomain request, of course **ModifyDomain** works the same way. The example below updates the ownercontact, admincontact and the nameserver set.

BASE-URL?s\_login=reseller.com&s\_pw=secret&command=ModifyDomain& domain=reseller.com&nameserver0=dns1.nameserver.com&nameserver1=dns2.nameserver.com.com& ownercontact0firstname=John&ownercontact0lastname=Doe&ownercontact0organization=Acme+Inc.& ownercontact0street=123+Teststreet&ownercontact0city=Testcity&ownercontact0state=Myprovince& ownercontact0zip=12345&ownercontact0country=DE&ownercontact0phone=%2B49.6826123456& ownercontact0fax=%2B49.6826123457&ownercontact0email=john@doe.com&admincontact0copy=ownercontact0

#### **Using the substitution described above, implementations do not need to use contact objects but can provide plain contact information anywhere.**

# **4.2 Domain management commands**

The following commands are used to check, create, manage, transfer and delete domain names. Commands for domain preregistrations (preregs) are also described.

## **4.2.1 CheckDomain**

#### **Description**

Check a domain name for availability.

#### **Availability**

Your account must have the TLD of the domain name within the relation**ZONES**.

#### **Input Parameters**

submit the request using the following syntax:

**BASE-URL?s\_login=***reseller.com***&s\_pw=***secret***&command**=*command***&** *parameter1*=*value1***&***parameter2*=*value2***&***parameter3*=*value3...*

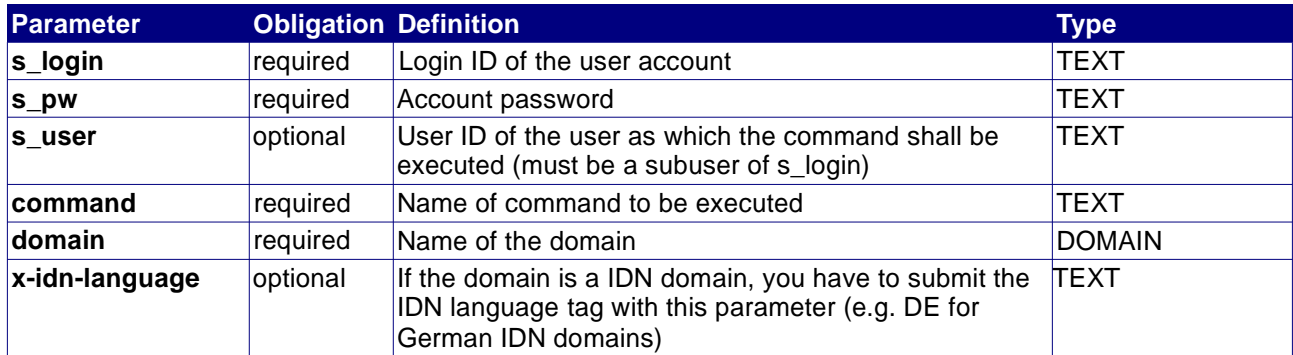

#### **Returned Properties and Values**

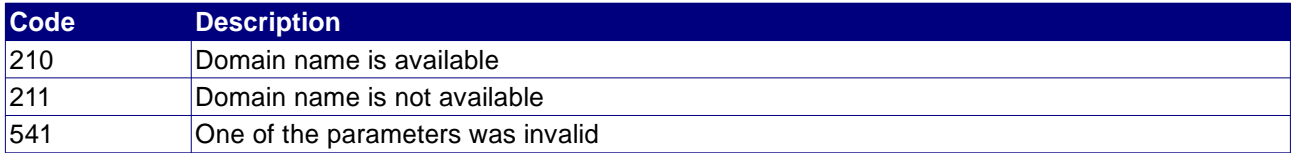

**Property min max Description** 

no properties are returned

#### **Example**

The following request checks the availability of "reseller.com":

```
BASE-URL?s_login=reseller.com&s_pw=secret&command=CheckDomain&
domain=reseller.com
```

```
[RESPONSE] 
code = 211
description = Domain name not available
EOF
```
## **4.2.2 CheckDomains**

#### **Description**

Check a list of domain names for availability.

#### **Availability**

Your account must have the TLDs of the domain names within the relation**ZONES**.

#### **Input Parameters**

submit the request using the following syntax:

**BASE-URL?s\_login=***reseller.com***&s\_pw=***secret***&command**=*command***&** *parameter1*=*value1***&***parameter2*=*value2***&***parameter3*=*value3...*

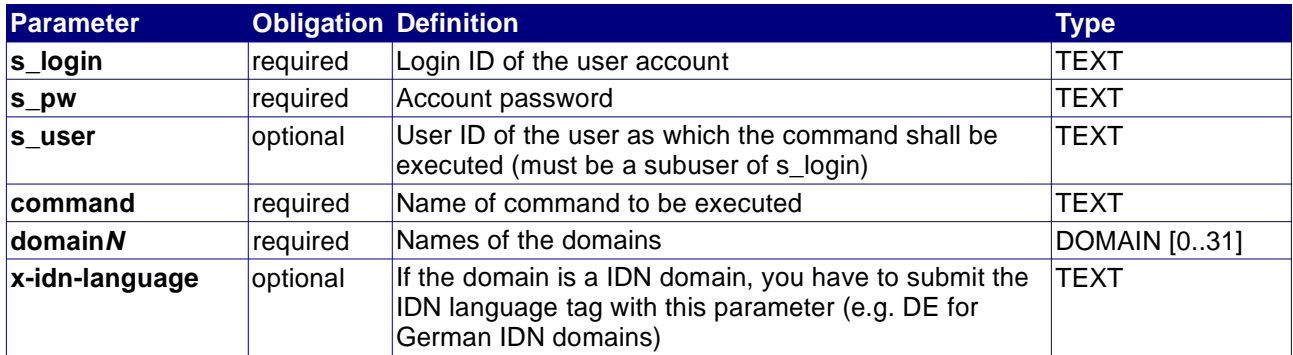

#### **Returned Properties and Values**

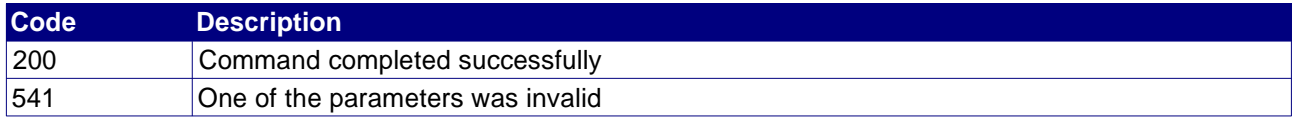

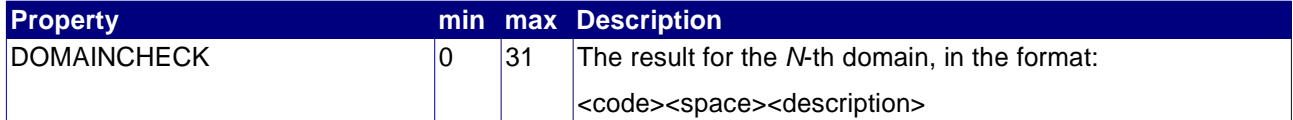

#### **Example**

The following request checks the availability of reseller.com, reseller.net, reseller.info and reseller.de:

BASE-URL?s\_login=reseller.com&s\_pw=secret&command=CheckDomains& domain0=reseller.com&domain1=reseller.net&domain2=reseller.info&domain3=reseller.de

```
[RESPONSE] 
code = 200description = Command completed successfully
property[domaincheck][0] = 211 Domain name not available
property[domaincheck][0] = 211 Domain name not available
property[domaincheck][2] = 211 Domain name not available
property[domaincheck][3] = 210 Domain name available
EOF
```
# **4.2.3 AddDomain**

### **Description**

Register a domain name.

#### **Availability**

Your account must have the relations **PRICE\_CLASS\_DOMAIN\_***DOMAINCLASS***\_SETUP** and **PRICE\_CLASS\_DOMAIN\_***DOMAINCLASS***\_ANNUAL** for the corresponding domain class.

#### **Input Parameters**

submit the request using the following syntax:

**BASE-URL?s\_login=***reseller.com***&s\_pw=***secret***&command**=*command***&** *parameter1*=*value1***&***parameter2*=*value2***&***parameter3*=*value3...*

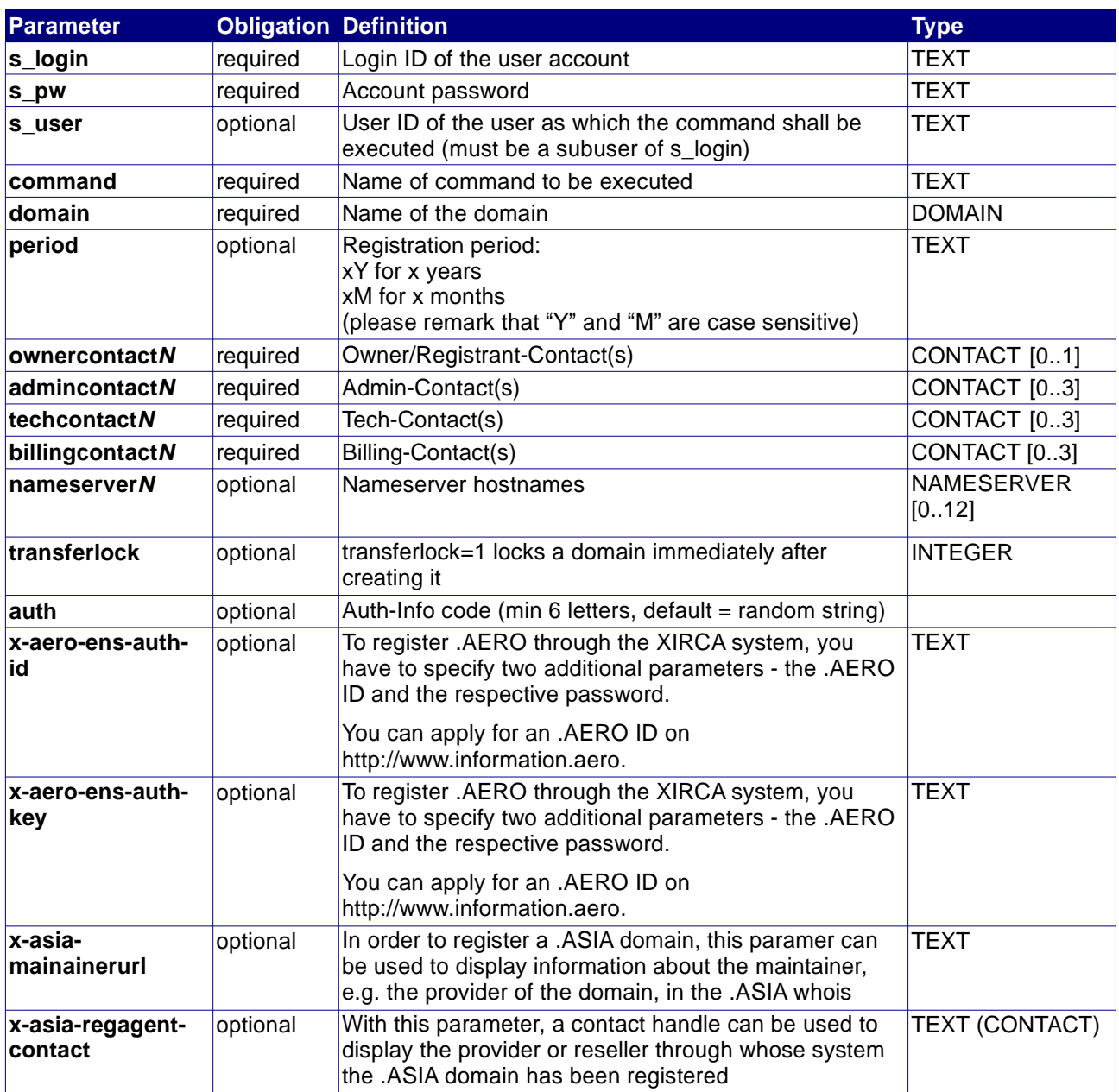

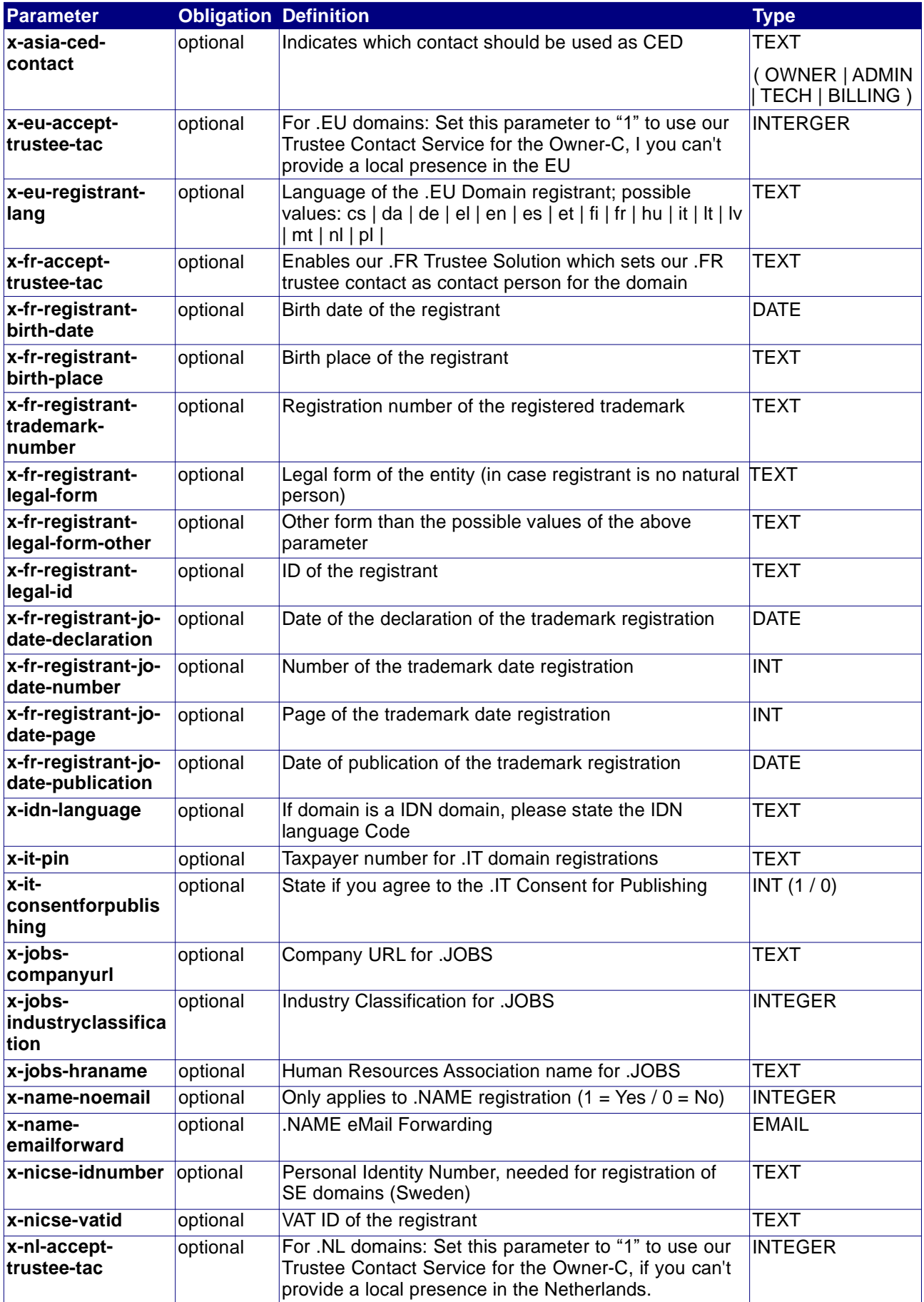

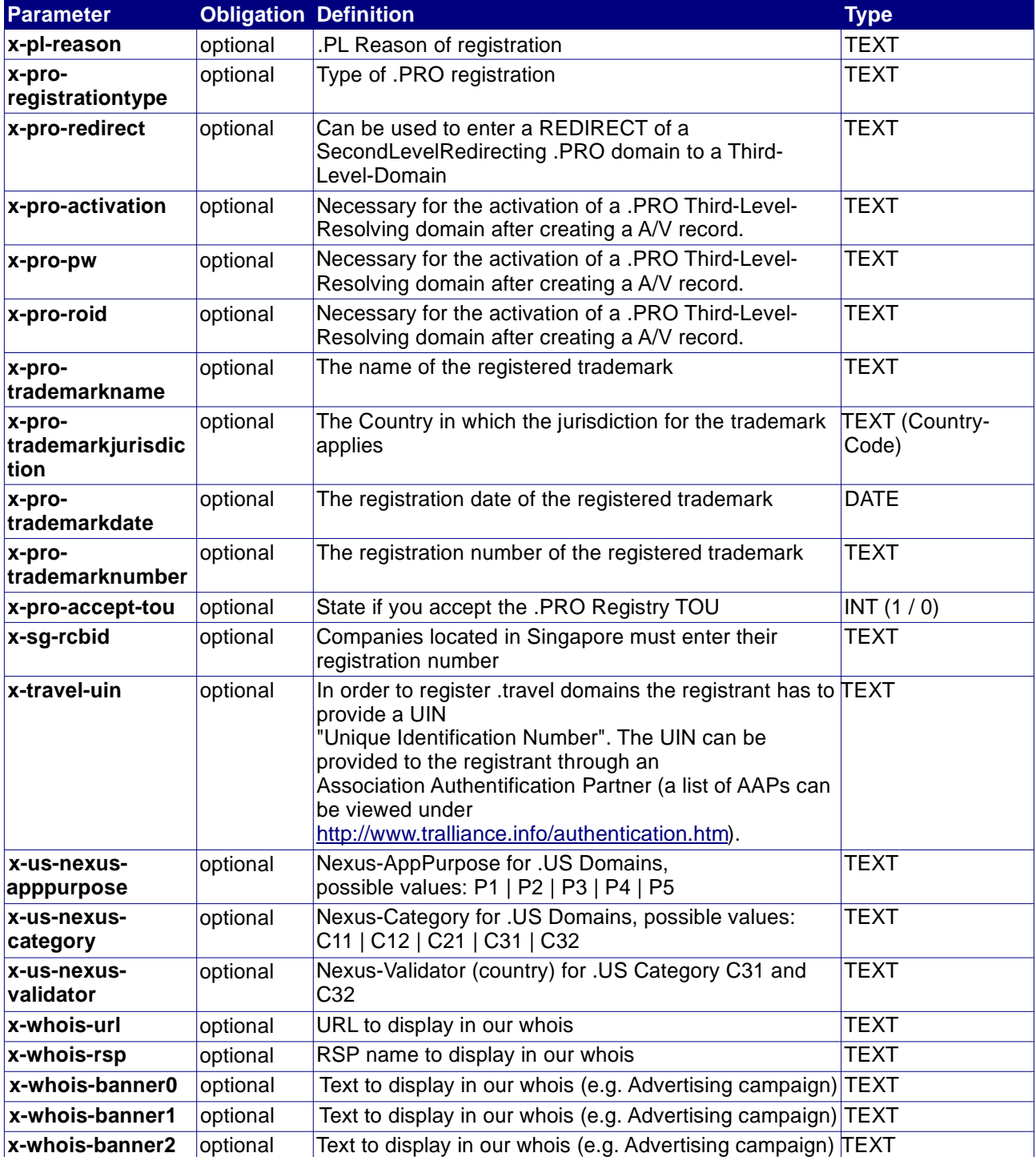

#### **Returned Properties and Values**

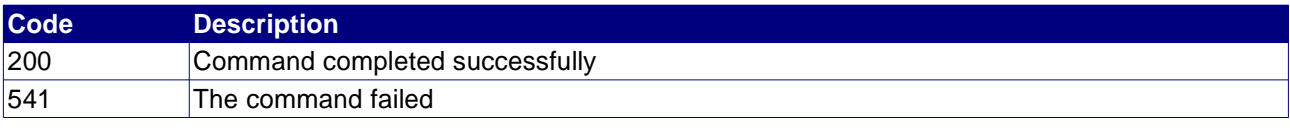

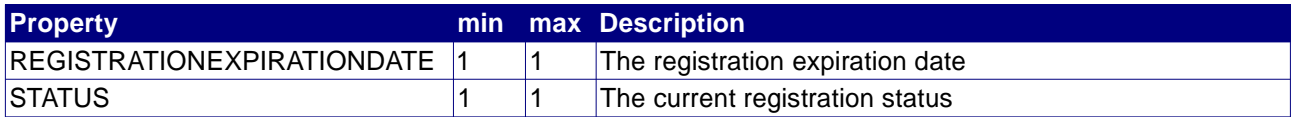

#### **Notes**

- · The contact parameters of this command can be substituted
- If the STATUS property is "REQUESTED" or "PROCESSING", then the domain has not yet been registered, but awaits confirmation by the registry. Poll the Event queue for any incoming information.

#### **Example**

The following request registers the domain "reseller.com" for 2 years:

BASE-URL?s\_login=reseller.com&s\_pw=secret&command=AddDomain&period=2& domain=reseller.com&ownercontact0=P-ABC123&admincontact0=P-ABC123&techcontact0=P-ABC123& billingcontact0=P-ABC123&nameserver0=dns1.nameserver.com&nameserver1=dns2.nameserver.com

```
[RESPONSE] 
code = 200
description = Command completed successfully
property[status][0] = ACTIVE
property[registration expiration date] = 2004-09-04 12:30:00
EOF
```
# **4.2.4 ModifyDomain**

#### **Description**

Modify a domain name.

### **Availability**

All users have access to this command.

#### **Input Parameters**

submit the request using the following syntax:

**BASE-URL?s\_login=***reseller.com***&s\_pw=***secret***&command**=*command***&** *parameter1*=*value1***&***parameter2*=*value2***&***parameter3*=*value3...*

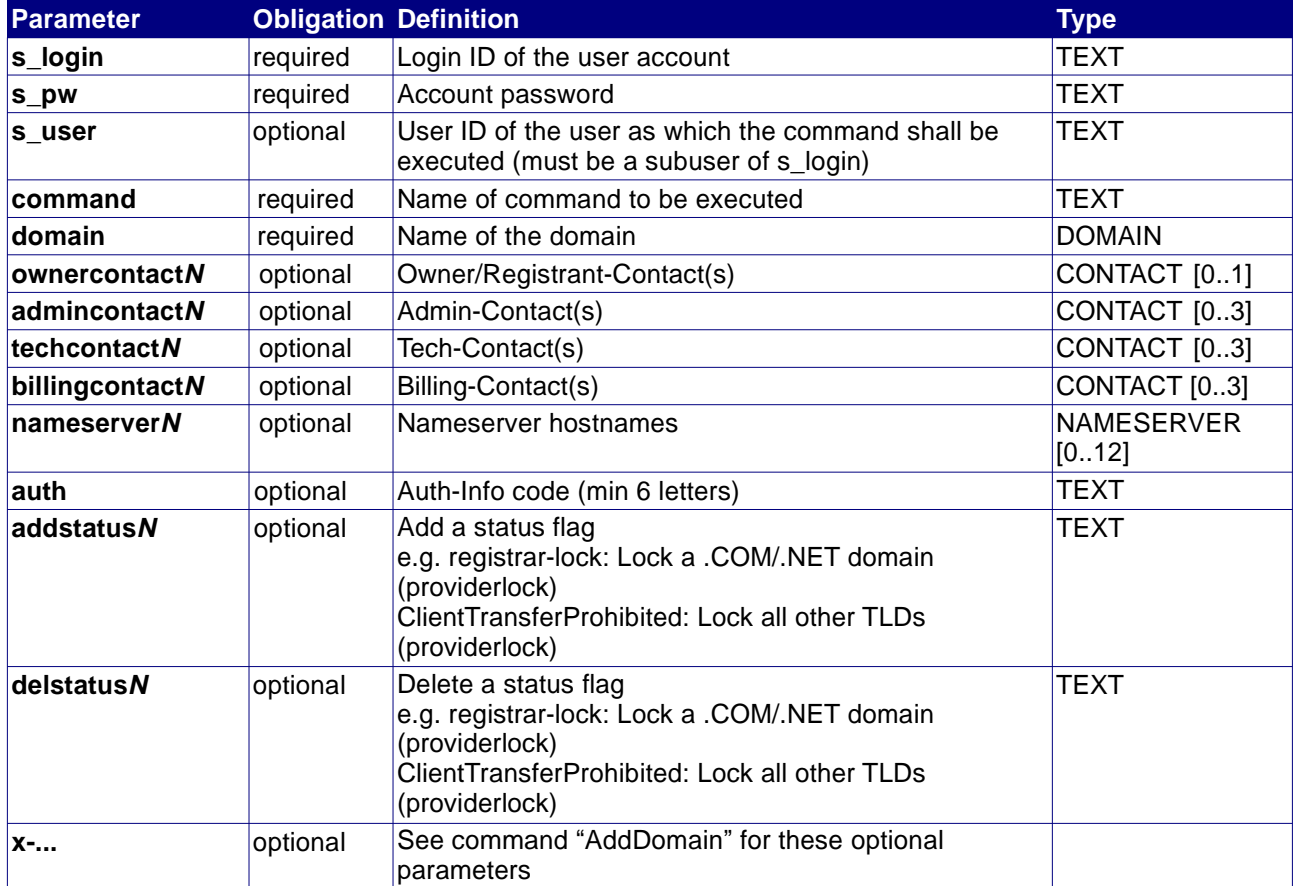

### **Returned Properties and Values**

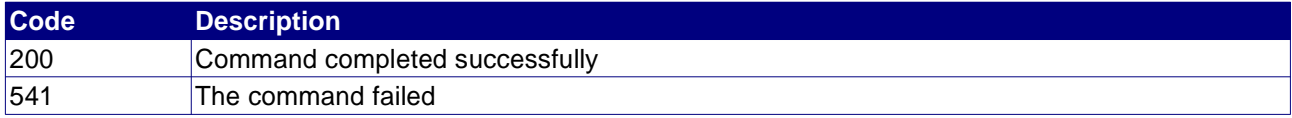

**Property min max Description** 

no properties are returned

#### **Notes**

· The contact parameters of this command can be substituted

#### **Example**

The following request modifies the domain "reseller.com":

BASE-URL?s\_login=reseller.com&s\_pw=secret&command=ModifyDomain& domain=reseller.com&ownercontact0=P-ABC123&admincontact0=P-ABC123&techcontact0=P-ABC123& billingcontact0=P-ABC123&nameserver0=dns1.nameserver.com&nameserver1=dns2.nameserver.com

```
[RESPONSE] 
code = 200description = Command completed successfully
EOF
```
# **4.2.5 StatusDomain**

#### **Description**

Query the status of a domain name.

#### **Availability**

All users have access to this command.

#### **Input Parameters**

submit the request using the following syntax:

**BASE-URL?s\_login=***reseller.com***&s\_pw=***secret***&command**=*command***&** *parameter1*=*value1***&***parameter2*=*value2***&***parameter3*=*value3...*

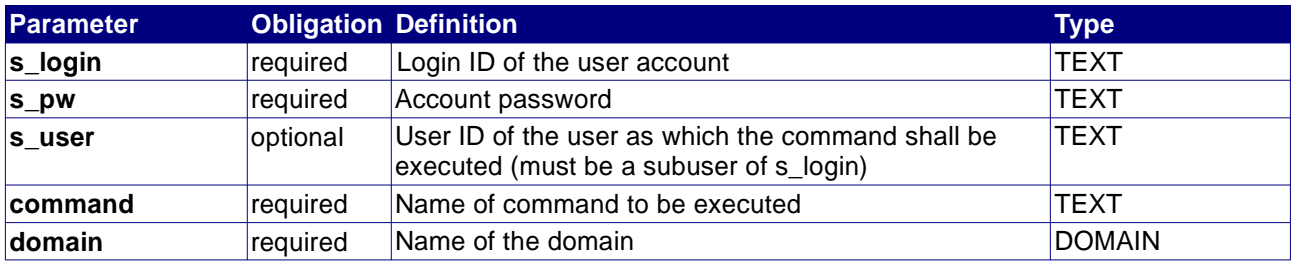

#### **Returned Properties and Values**

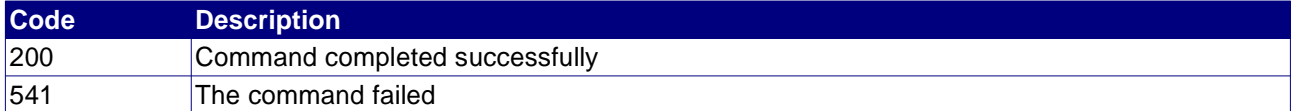

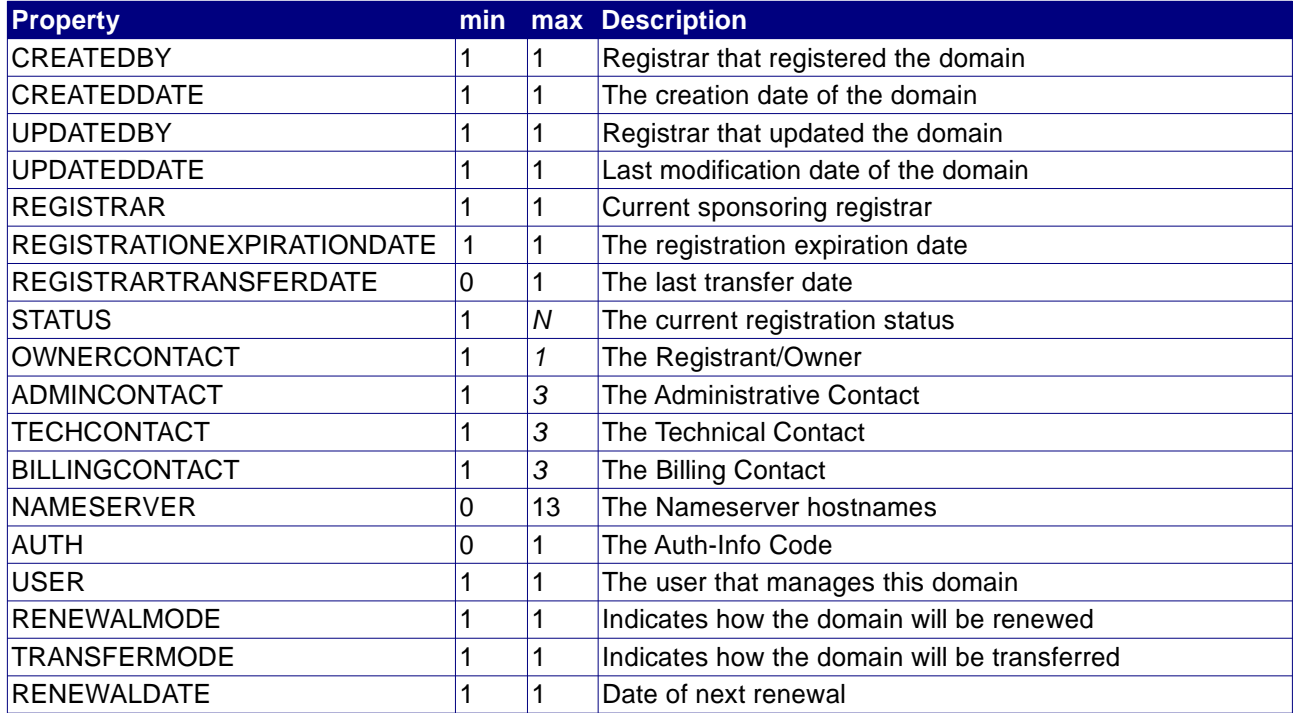

## **Example**

The following request queries the status of the domain "reseller.com":

BASE-URL?s\_login=reseller.com&s\_pw=secret&command=StatusDomain& domain=reseller.com

```
[RESPONSE] 
code = 200
description = Command completed successfully
property[created by][0] = registrar
property[created date][0] = 2001-08-21 09:09:00.0
property[updated by][0] = registrar
property[updated date][0] = 2003-08-21 19:14:00.0
property[registrar][0] = registrar
property[registration expiration date][0] = 2004-08-21 09:09:00.0
property[registrar transfer date][0] = 2003-08-21 00:12:00.0
property[status][0] = ACTIVE
property[nameserver][0] = DNS1.NAMESERVER.COM
property[nameserver][0] = DNS2.NAMESERVER.COM
property[user][0] = reseller.com
EOF
```
## **4.2.6 DeleteDomain**

#### **Description**

Delete a domain name.

#### **Availability**

All users have access to this command.

#### **Input Parameters**

submit the request using the following syntax:

**BASE-URL?s\_login=***reseller.com***&s\_pw=***secret***&command**=*command***&** *parameter1*=*value1***&***parameter2*=*value2***&***parameter3*=*value3...*

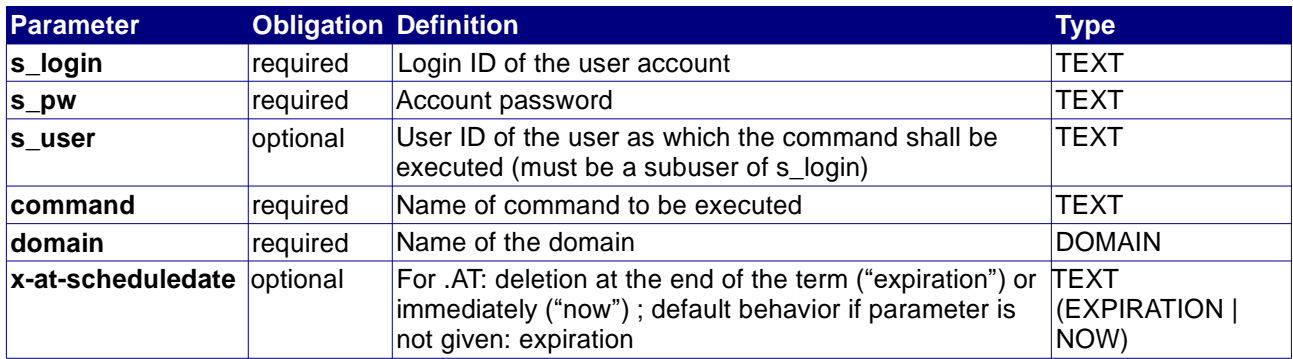

#### **Returned Properties and Values**

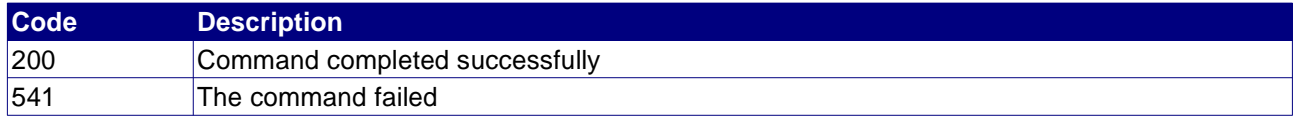

**Property min max Description** 

no properties are returned

#### **Example**

The following deletes the domain "reseller.com":

BASE-URL?s\_login=reseller.com&s\_pw=secret&command=DeleteDomain& domain=reseller.com

```
[RESPONSE] 
code = 200description = Command completed successfully
EOF
```
# **4.2.7 TradeDomain**

#### **Description**

Trade is for changing registrant informations for certain TLDs. E.g. it is not possible to simply update the registrant information beneath a .EU Domain.

From a technical standpoint a trade includes a transfer, or if the registrar does not change, an authorization request between registry and the old and new registrant. If it is successful, the registrant changes and the registration period is reset.

#### **Availability**

All users have access to this command.

#### **Input Parameters**

submit the request using the following syntax:

**BASE-URL?s\_login=***reseller.com***&s\_pw=***secret***&command**=*command***&** *parameter1*=*value1***&***parameter2*=*value2***&***parameter3*=*value3...*

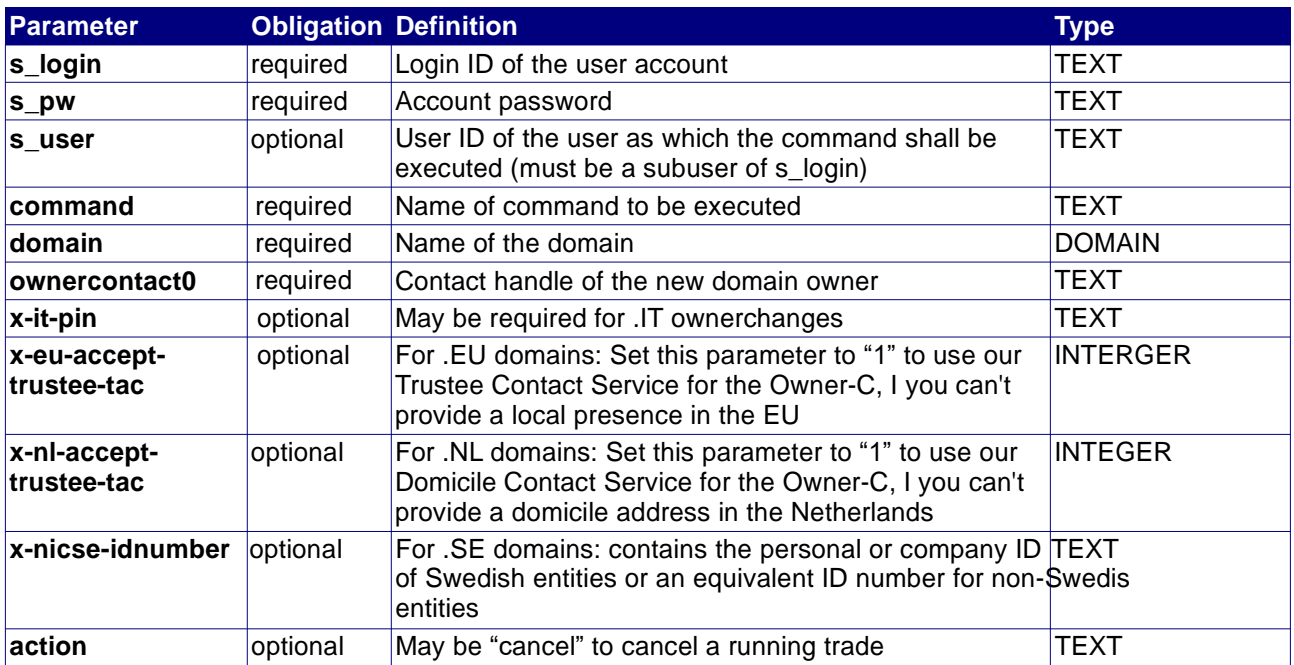

#### **Returned Properties and Values**

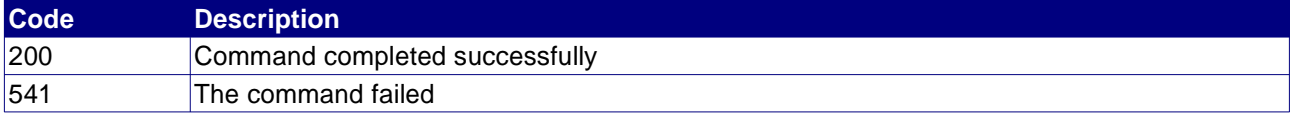

#### **Property min max Description**

no properties are returned

#### **Example**

The following command can be called for requesting the registrant change of the domain "reseller.eu" using contact data from handle "P-ABC123":

BASE-URL?s\_login=reseller.com&s\_pw=secret&command=TradeDomain& domain=reseller.eu&ownercontact0= P-ABC123

```
[RESPONSE] 
code = 200description = Command completed successfully
EOF
```
# **4.2.8 ActivateDomainTrade**

### **Description**

The ActivateDomainTrade command is used to approve a domain trade, which requires the active participation of the registrar or repository owner (e.g. for .AT domains).

If a customer initiates a Trade for such a domain, the Trade will not be submitted to the registry until the registrar or repository owner activates it using this command.

### **Availability**

The command can only be executed by registrars or owners of domain repositories.

#### **Input Parameters**

submit the request using the following syntax:

```
BASE-URL?s_login=reseller.com&s_pw=secret&command=command&
parameter1=value1&parameter2=value2&parameter3=value3...
```
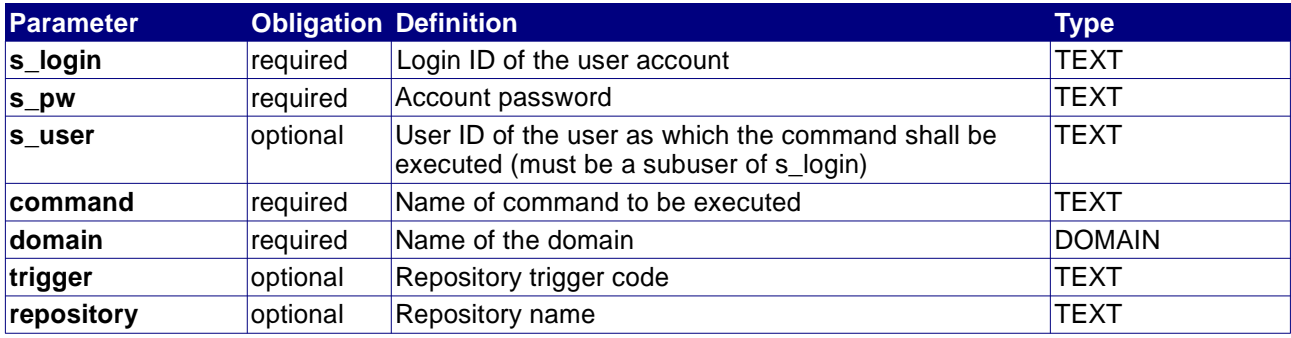

#### **Returned Properties and Values**

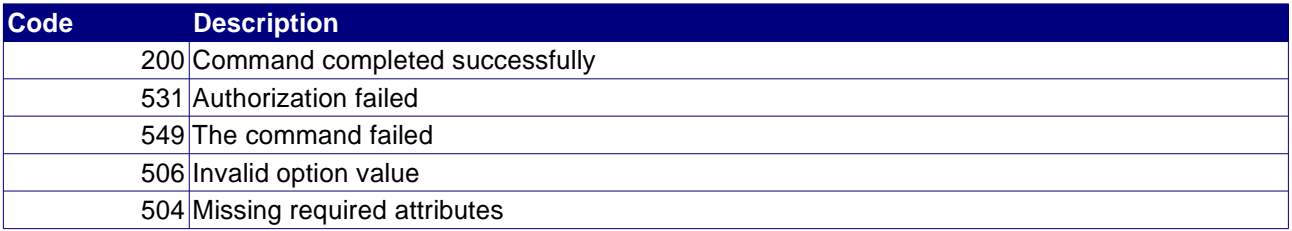

# **4.2.9 PushDomain**

#### **Description**

With this command a domain can be "pushed to the registry". This feature currently works for .DE domains [DENIC Transit [\(http://transit.denic.de\)\]](http://transit.denic.de/), .UK domains (.UK detagging) and .AT domains (.AT Billwithdraw).

#### **Availability**

All users have access to this command.

#### **Input Parameters**

submit the request using the following syntax:

**BASE-URL?s\_login=***reseller.com***&s\_pw=***secret***&command**=*command***&** *parameter1*=*value1***&***parameter2*=*value2***&***parameter3*=*value3...*

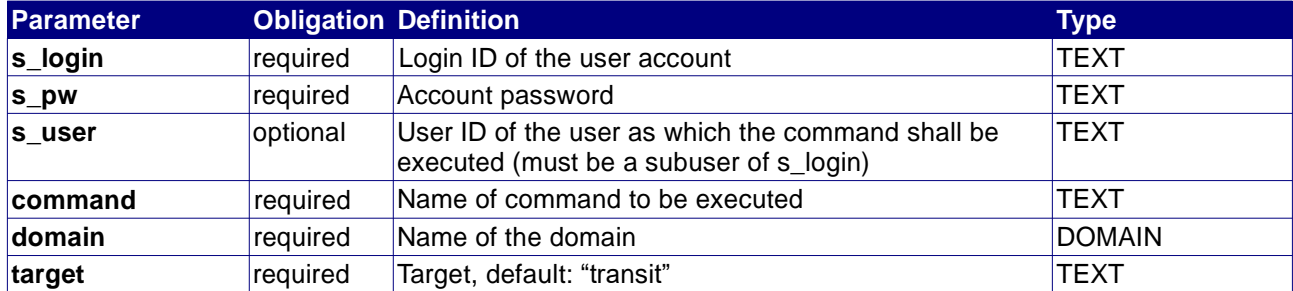

#### **Returned Properties and Values**

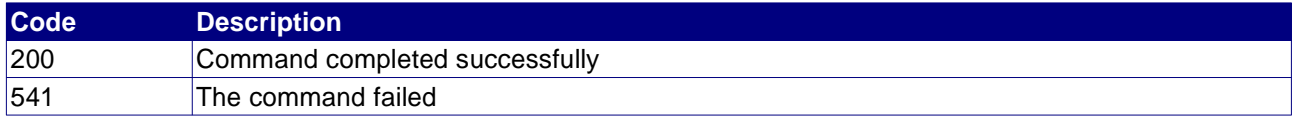

**Property min max Description** 

no properties are returned

#### **Example**

This command initiates the so called "denic transit procedure" for the domain "reseller.com". The domain will be pushed to the .DE registry (denic). The registrant will be contacted directly by the registry.

BASE-URL?s\_login=reseller.com&s\_pw=secret&command=PushDomain& domain=reseller.com&target=transit

```
[RESPONSE] 
code = 200description = Command completed successfully
EOF
```
# **4.2.10 SyncDomain**

### **Description**

By using this command, users with an own domain repository can synchronize the properties of a domain with the registry database, in case that the properties went out-of-sync.

### **Availability**

This command is only available to users which hold their own domain repository and are accredited member of the respective registry theirselves.

#### **Input Parameters**

submit the request using the following syntax:

**BASE-URL?s\_login=***reseller.com***&s\_pw=***secret***&command**=*command***&** *parameter1*=*value1***&***parameter2*=*value2***&***parameter3*=*value3...*

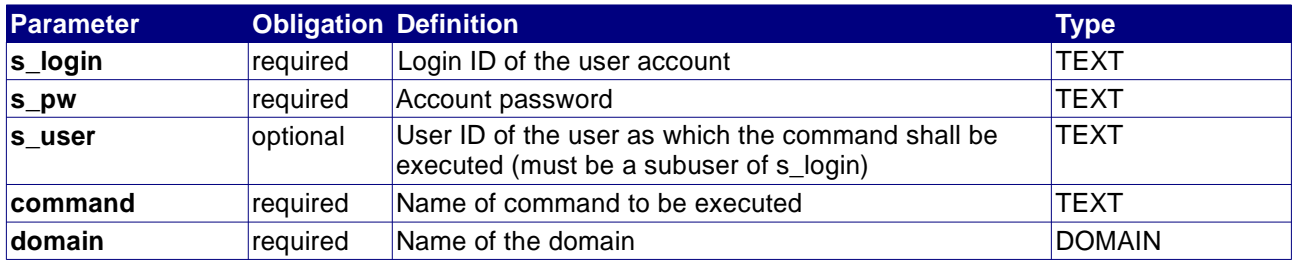

#### **Returned Properties and Values**

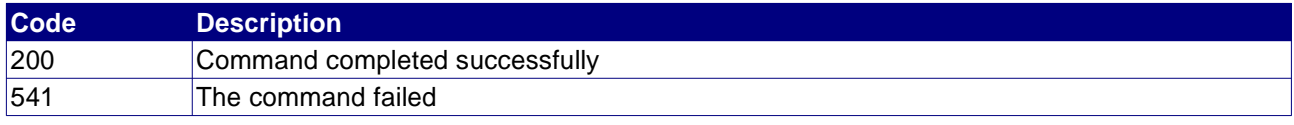

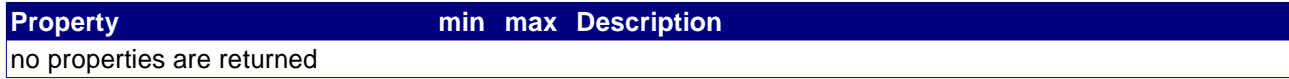

# **4.2.11 SetDomainRenewalMode**

#### **Description**

Set the renewal mode of a single domain. With this command you can choose what is going to happen with the domain after the registration expiration date.

#### **Availability**

Always.

#### **Input Parameters**

submit the request using the following syntax:

**BASE-URL?s\_login=***reseller.com***&s\_pw=***secret***&command**=*command***&** *parameter1*=*value1***&***parameter2*=*value2***&***parameter3*=*value3...*

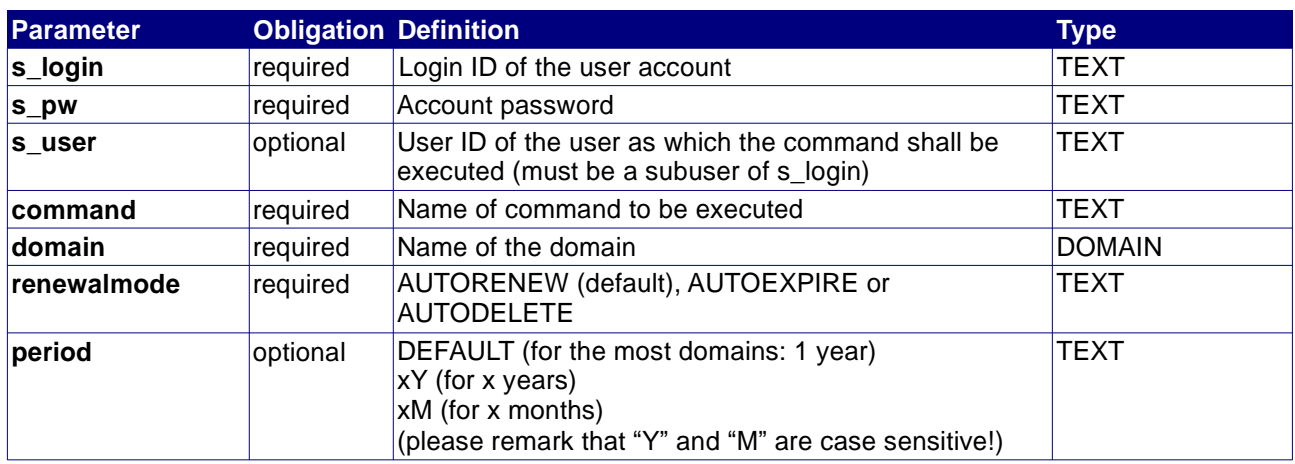

#### **Returned Properties and Values**

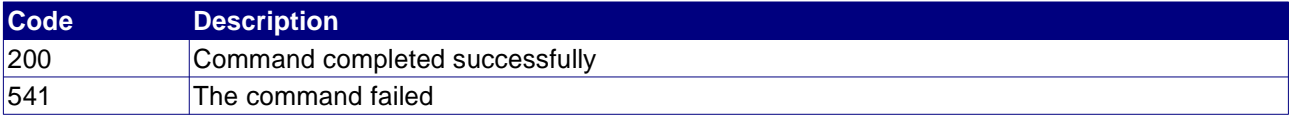

# **Property min max Description**

no properties are returned

#### **Notes**

· AUTOEXPIRE: Some Registries offer to "give back" a domain to the registry itself (i.e. deNIC's "TRANSIT"). If the renewalmode of a .DE domain is set to AUTOEXPIRE the domain is pushed into TRANSIT after the expirationdate. If set to AUTODELETE it will be closed. For all other registries that don't offer a TRANSIT (or similar) there is no difference between AUTOEXPIRE and AUTODELETE.

The DEFAULT is AUTORENEW.

# **Example**

The following deletes the domain "reseller.com":

BASE-URL?s\_login=reseller.com&s\_pw=secret&command=SetDomainRenewalMode& domain=reseller.com

```
[RESPONSE] 
code = 200description = Command completed successfully
EOF
```
## **4.2.12 Excursion: Set default renewal mode for a certain domain class**

It is possible to set a default renewal mode for a user account for one certain domain class, e.g. .COM. This default renewal mode applies to all domains of that class registered or transferred to the respective user account, but can also be set for each single domain directly with the command SetDomainRenewalMode.

To use this function, a certain environment key has to be inserted into the environment database:

\_system/defaults/renewalmode/domain/<domain class>

Possible values for this environment key are RENEW or DELETE.

The following example sets the default renewal mode for .EU domains to DELETE:

```
command = SetEnvironment
environmentname=_system/defaults/renewalmode/domain/BE
environmentvalue=DELETE
```
Additional information regarding the command SetEnvironment can be found in the Core API Documentation.

Additionally, an absolute default renewal mode can be set which applies to all domains, not only to single domain classes. It can also be set by a certain environment key:

\_system/defaults/renewalmode

Possible values for this environment key are RENEW or DELETE.

The following example sets the absolute default renewal mode for a certain user account to "RENEW":

```
command = SetEnvironment
environmentname=_system/defaults/renewalmode
environmentvalue=RENEW
```
# **4.2.13 PayDomainRenewal**

### **Description**

Pay renewal of a single domain. Set the PAIDUNTILDATE of a domain according to the given renewal period.

If domain is paid (as given by PAIDUNTILDATE) it will be renewed automatically when registry's EXPIREDATE is reached.

#### **Availability**

Always.

#### **Input Parameters**

submit the request using the following syntax:

**BASE-URL?s\_login=***reseller.com***&s\_pw=***secret***&command**=*command***&** *parameter1*=*value1***&***parameter2*=*value2***&***parameter3*=*value3...*

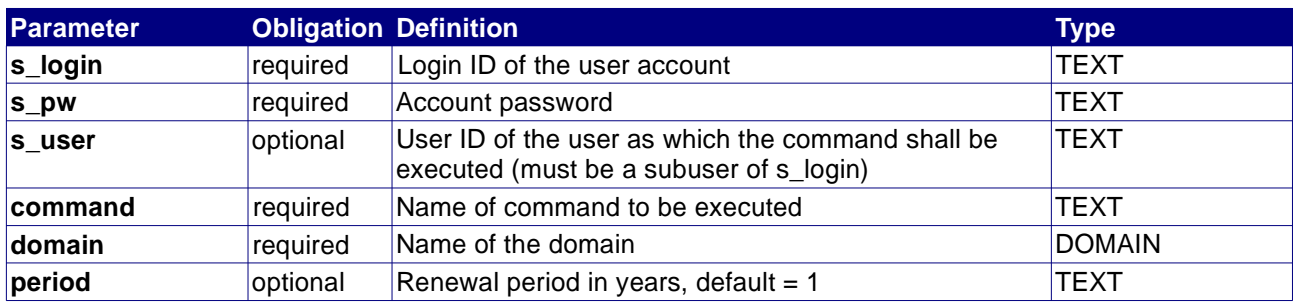

#### **Returned Properties and Values**

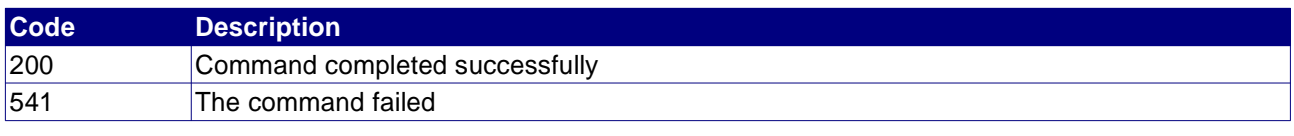

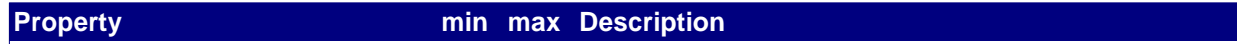

no properties are returned

# **4.2.14 RenewDomain**

### **Description**

RenewDomain explicitly renews a domain at the registry, if possible (if the registry supports this function).

#### **Availability**

Always.

#### **Input Parameters**

submit the request using the following syntax:

**BASE-URL?s\_login=***reseller.com***&s\_pw=***secret***&command**=*command***&** *parameter1*=*value1***&***parameter2*=*value2***&***parameter3*=*value3...*

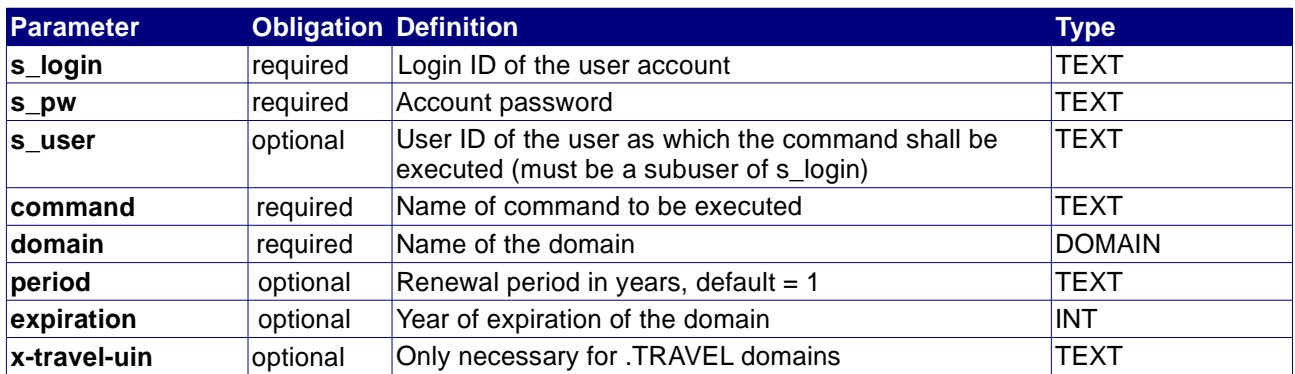

#### **Returned Properties and Values**

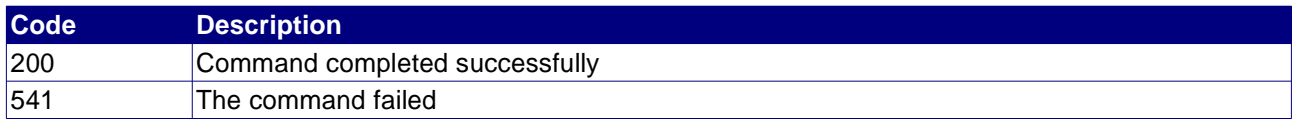

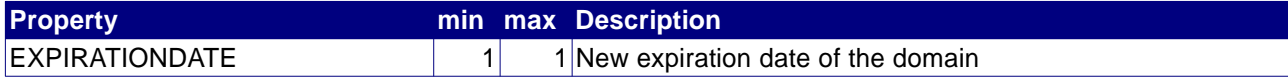

# **4.2.15 TransferDomain**

#### **Description**

Request a registrar transfer, or approve or deny a foreign registrar transfer.

#### **Availability**

Your account must have the relation **PRICE\_CLASS\_DOMAIN\_***DOMAINCLASS***\_TRANSFER** for the corresponding domain class if you want to request a registrar transfer.

#### **Input Parameters**

submit the request using the following syntax:

**BASE-URL?s\_login=***reseller.com***&s\_pw=***secret***&command**=*command***&** *parameter1*=*value1***&***parameter2*=*value2***&***parameter3*=*value3...*

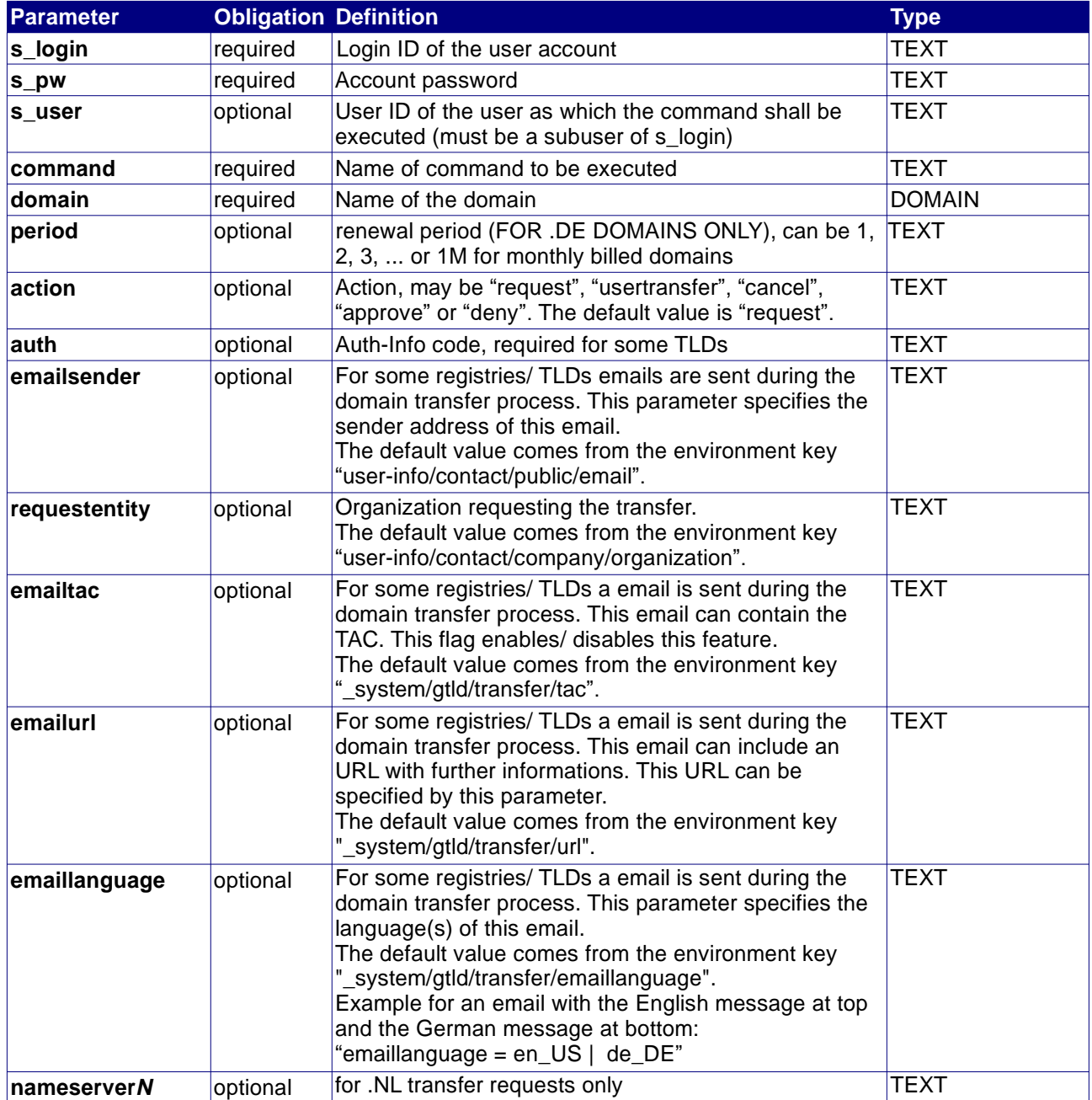

# **Returned Properties and Values**

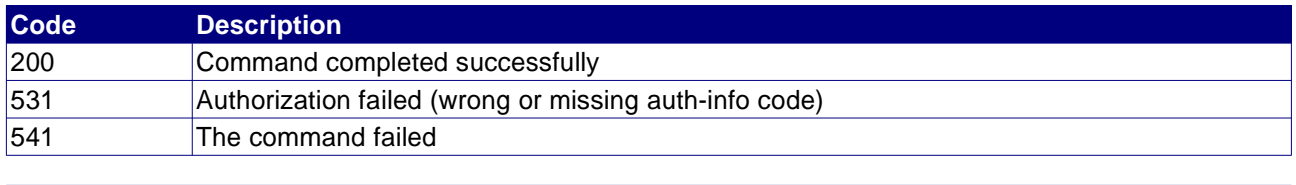

**Property min max Description** 

no properties are returned

# **Example**

The following requests a registrar transfer for the domain "reseller.com":

BASE-URL?s\_login=reseller.com&s\_pw=secret&command=TransferDomain& domain=reseller.com&auth=secret123

#### The response is as follows:

[RESPONSE]  $code = 200$ description = Command completed successfully EOF

## **4.2.16 AddDomainAVRecord**

#### **Description**

This command adds an A/V record to a domain. A domain type which e.g. needs this record is .PRO.

#### **Availability**

All users have access to this command, while the command only applies to .PRO domains. Customers who manage their own domain repository may use the parameters "repository" and "contact" instead of "domain".

#### **Input Parameters**

submit the request using the following syntax:

**BASE-URL?s\_login=***reseller.com***&s\_pw=***secret***&command**=*command***&** *parameter1*=*value1***&***parameter2*=*value2***&***parameter3*=*value3...*

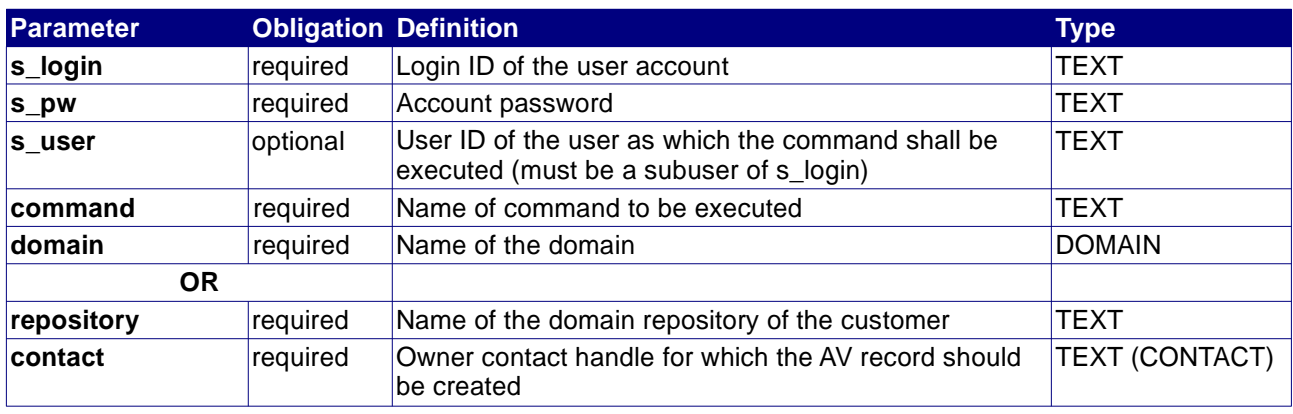

#### **Returned Properties and Values**

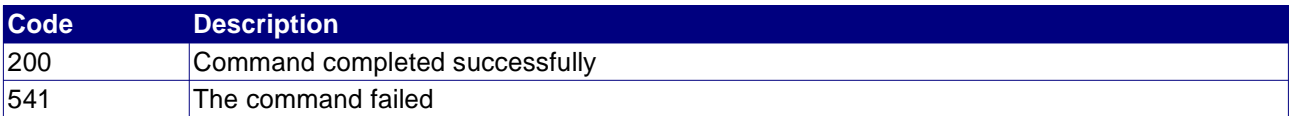

#### **Example**

```
command = AddDomainAVRecord
domain=mydomain.pro
```

```
CREATEDDATE 2008-09-16T07:44:31
AVID p-abc123-av
ROID AV37824-RSC
AVURL https://av.registrypro.pro?avid=p-abc123-
av&avm5=2968bdcb4e9ccdc4b7ef87bc058809b9
```
# **4.2.17 CheckDomainAVRecord**

### **Description**

This command checks the availability of an AV record for a domain. A domain type which e.g. needs this record is .PRO.

#### **Availability**

All users have access to this command, while the command only applies to .PRO domains.

#### **Input Parameters**

submit the request using the following syntax:

**BASE-URL?s\_login=***reseller.com***&s\_pw=***secret***&command**=*command***&** *parameter1*=*value1***&***parameter2*=*value2***&***parameter3*=*value3...*

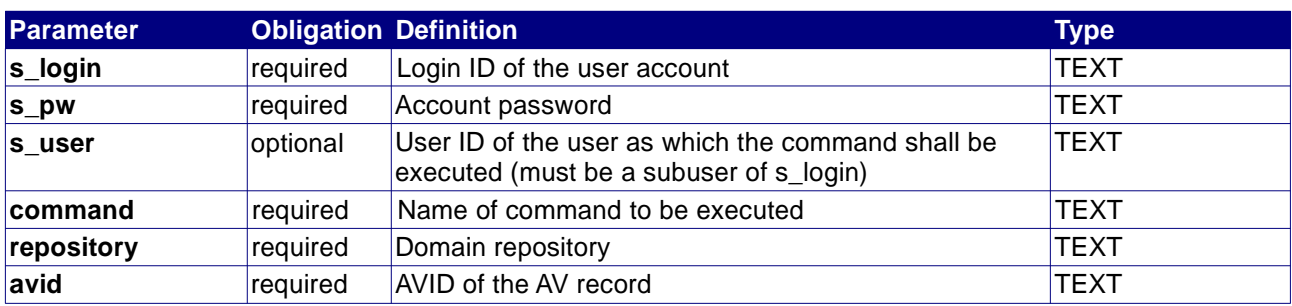

#### **Returned Properties and Values**

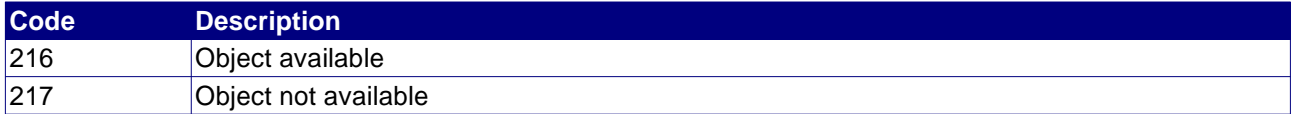

## **4.2.18 StatusDomainAVRecord**

#### **Description**

This command checks the status of the AV record of a domain. A domain type which e.g. needs this record is .PRO.

#### **Availability**

All users have access to this command, while the command only applies to .PRO domains. Customers who manage their own domain repository may use the parameter "avid" instead of "domain".

#### **Input Parameters**

submit the request using the following syntax:

**BASE-URL?s\_login=***reseller.com***&s\_pw=***secret***&command**=*command***&** *parameter1*=*value1***&***parameter2*=*value2***&***parameter3*=*value3...*

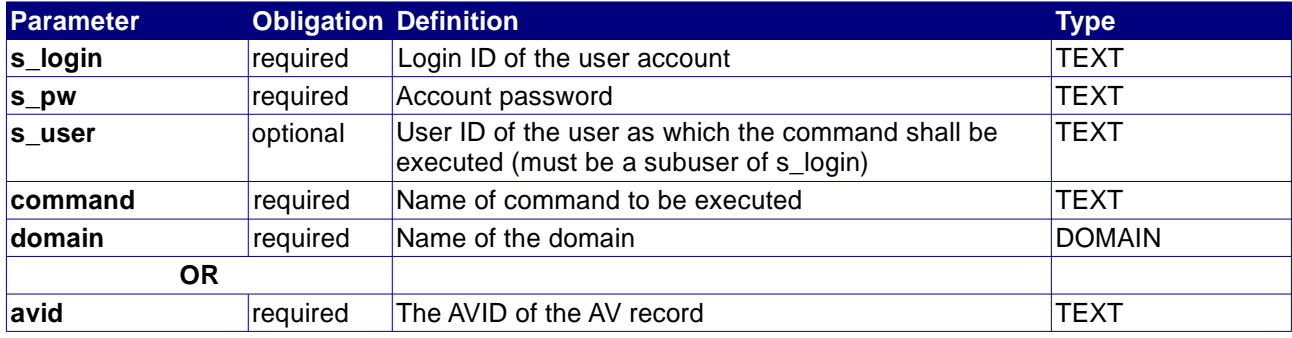

#### **Returned Properties and Values**

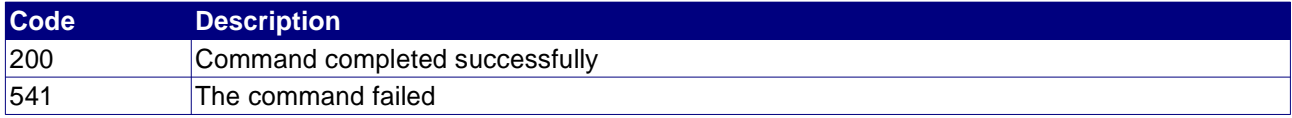

#### **Example**

```
command = StatusDomainAVRecord
domain=mydomain.pro
```
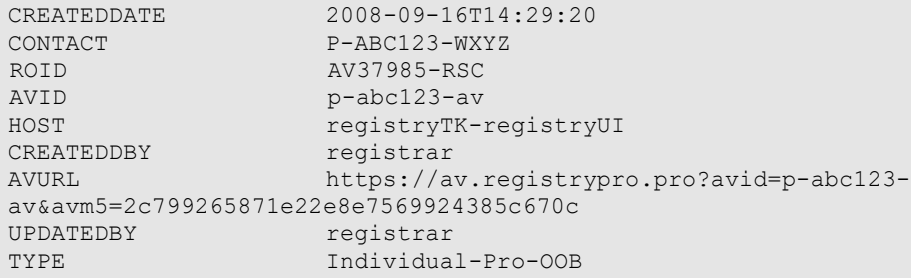
# **4.2.19 CheckDomainTransfer**

# **Description**

Check, if a domain transfer of a gTLD (.com/.net/.org/....) is applicable. The command also gives you back further information like the total age of the requested domain.

# **Availability**

Only for gTLDs (generic Top-Level-Domains, like .com/.net/...)

### **Input Parameters**

submit the request using the following syntax:

**BASE-URL?s\_login=***reseller.com***&s\_pw=***secret***&command**=*command***&** *parameter1*=*value1***&***parameter2*=*value2***&***parameter3*=*value3...*

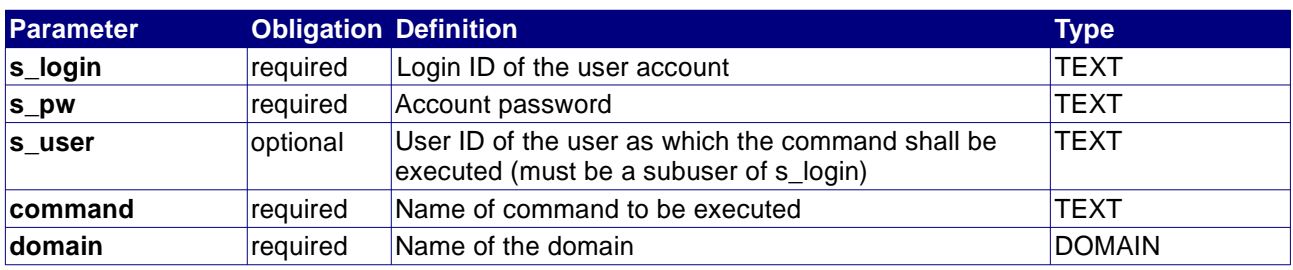

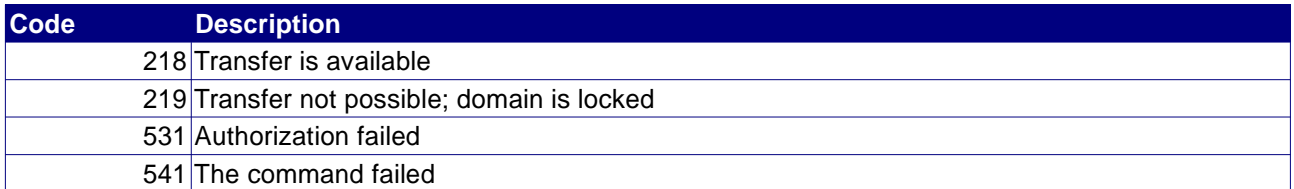

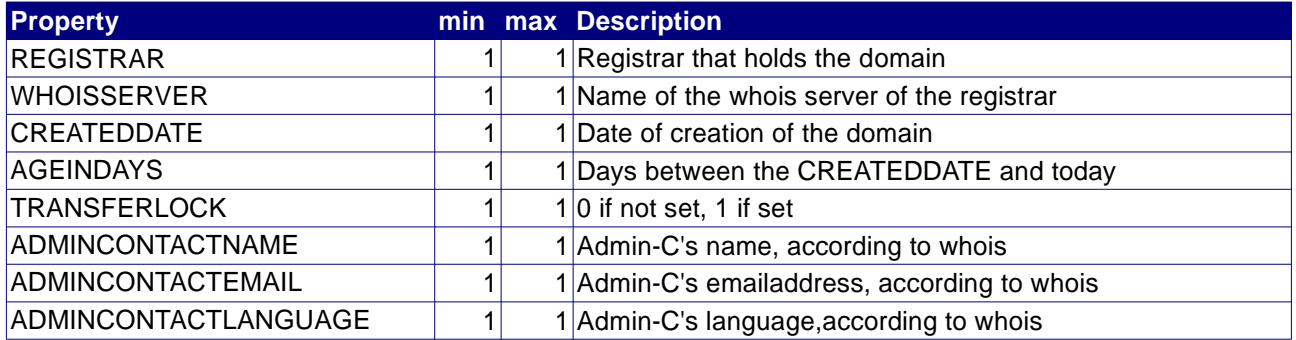

# **Example**

The following requests if a transfer of the domain "reseller.com" is applicable:

BASE-URL?s\_login=reseller.com&s\_pw=secret&command=CheckDomainTransfer& domain=reseller.com

The response is as follows:

```
[RESPONSE] 
code = 219
description = Request is not available; domain is locked
registrar = ...
whoisserver = whois.theregistrar.net
createddate = 2004-01-05 13:27:55
ageindays = 284
transferlock = 1
admincontactname = Firstname Lastname
admincontactemail = info@reseller.com
admincontactlanguage = en_US
```
EOF

# **4.2.20 StatusDomainTransfer**

#### **Description**

Query our log files to gather information on a running domain transfer. The command gives you back log information like when and to whom (name and emailaddress of the admin-c) the transfer email has been sent, if the Admin-C has already confirmed the transfer email or not and so on.

### **Availability**

Only for gTLDs (generic Top-Level-Domains, like .com/.net/...) and only for own domain transfers.

#### **Input Parameters**

submit the request using the following syntax:

```
BASE-URL?s_login=reseller.com&s_pw=secret&command=command&
parameter1=value1&parameter2=value2&parameter3=value3...
```
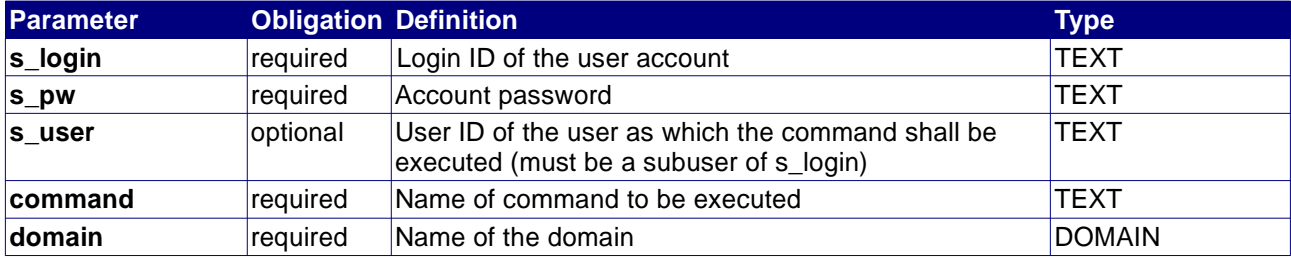

#### **Returned Properties and Values**

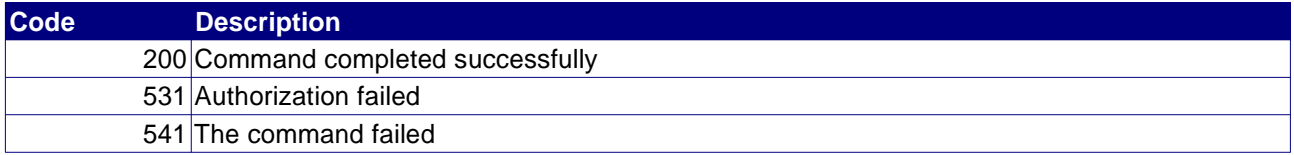

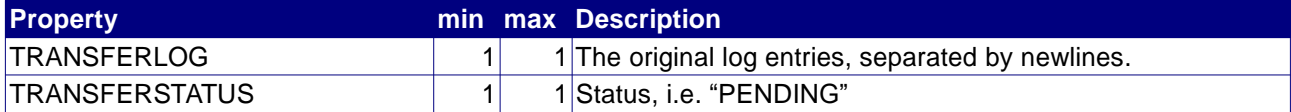

# **Example**

The following requests queries status information on the transfer of "reseller.com":

BASE-URL?s\_login=reseller.com&s\_pw=secret&command=StatusDomainTransfer& domain=reseller.com

#### The response is as follows:

```
[RESPONSE] 
code = 200description = Command completed successfully
transferstatus = WHOIS_SUCCESSFUL
transferlog = 2005-10-20 07:14:25 [REQUESTED] transfer of domain reseller.com to
VERISIGN-GRS/keysys requested by reseller
2005-10-20 07:37:22 [EMAIL_SENT] email sent to 'owner' [webmaster@reseller.com]
```
EOF

# **4.2.21 ActivateDomainTransfer**

# **Description**

The ActivateDomainTransfer command is used to approve or reject a domain transfer which requires the active participation of the registrar or repository owner (e.g. all gTLDs).

If a gTLD transfer is initiated, our system sends a FOA (Form Of Authorization) email to the registrant by default, which contains a confirmation link. This link leads to a white-labelled site where the customer either can accept or reject the transfer. If a reseller or a customer with its own domain repository does not want to use this FOA email function, he may use ActivateDomainTransfer to build his own confirmation solution which he may offer to his own customers.

# **Availability**

The command can only be executed by registrars or owners of domain repositories.

If you are no repository owner, you have to submit the respective repository and trigger code.

### **Input Parameters**

submit the request using the following syntax:

**BASE-URL?s\_login=***reseller.com***&s\_pw=***secret***&command**=*command***&** *parameter1*=*value1***&***parameter2*=*value2***&***parameter3*=*value3...*

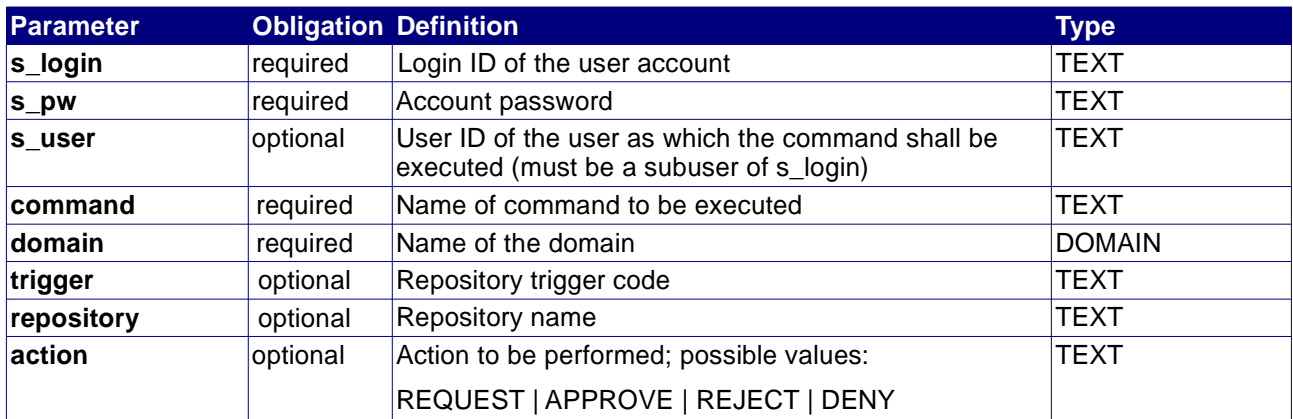

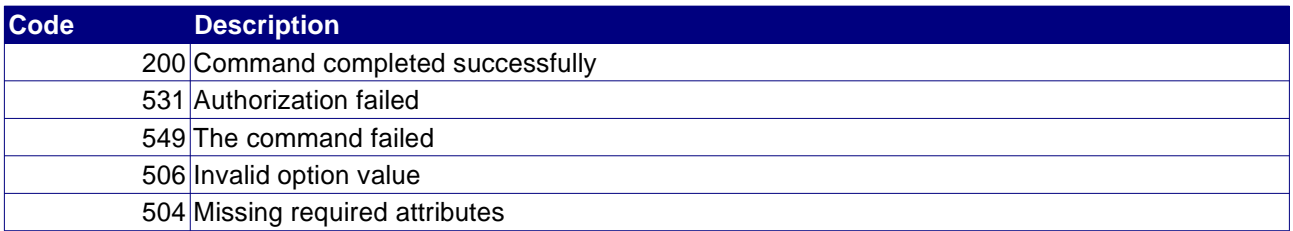

# **4.2.22 SendDomainITLar**

## **Description**

If the registration or transfer fax form of a .IT domain was not readable or filled out wrong, the registry requires a new one. Using this command, this form can be sent again.

### **Availability**

The command only applies for .IT domains. Furthermore, it can only be executed if

- the executor is the owner (or parent user) of the domain (in case of using it to re-generate a creation form)
- the executor is the owner (or parent user) of the transfer object (in case of using it to re-generate a transfer form)
- the executor is owner of its own domain repository, using its repository trigger code

#### **Input Parameters**

submit the request using the following syntax:

**BASE-URL?s\_login=***reseller.com***&s\_pw=***secret***&command**=*command***&** *parameter1*=*value1***&***parameter2*=*value2***&***parameter3*=*value3...*

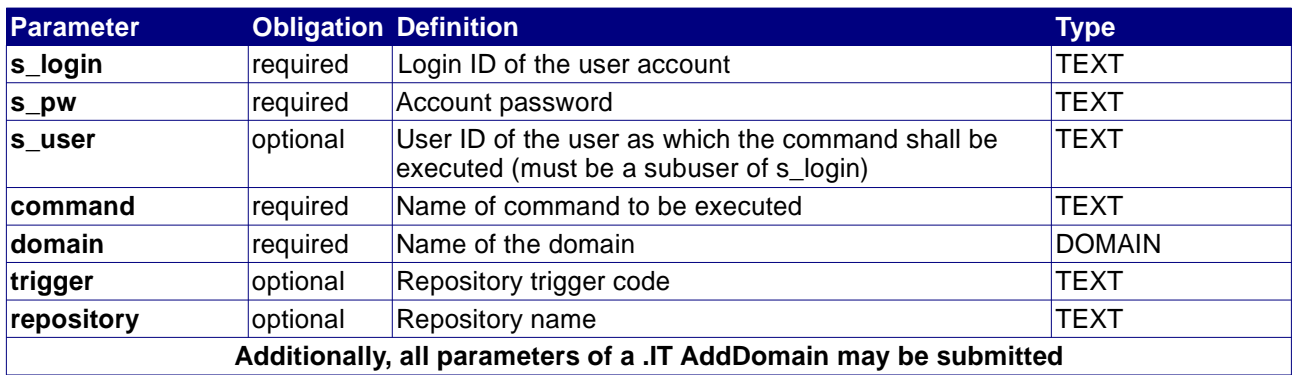

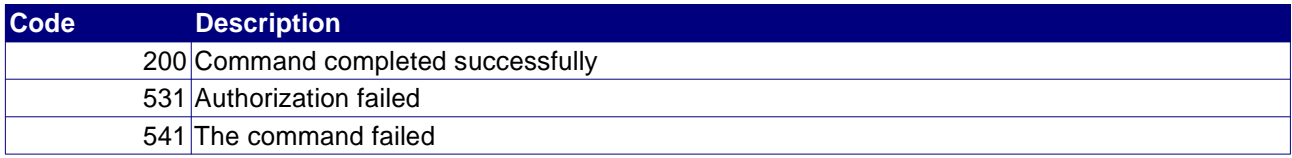

# **4.2.23 GetDomainTransferInfo**

### **Description**

The GetDomainTransferInfo command collects information about a domain which may later be transferred. The response contains important information which may be needed to initiate a transfer, e.g. the regCode for .IT domains, which is not visible in the public WHOIS.

In general, this information only is available using the Registrar WHOIS. For RegistrarOC customers, this command may be used.

#### **Availability**

This command currently works only for .IT and .ES domains, and is only available for users which have their own domain repository.

#### **Input Parameters**

Submit the request using the following syntax:

```
BASE-URL?s_login=reseller.com&s_pw=secret&command=command&
parameter1=value1&parameter2=value2&parameter3=value3...
```
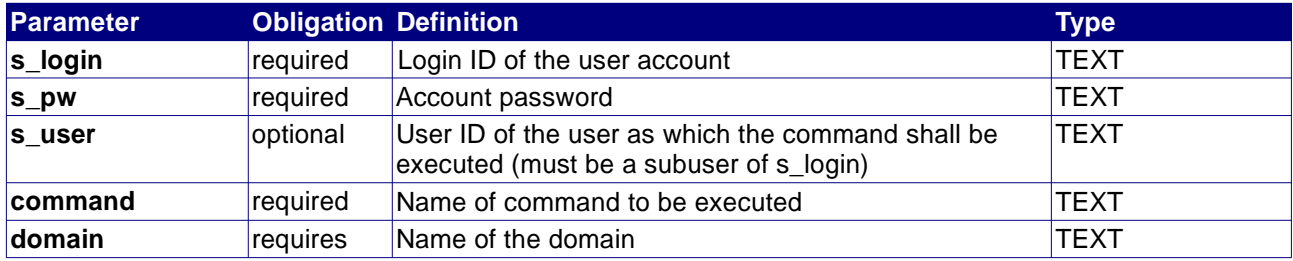

#### **Returned Properties and Values**

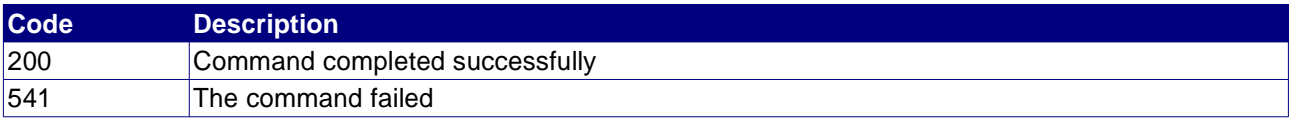

# **Example**

```
command = GetDomainTransferInfo
domain = example.es
```
#### **Response**

```
code = (CODE)
property[domain][0] = expamle.es
property[admincontact][0] = D12345-ESNIC-14
property[techcontact][0] = D12345-ESNIC-14
property[billingcontact][0] = D12345-ESNIC-14
property[nameserver][0] = ns1.example.com
property[nameserver][0] = ns2.example.com
property[nameserver][2] = ns3.example.com
property[status][0] = ACTIVE
property[createddate][0] = 2005-11-10 00:00:00.01
property[expirationdate][0] = 2024-11-10 00:00:00.01
property[x-es-registrant][0] = Expample GmbH
property[x-es-autorenew][0] = false
property[registrar][0] = EXAMPLENIC
```
# **4.2.24 DENIC\_CreateAuthInfo1**

### **Description**

This command is used to create an AuthInfo1, an Authorization Code for a .DE domain, which is need in order to transfer a .DE domain to another registrar which supports the AuthInfo transfer procedure for .DE domains.

# **Availability**

All users have access to this command, but it applies only for .DE domains.

#### **Input Parameters**

Submit the request using the following syntax:

**BASE-URL?s\_login=***reseller.com***&s\_pw=***secret***&command**=*command***&** *parameter1*=*value1***&***parameter2*=*value2***&***parameter3*=*value3...*

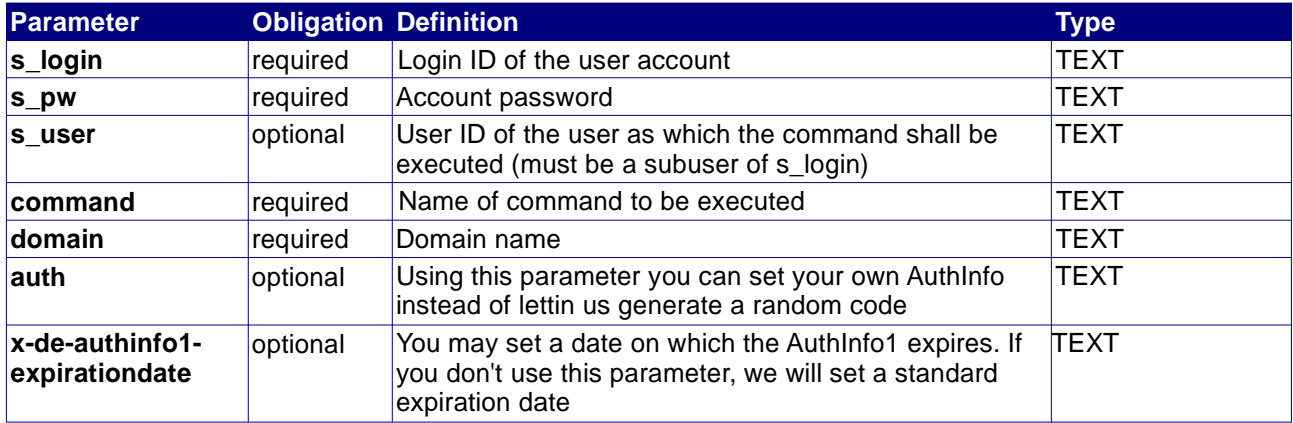

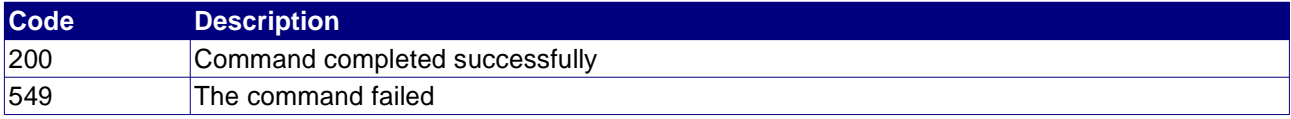

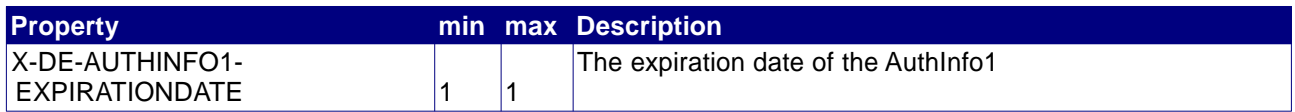

# **4.2.25 DENIC\_CreateAuthInfo2**

# **Description**

This command is used to let the DENIC generate the AuthInfo2 for a .DE domain.

# **Availability**

All users have access to this command, but it applies only for .DE domains.

# **Input Parameters**

Submit the request using the following syntax:

**BASE-URL?s\_login=***reseller.com***&s\_pw=***secret***&command**=*command***&** *parameter1*=*value1***&***parameter2*=*value2***&***parameter3*=*value3...*

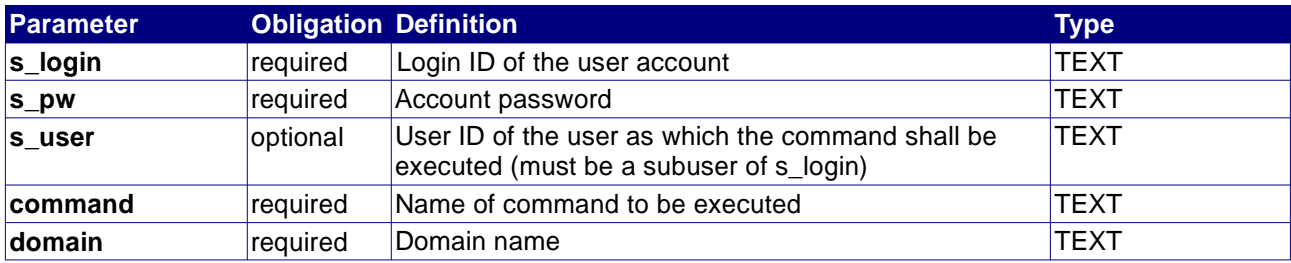

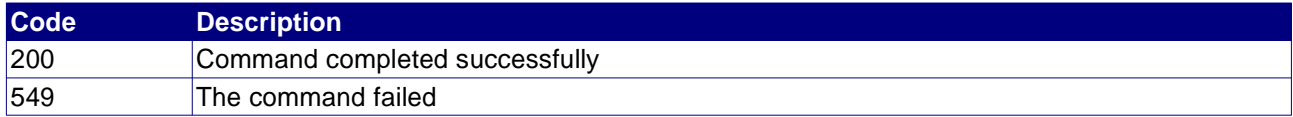

# **4.2.26 DENIC\_DeleteAuthInfo1**

# **Description**

You may use this command to delete an existing AuthInfo1 of a .DE domain.

# **Availability**

All users have access to this command, but it applies only for .DE domains.

## **Input Parameters**

Submit the request using the following syntax:

**BASE-URL?s\_login=***reseller.com***&s\_pw=***secret***&command**=*command***&** *parameter1*=*value1***&***parameter2*=*value2***&***parameter3*=*value3...*

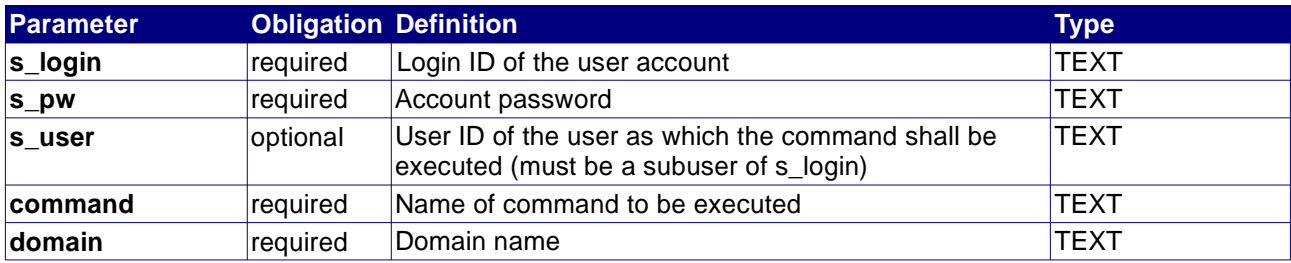

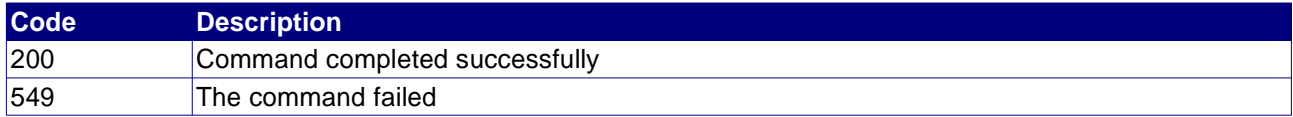

# **4.2.27 QueryDomainList**

# **Description**

Query a list of domains.

# **Availability**

All users have access to this command.

### **Input Parameters**

Submit the request using the following syntax:

**BASE-URL?s\_login=***reseller.com***&s\_pw=***secret***&command**=*command***&** *parameter1*=*value1***&***parameter2*=*value2***&***parameter3*=*value3...*

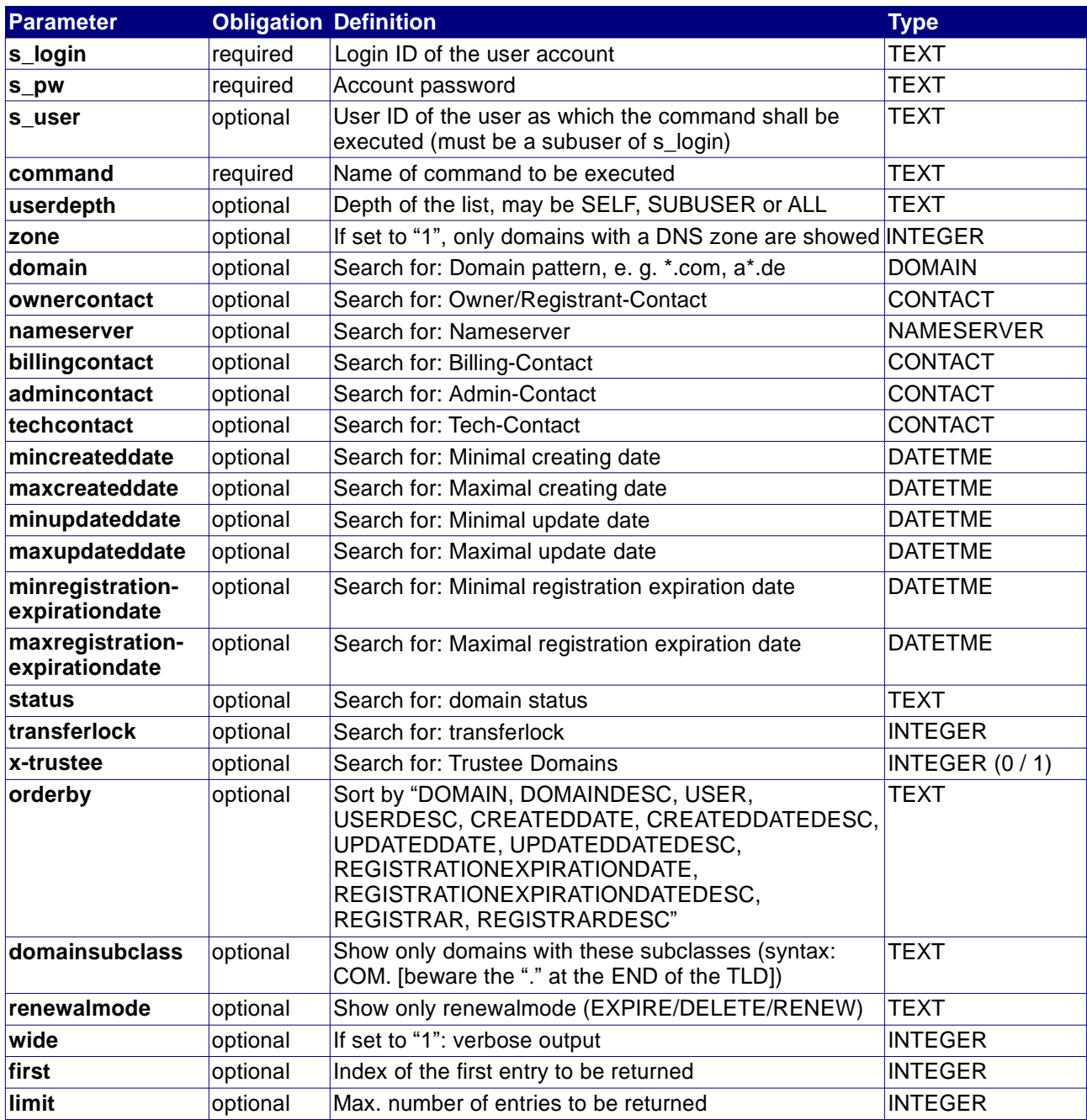

# **Returned Properties and Values**

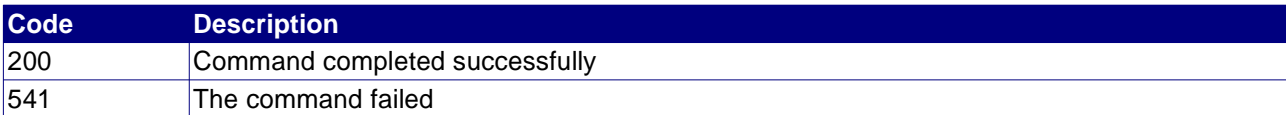

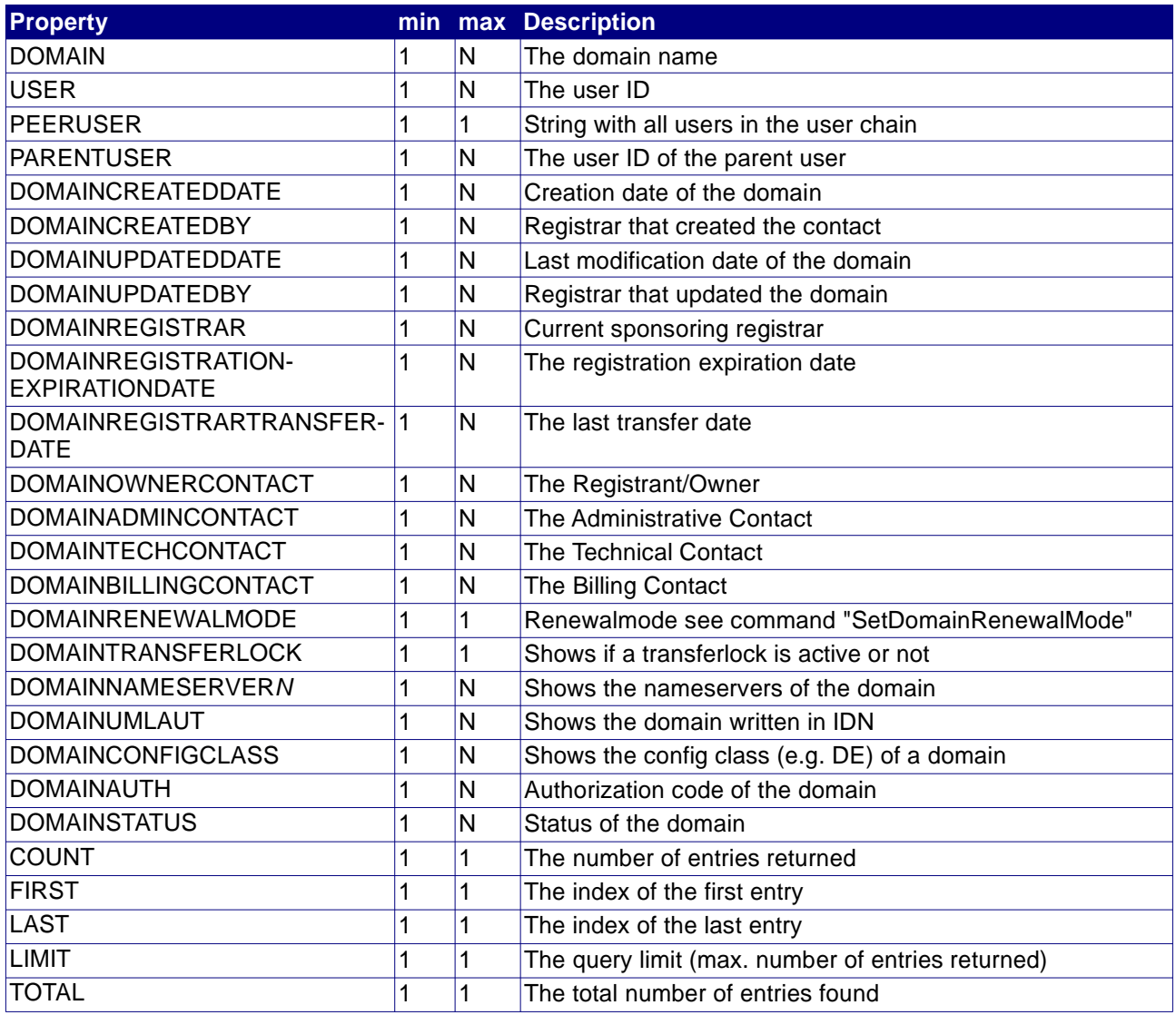

# **Notes**

- · userdepth defines the depth of the returned list. SELF returns a list with only domains of the user itself. SUBUSER returns a list with domains of all direct subusers. ALL returns a list with domains of all subusers and all subusers below them.
- · first and limit should be used to implement paging

# **Example**

The following request queries a list of domains of "reseller.com":

```
BASE-URL?s_login=reseller.com&s_pw=secret&command=QueryDomainList&
userdepth=SELF
```
#### The response is as follows:

```
[RESPONSE] 
code = 200
description = Command completed successfully
property[domain][0] = domainname.com
property[user][0] = reseller.com
property[parent user][0] = parentuser.com
property[domain][0] = mydomain.info
property[user][0] = reseller.com
property[parent user][0] = parentuser.com
property[domain][2] = testdomain.de
property[user][2] = reseller.com
property[parent user][2] = parentuser.com
property[count][0] = 3
property[first][0] = 0
property[last][0] = 2property[limit][0] = 1000
property[total][0] = 3
EOF
```
# **4.2.28 QueryExtendedDomainList**

# **Description**

Query a list of domains, along with several additional information parameters.

### **Availability**

All users have access to this command.

### **Input Parameters**

Submit the request using the following syntax:

**BASE-URL?s\_login=***reseller.com***&s\_pw=***secret***&command**=*command***&** *parameter1*=*value1***&***parameter2*=*value2***&***parameter3*=*value3...*

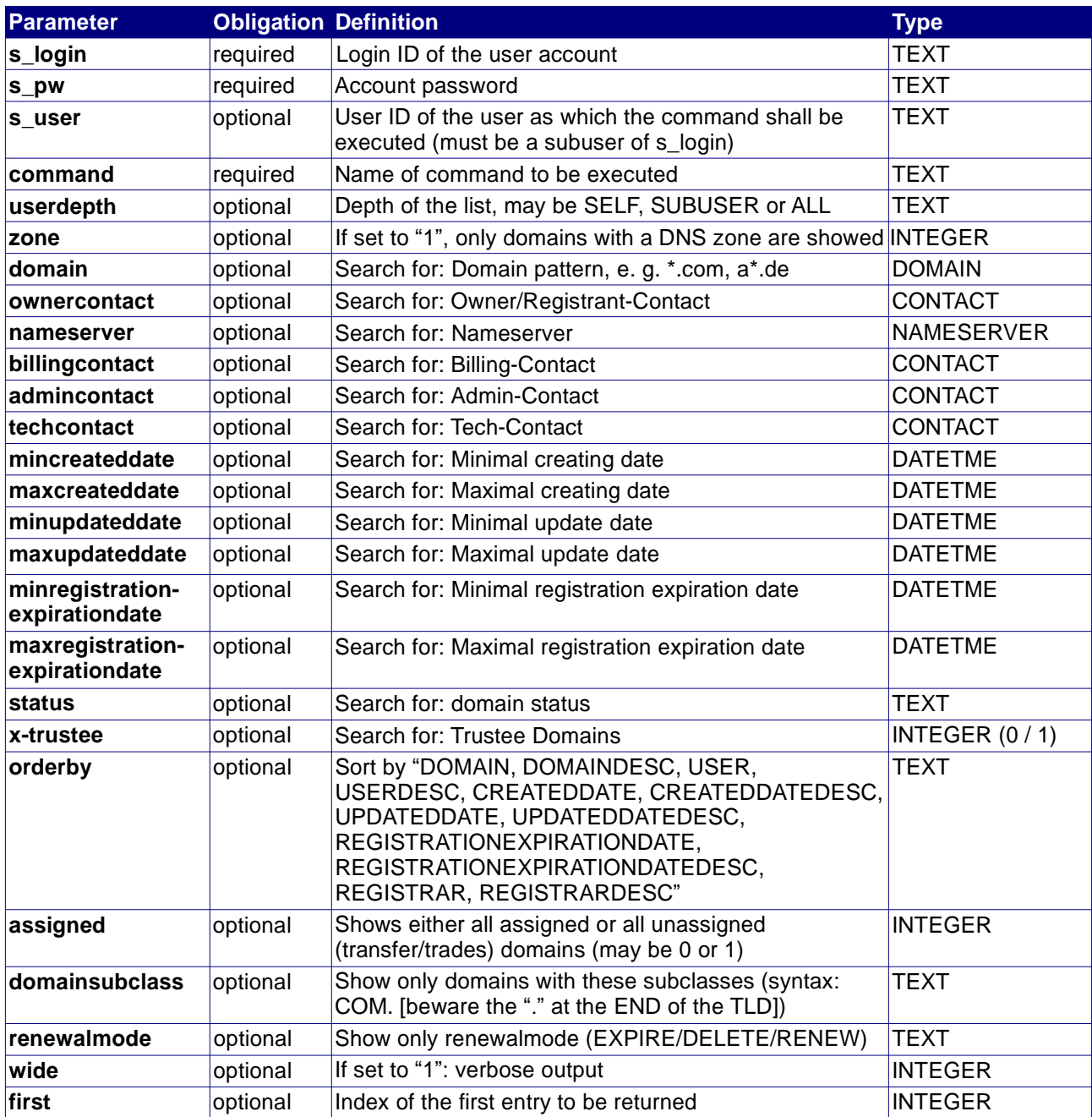

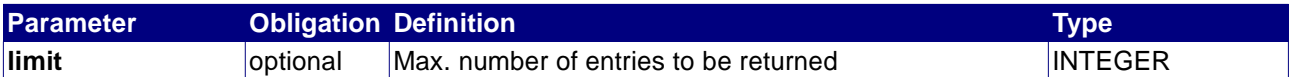

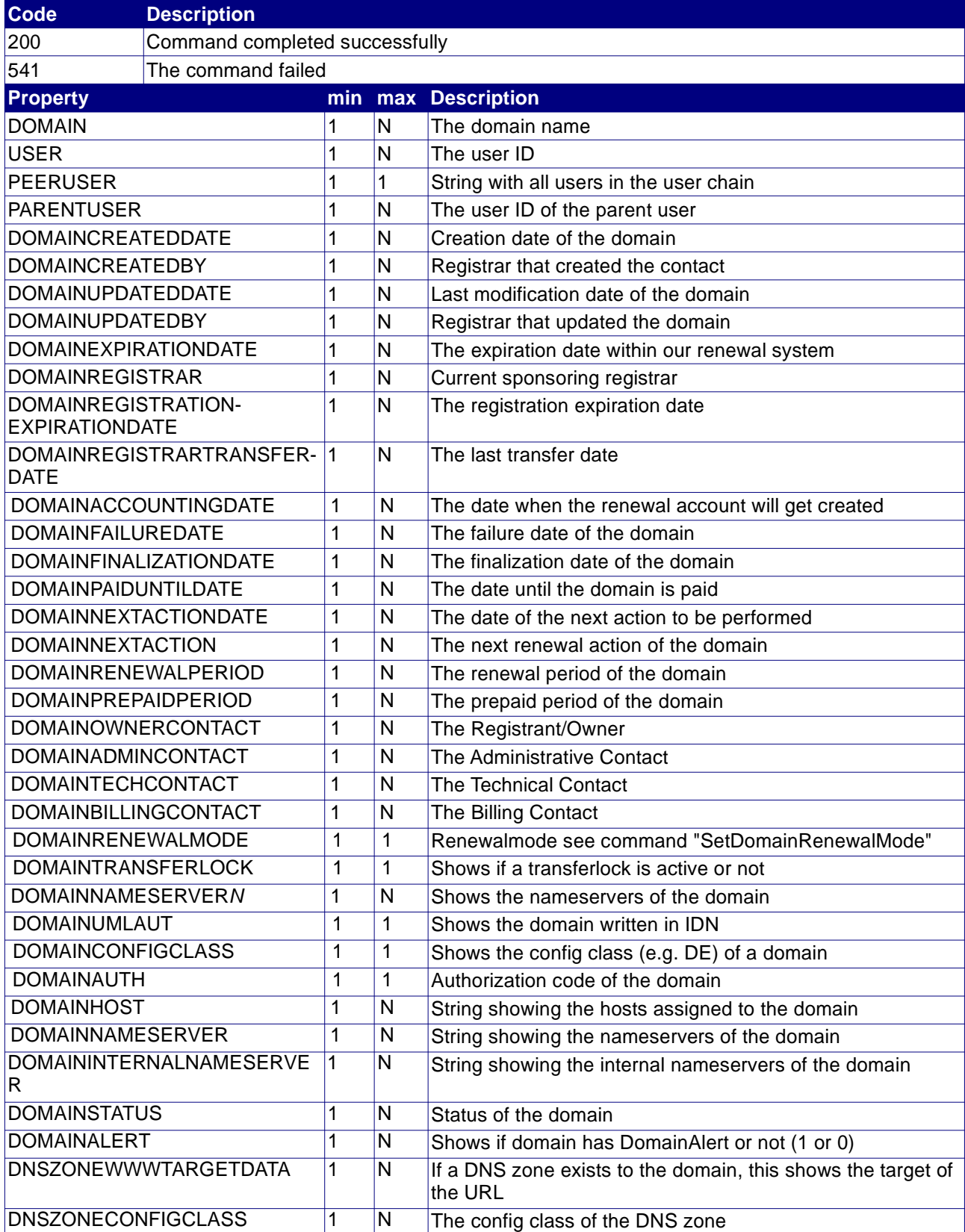

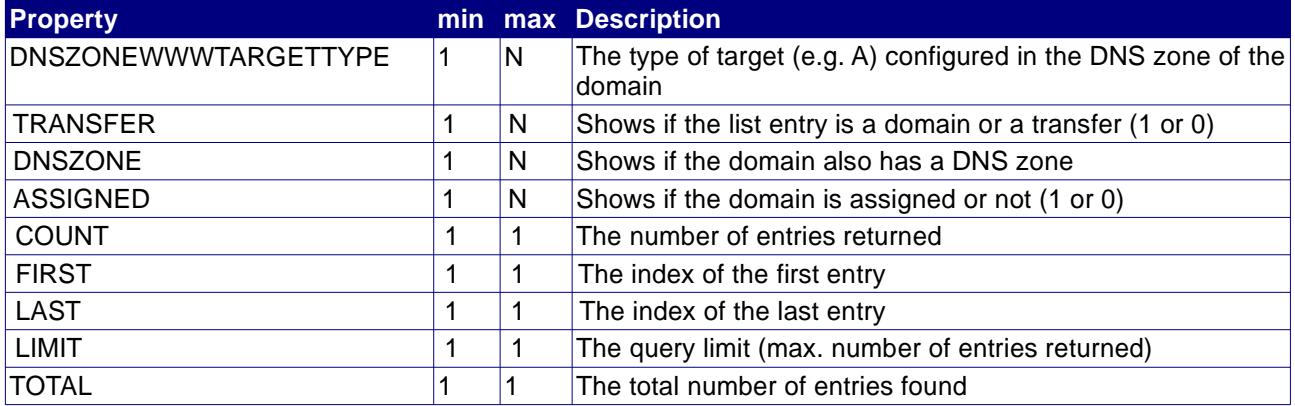

# **4.2.29 QueryTransferList**

# **Description**

Query a list of incoming domain transfers.

# **Availability**

All users have access to this command.

### **Input Parameters**

Submit the request using the following syntax:

**BASE-URL?s\_login=***reseller.com***&s\_pw=***secret***&command**=*command***&** *parameter1*=*value1***&***parameter2*=*value2***&***parameter3*=*value3...*

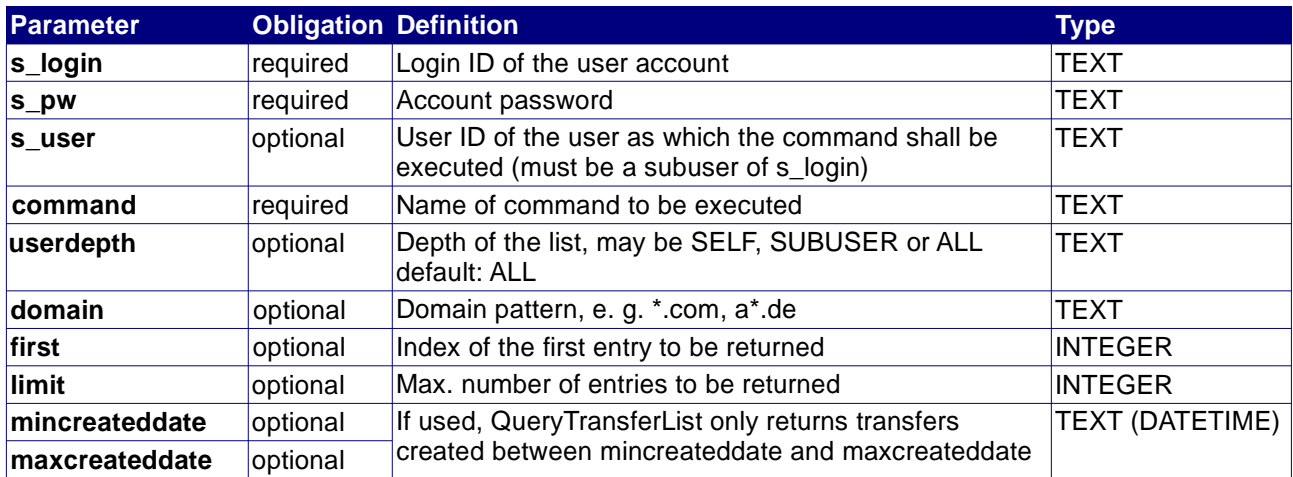

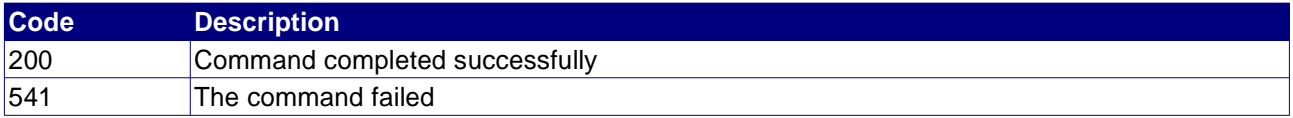

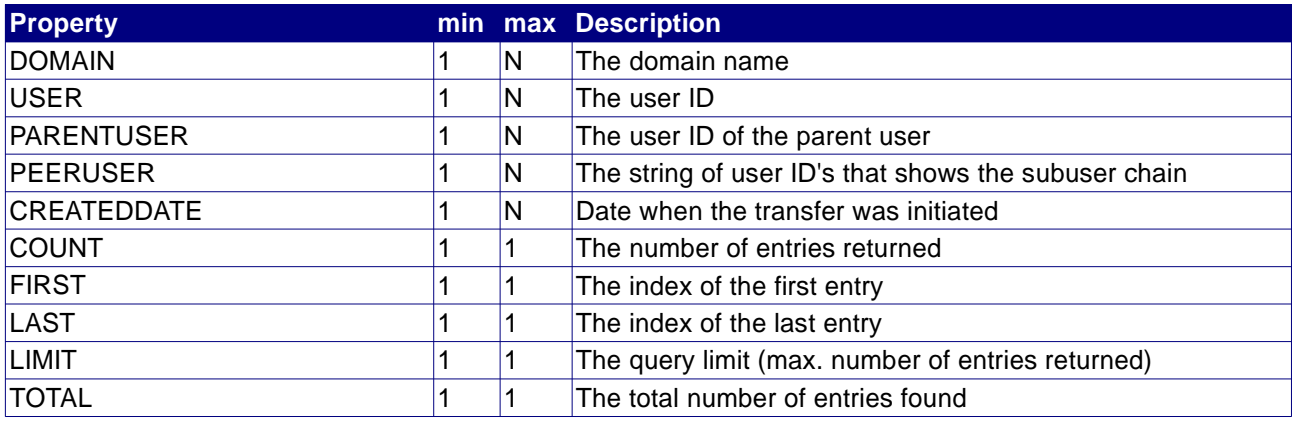

### **Notes**

- · userdepth defines the depth of the returned list. SELF returns a list with only domain transfers of the user itself. SUBUSER returns a list with domain transfers of all direct subusers. ALL returns a list with domain transfers of all subusers and all subusers below them.
- · first and limit should be used to implement paging

# **Example**

The following request queries all domain transfers of "reseller.com":

```
BASE-URL?s_login=reseller.com&s_pw=secret&command=QueryTransferList&
userdepth=ALL
```
The response is as follows:

```
[RESPONSE] 
code = 200description = Command completed successfully
property[domain][0] = customer1.com
property[user][0] = subreseller.com
property[parent user][0] = reseller.com
property[count][0] = 1
property[first][0] = 0
property[last][0] = 0
property[limit][0] = 1000
property[total][0] = 1
EOF
```
# **4.2.30 QueryForeignTransferList**

# **Description**

Query a list of foreign domain transfers.

# **Availability**

All users have access to this command.

### **Input Parameters**

Submit the request using the following syntax:

**BASE-URL?s\_login=***reseller.com***&s\_pw=***secret***&command**=*command***&** *parameter1*=*value1***&***parameter2*=*value2***&***parameter3*=*value3...*

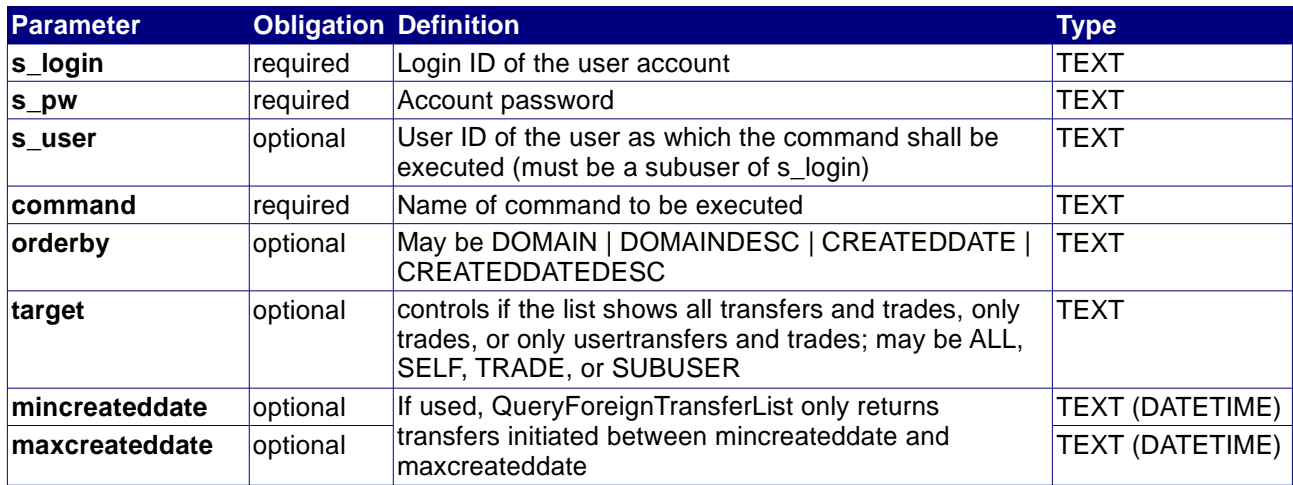

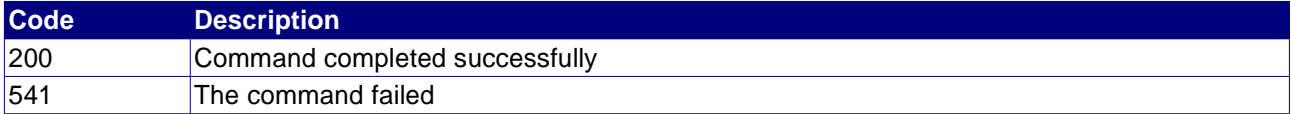

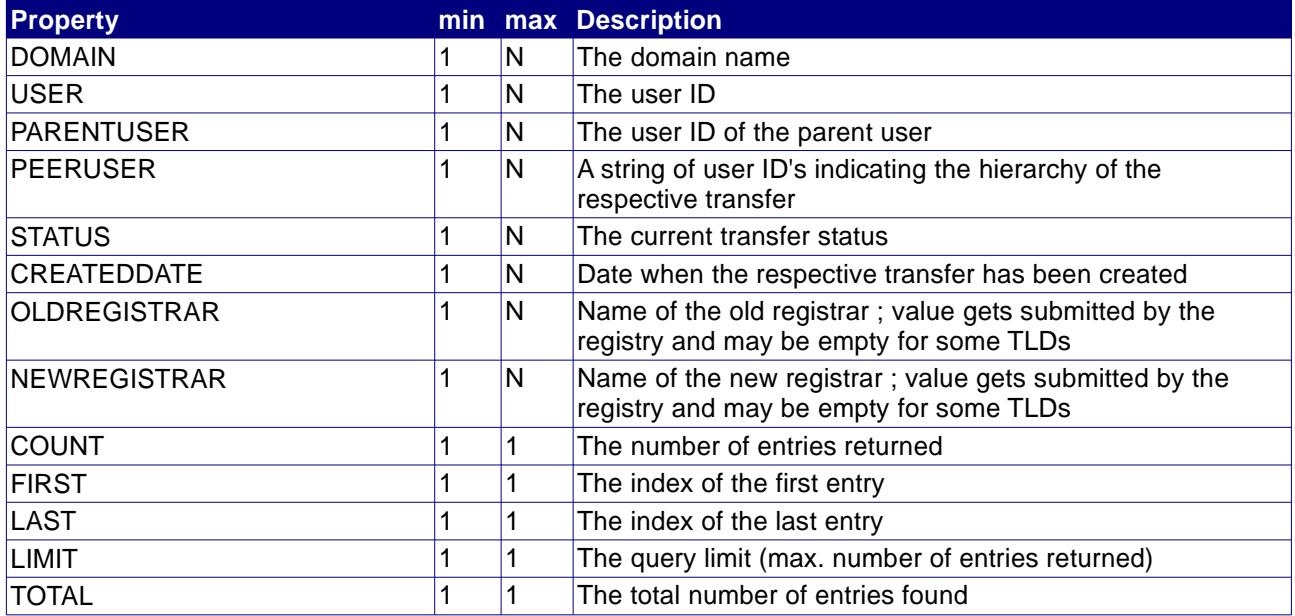

### **Notes**

- · userdepth defines the depth of the returned list. SELF returns a list with only domain transfers of the user itself. SUBUSER returns a list with domain foreign transfers of all direct subusers. ALL returns a list with domain foreign transfers of all subusers and all subusers below them.
- · first and limit should be used to implement paging

# **Example**

The following request queries all domain foreign transfers of "reseller.com":

BASE-URL?s\_login=reseller.com&s\_pw=secret&command=QueryForeignTransferList& userdepth=ALL

The response is as follows:

```
code = 200description = Command completed successfully
property[domain][0] = customer1.com
property[user][0] = subreseller.com
property[parent user][0] = reseller.com
property[status][0] = PENDING
property[domain][0] = customer2.com
property[user][0] = subreseller.com
property[parent user][0] = reseller.com
property[status][0] = PENDING
property[domain][2] = customer3.com
property[user][2] = subreseller.com
property[parent user][2] = reseller.com
property[status][2] = PENDING
property[count][0] = 3
property[first][0] = 0
property[last][0] = 2
property[limit][0] = 3
property[total][0] = 3
```
EOF

# **4.2.31 QueryDomainRepositoryRenewalList**

# **Description**

Query the sum of all executed transactions for a domain repository.

# **Availability**

This command is only available for users who hold their own domain repository.

# **Input Parameters**

Submit the request using the following syntax:

**BASE-URL?s\_login=***reseller.com***&s\_pw=***secret***&command**=*command***&** *parameter1*=*value1***&***parameter2*=*value2***&***parameter3*=*value3...*

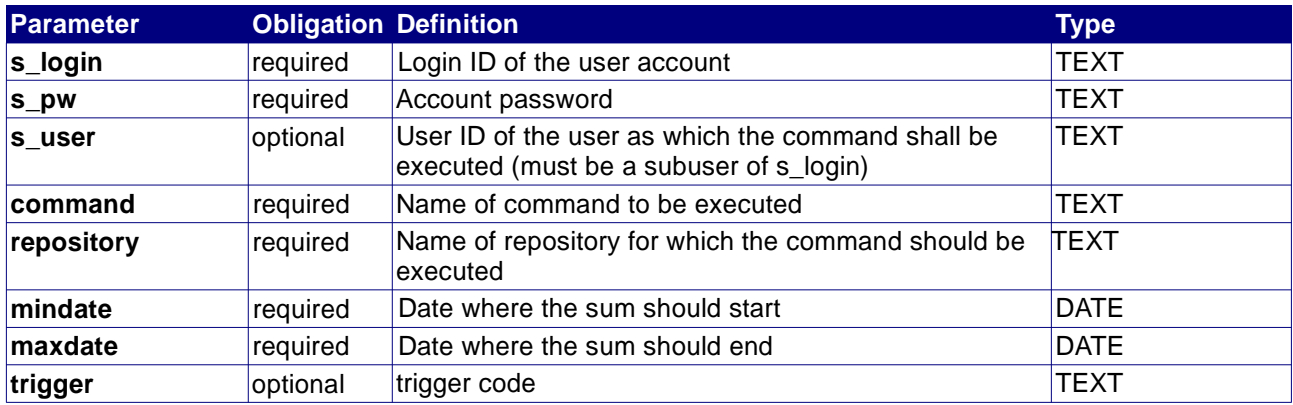

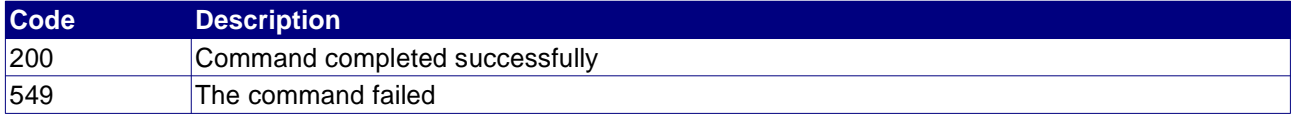

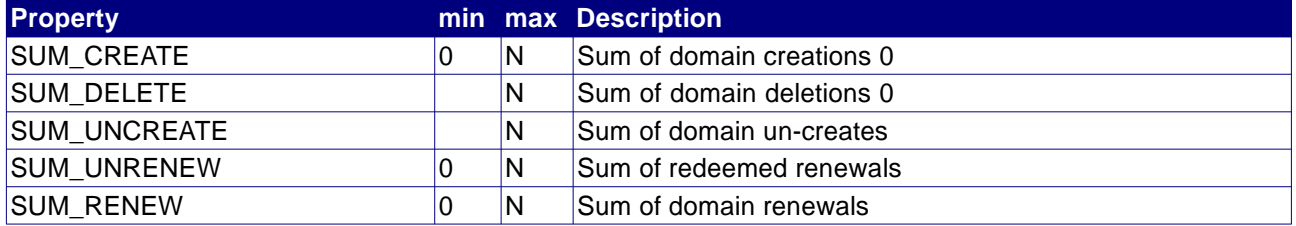

# **4.2.32 QueryDomainRepositoryInfo**

# **Description**

The command is used to list all available information for a certain domain repository.

### **Availability**

This command is available for all users.

### **Input Parameters**

Submit the request using the following syntax:

**BASE-URL?s\_login=***reseller.com***&s\_pw=***secret***&command**=*command***&** *parameter1*=*value1***&***parameter2*=*value2***&***parameter3*=*value3...*

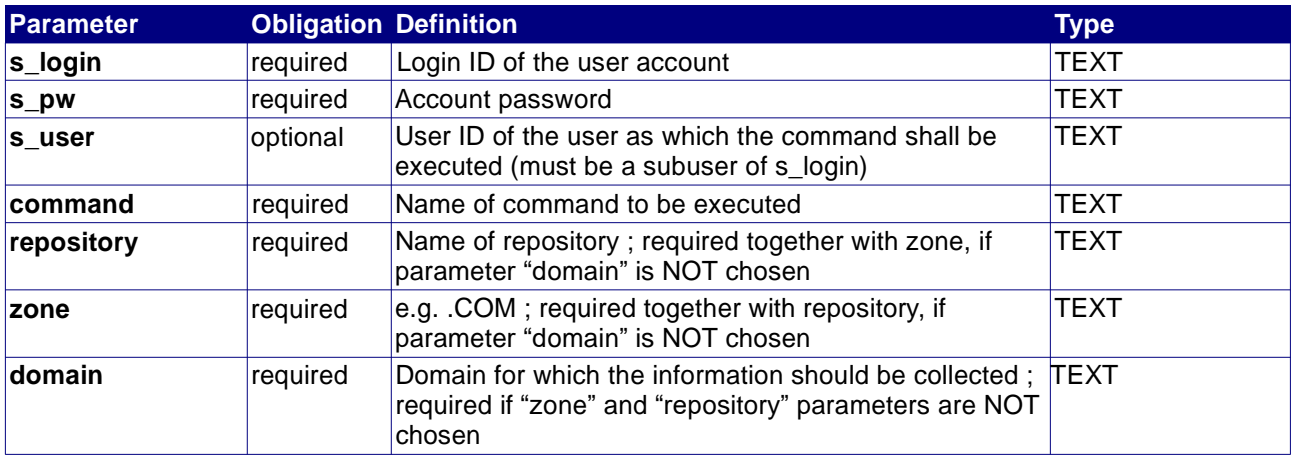

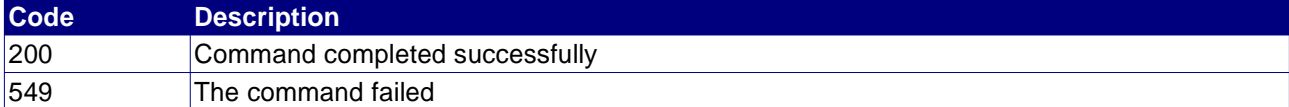

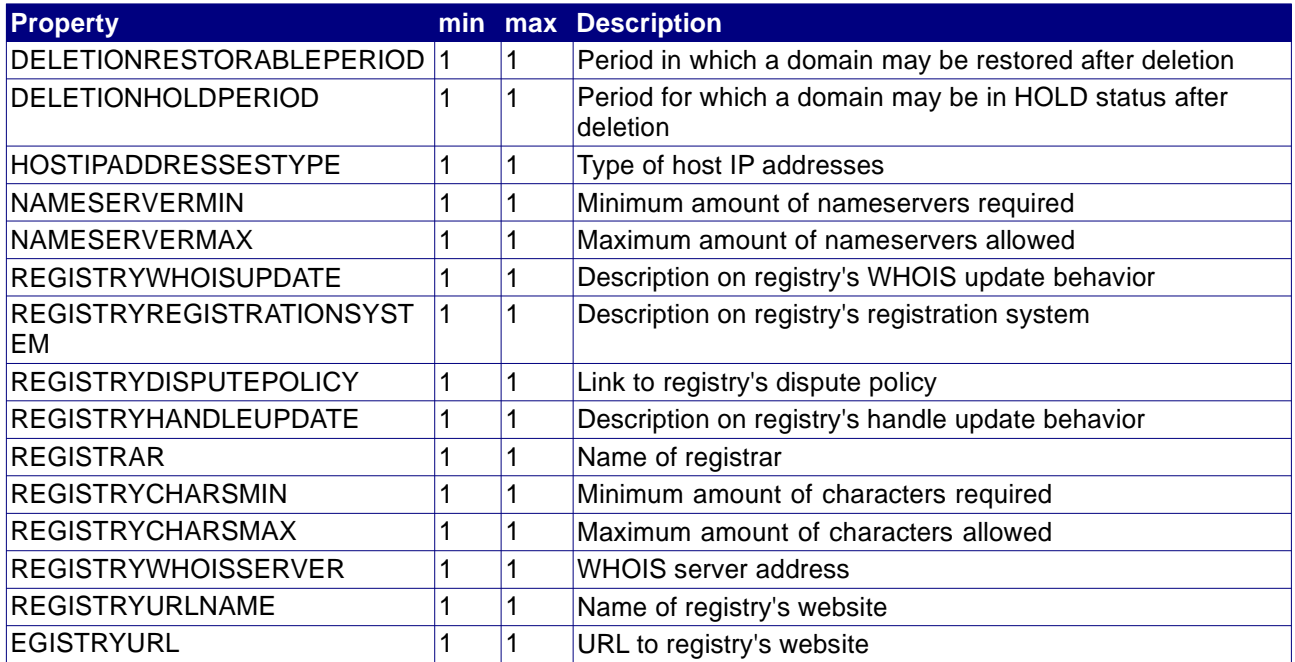

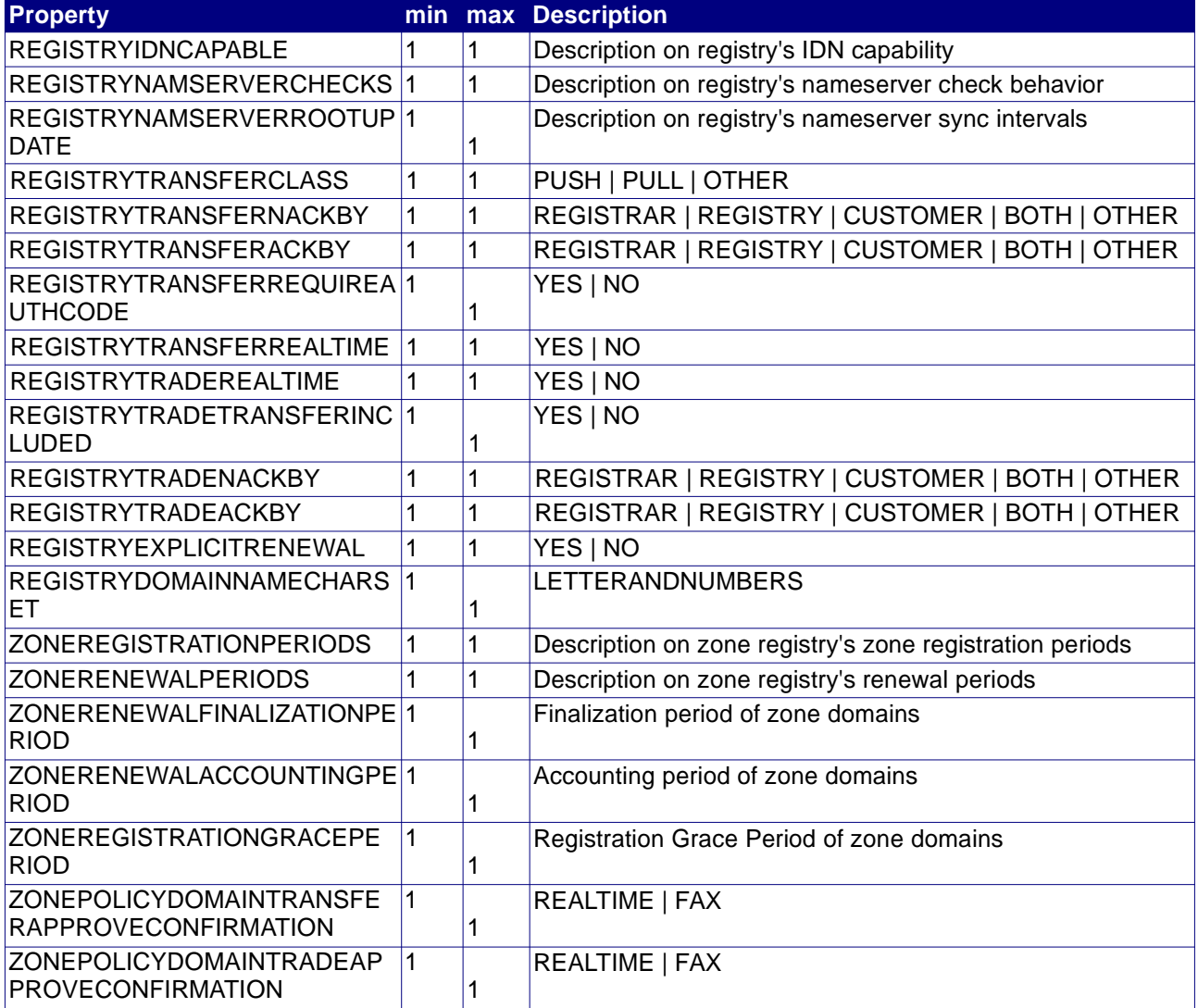

# **4.2.33 Appendix: .NAME email forwardings**

.NAME domains offer the possibility not only to register normal 2<sup>rd</sup> level domain names, but also 3<sup>d</sup> level domains and email forwardings (e.g. [firstname@lastname.name\).](mailto:firstname@lastname.name) Those email forwardings are managed in the same way like regular domains, so they can be registered, modified and transferred with the regular domain commands.

# **Examples**

#### **AddDomain:**

The following example shows how to register a .NAME email forwarding and configuring the forwarding to a private email address:

```
command = AddDomain
domain = john@doe.name
period = 1ownercontact0 = <HANDLE>
admincontact0 = <HANDLE>
techcontact0 = <HANDLE>
billingcontact0 = <HANDLE>
x-name-emailforward = yourprivateaddress@mailprovider.info
```
john@doe.name. Anyway, if you hold <u>john@doe.name</u>, no other registrant is able to register the 2 ª level **Notice:** This command does **not** register the **domain** name doe.name, but only the email forwarding doe.name or the 3<sup>rd</sup> level john.doe.name anymore.

Emailforwardings are billed annually as if it would be a domain name (although with special email forwarding prices which differ from the .NAME domain prices).

The respective price relations for .NAME emailforwarding are

PRICE\_CLASS\_DOMAIN\_NAMEEMAIL\_ANNUAL PRICE\_CLASS\_DOMAIN\_NAMEEMAIL\_SETUP PRICE\_CLASS\_DOMAIN\_NAMEEMAIL\_TRANSFER PRICE\_CLASS\_DOMAIN\_NAMEEMAIL\_CURRENCY

#### **StatusDomain:**

The StatusDomain command for a .NAME email forwarding would look like this:

```
command = StatusDomain
domain = john@doe.name
```
#### The response could look as follows:

```
PROPERTY[NAMESERVER][0]= yourprivateaddress@mailprovider.info
PROPERTY[X-NAME-EMAILFORWARD][0]=yourprivateaddress@mailprovider.info
PROPERTY[TECHCONTACT][0]=P-ABC123
PROPERTY[STATUS][0]=ACTIVE
PROPERTY[STATUS][0]=clientTransferProhibited
PROPERTY[OWNERCONTACT][0]=P-ABC123
PROPERTY[RENEWALMODE][0]=AUTORENEW
PROPERTY[USER][0]=[user]
PROPERTY[EXPIRATIONDATE][0]=2024-08-22 16:01:04
PROPERTY[DESCRIPTION][0]=john@doe.name
PROPERTY[CREATEDBY][0]=[user]
PROPERTY[UPDATEDBY][0]=[user]
PROPERTY[AUTH][0]=l34j5h23j5h
PROPERTY[ID][0]=john@doe.name
PROPERTY[PEERUSER][0]=
PROPERTY[BILLINGCONTACT][0]=P-ABC123
PROPERTY[REGISTRATIONEXPIRATIONDATE][0]=2024-08-20 16:01:11
PROPERTY[ADMINCONTACT][0]=P-TQE48
PROPERTY[CLASS][0]=DOMAIN
PROPERTY[TRANSFERLOCK][0]=1
EOF
```
#### **TransferDomain:**

It is also possible to transfer a .NAME email forwarding, which is handled like a regular domain transfer:

```
command = TransferDomain
domain = john@doe.name
auth = <text>
```
This command would initiate a transfer of the email forwarding [john@doe.name.](mailto:john@doe.name)

# **4.3 Domain feature management commands**

The following commands are used to add, modify, check or delete additional domain features such as Domain Alert.

# **4.3.1 AddDomainAlert**

#### **Description**

Adds a domain feature of type Domain Alert to an existing domain.

### **Availability**

This feature is available for all users.

### **Input Parameters**

submit the request using the following syntax:

**BASE-URL?s\_login=***reseller.com***&s\_pw=***secret***&command**=*command***&** *parameter1*=*value1***&***parameter2*=*value2***&***parameter3*=*value3...*

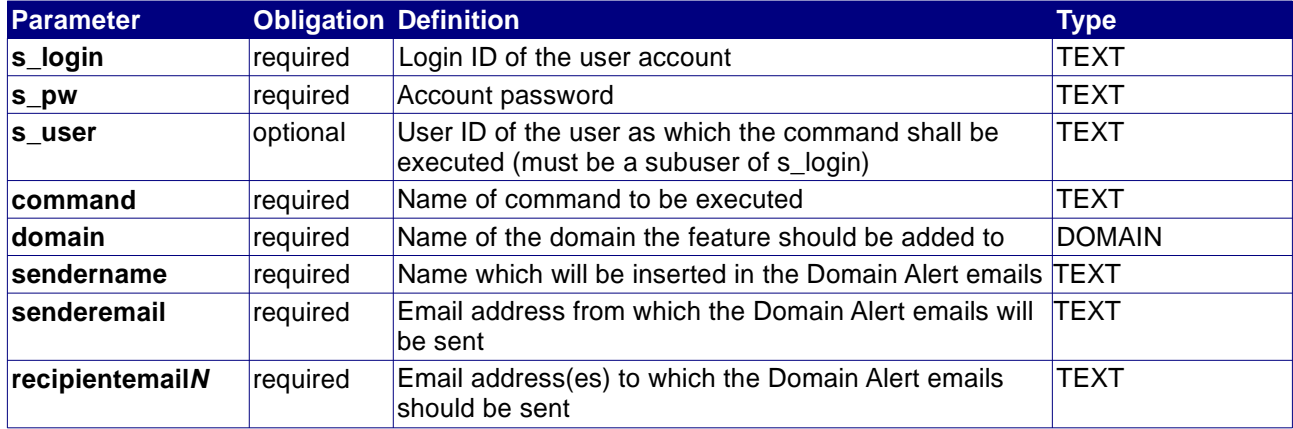

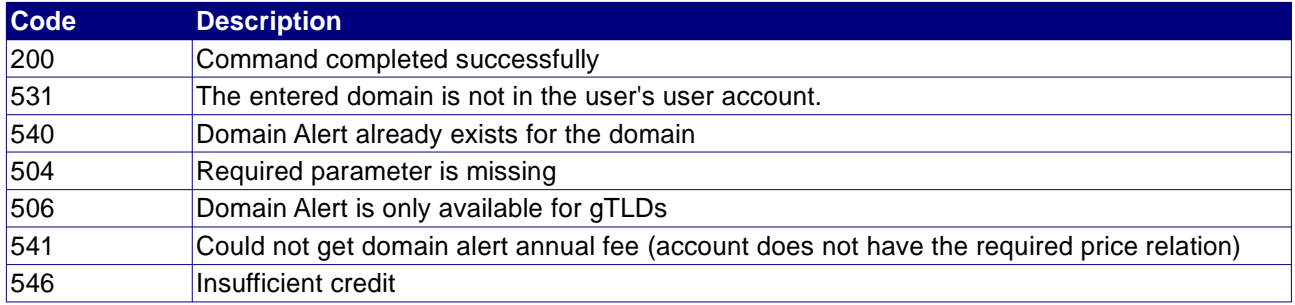

# **4.3.2 ModifyDomainAlert**

# **Description**

Modifies a domain feature of type Domain Alert.

# **Availability**

This feature is available for all users.

### **Input Parameters**

submit the request using the following syntax:

**BASE-URL?s\_login=***reseller.com***&s\_pw=***secret***&command**=*command***&** *parameter1*=*value1***&***parameter2*=*value2***&***parameter3*=*value3...*

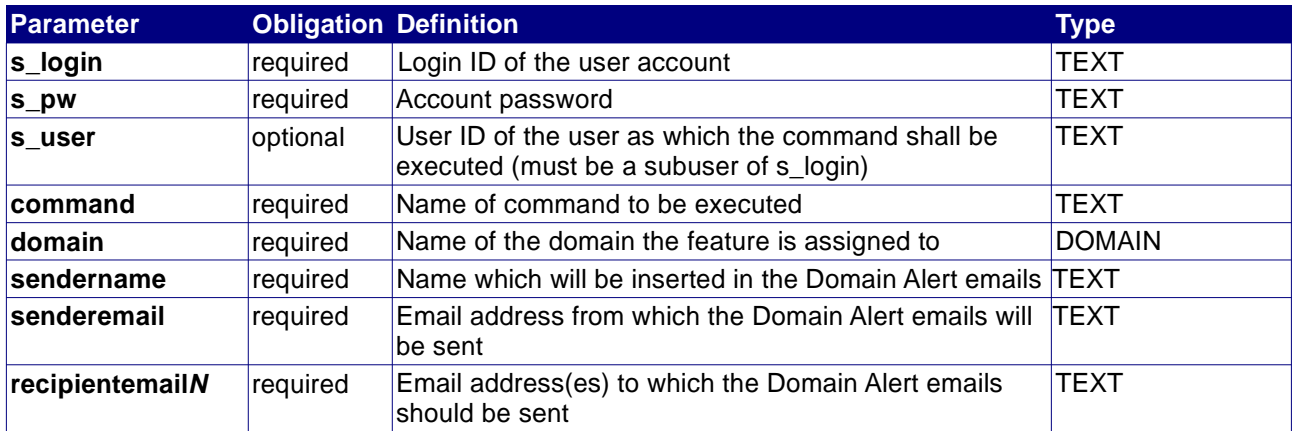

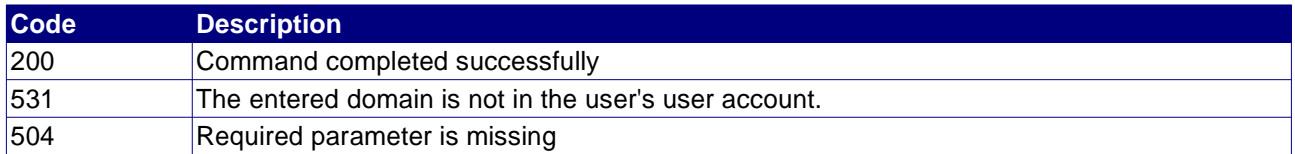

# **4.3.3 StatusDomainAlert**

## **Description**

Shows the status of a domain feature of type Domain Alert.

### **Availability**

This feature is available for all users.

### **Input Parameters**

submit the request using the following syntax:

**BASE-URL?s\_login=***reseller.com***&s\_pw=***secret***&command**=*command***&** *parameter1*=*value1***&***parameter2*=*value2***&***parameter3*=*value3...*

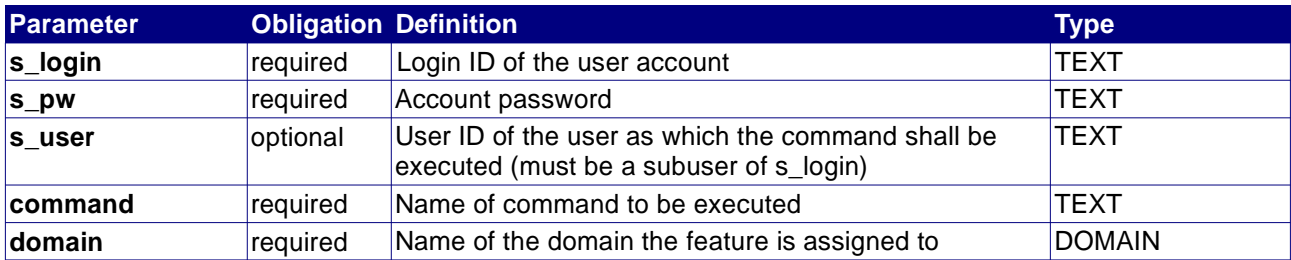

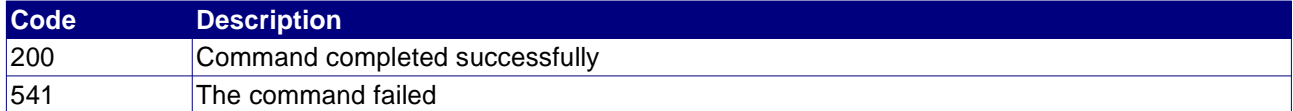

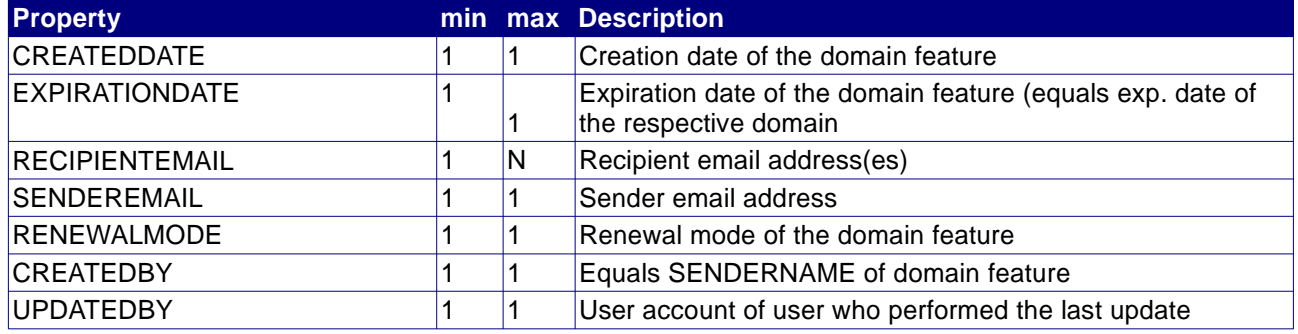

# **4.3.4 DeleteDomainAlert**

## **Description**

Deletes a domain feature of type Domain Alert.

### **Availability**

This feature is available for all users.

### **Input Parameters**

submit the request using the following syntax:

**BASE-URL?s\_login=***reseller.com***&s\_pw=***secret***&command**=*command***&** *parameter1*=*value1***&***parameter2*=*value2***&***parameter3*=*value3...*

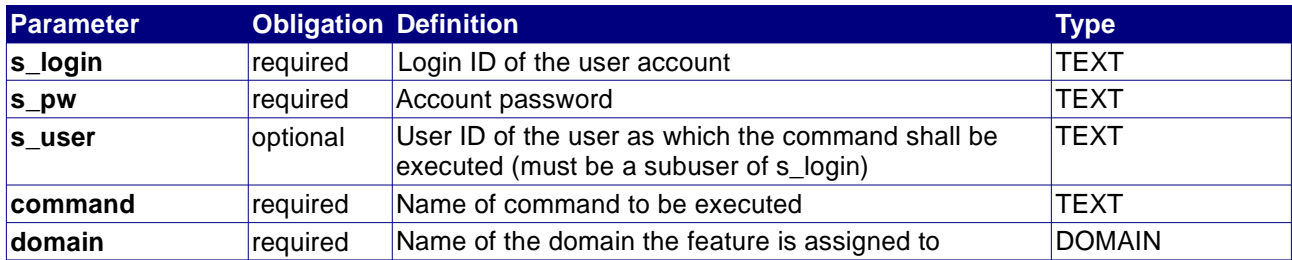

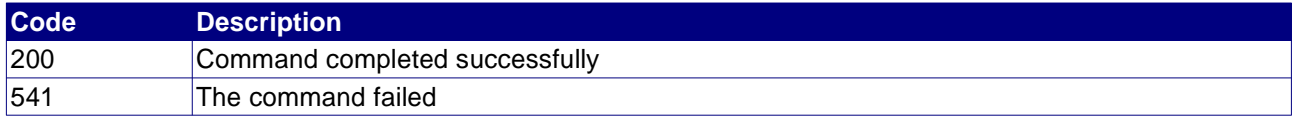

# **4.4 Domain application management commands**

The following commands are used to check, create, manage and delete domain applications. Domain applications can be used for the preregistration of domains.

Examples for Domain applications:

· .TEL (Sunrise, Landrush, GoLive)

# **4.4.1 CheckDomainApplication**

### **Description**

By using this command you can gather information about how many applications are already placed into our system for that specific domain name.

#### **Availability**

All users have access to this command.

#### **Input Parameters**

Submit the request using the following syntax:

```
BASE-URL?s_login=reseller.com&s_pw=secret&command=command&
parameter1=value1&parameter2=value2&parameter3=value3...
```
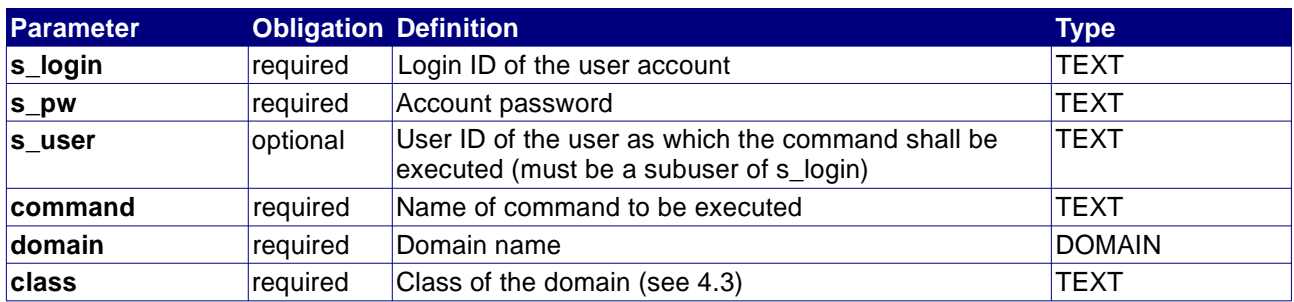

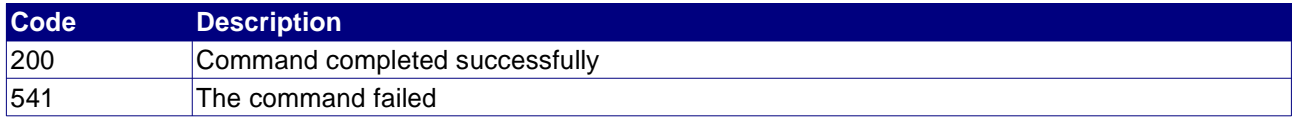

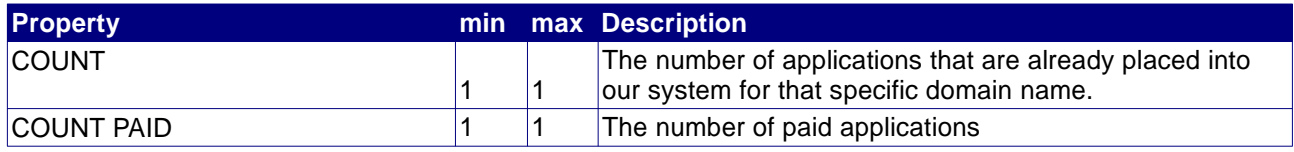

# **Example**

The following request checks how many applications already exists for the domain "reseller.eu".

BASE-URL?s\_login=reseller.com&s\_pw=secret&command=checkdomainapplication&domain=reseller.eu& class=EU\_LANDRUSH

#### The response is as follows:

```
[RESPONSE] 
code = 200
description = Command completed successfully
property[count][0] = 0
property[count paid][0] = 0
```
EOF

# **4.4.2 QueryDomainApplicationList**

# **Description**

Query a list of domain applications.

### **Availability**

All users have access to this command.

### **Input Parameters**

submit the request using the following syntax:

**BASE-URL?s\_login=***reseller.com***&s\_pw=***secret***&command**=*command***&** *parameter1*=*value1***&***parameter2*=*value2***&***parameter3*=*value3...*

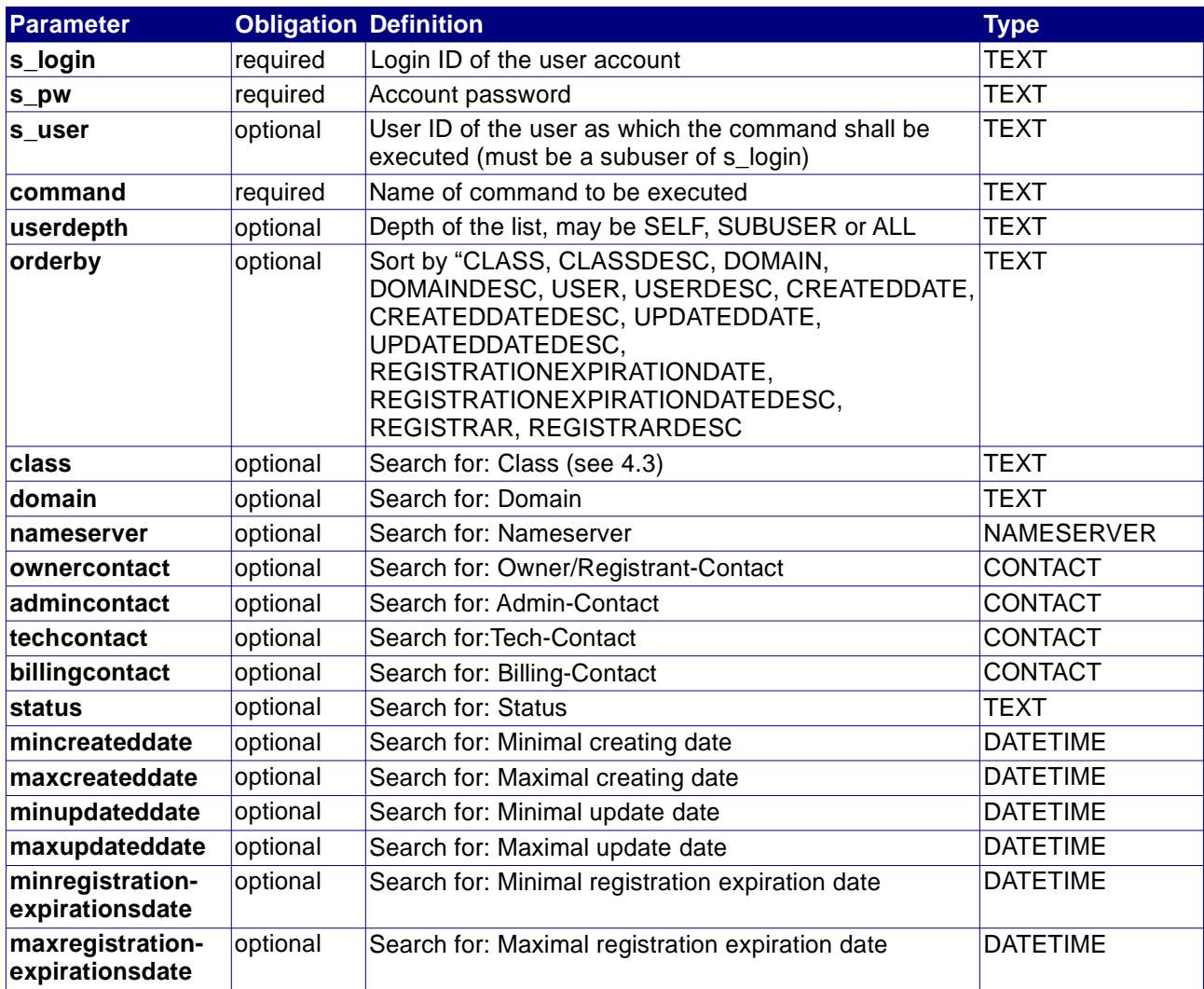

# **Returned Properties and Values**

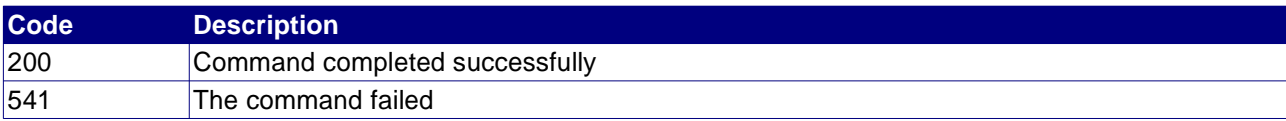

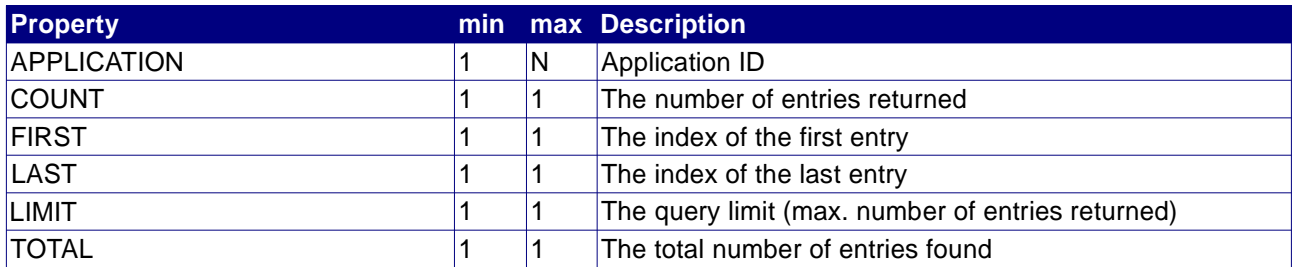

# **Example**

The following request queries a list of the .EU Landrush 2 applications of user "reseller.com".

BASE-URL?s\_login=reseller.com&s\_pw=secret&command=querydomainapplicationlist&class=EU\_NEWLANDRUSH

The response is as follows:

```
[RESPONSE] 
PROPERTY[TOTAL][0]=671
PROPERTY[FIRST][0]=0
PROPERTY[APPLICATION][0]=44686D5B6D299925
PROPERTY[APPLICATION][0]=44686E1228670DAF
PROPERTY[APPLICATION][2]=44686E12B0E9180C
PROPERTY[COUNT][0]=3
PROPERTY[LAST][0]=2
PROPERTY[LIMIT][0]=3
DESCRIPTION=Command completed successfully
CODE=200
```
EOF

# **4.4.3 StatusDomainApplication**

# **Description**

Query information on a domain application.

# **Availability**

All users have access to this command.

### **Input Parameters**

submit the request using the following syntax:

**BASE-URL?s\_login=***reseller.com***&s\_pw=***secret***&command**=*command***&** *parameter1*=*value1***&***parameter2*=*value2***&***parameter3*=*value3...*

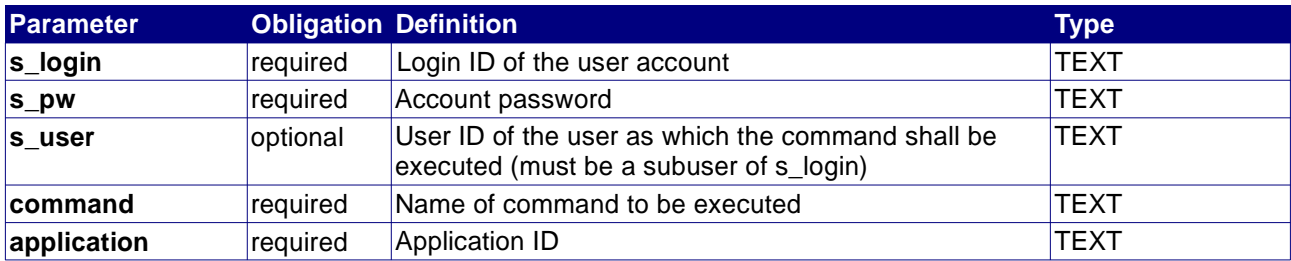

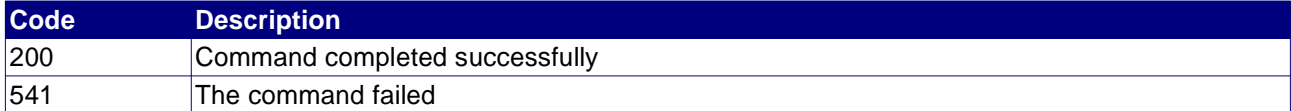

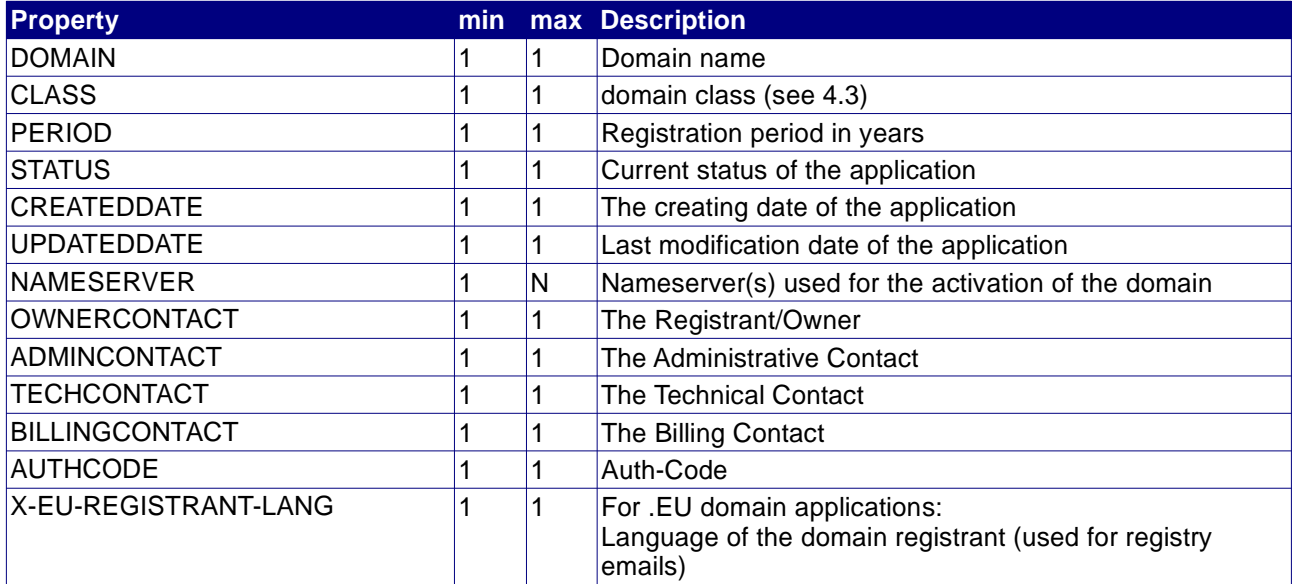

# **Example**

The following request queries the status for application ID "44BB58E562C1109A".

BASE-URL?

s\_login=reseller.com&s\_pw=secret&command=statusdomainapplication&application=44BB58E562C1109A

#### The response is as follows:

```
[RESPONSE]
PROPERTY[CREATEDDATE][0]=2006-07-02 16:02:01
PROPERTY[UPDATEDATE][0]=2006-07-02 16:02:01
PROPERTY[NAMESERVER][0]=dns1.reseller.eu
PROPERTY[NAMESERVER][0]=dns2.reseller.eu
PROPERTY[BILLINGCONTACT][0]=P-ABC123
PROPERTY[TECHCONTACT][0]=P-ABC123
PROPERTY[STATUS][0]=PAID
PROPERTY[OWNERCONTACT][0]=P-ABC123
PROPERTY[AUTHCODE][0]=reseller
PROPERTY[PERIOD][0]=1
PROPERTY[ADMINCONTACT][0]=P-ABC123
PROPERTY[CLASS][0]=EU_NEWLANDRUSH
PROPERTY[X-EU-REGISTRANT-LANG][0]=en
PROPERTY[DOMAIN][0]=reseller.com
DESCRIPTION=Command completed successfully
QUEUETIME=0
CODE=200
```

```
EOF
```
# **4.4.4 AddDomainApplication**

# **Description**

Add a new domain application.

# **Availability**

All users have access to this command.

### **Input Parameters**

submit the request using the following syntax:

**BASE-URL?s\_login=***reseller.com***&s\_pw=***secret***&command**=*command***&** *parameter1*=*value1***&***parameter2*=*value2***&***parameter3*=*value3...*

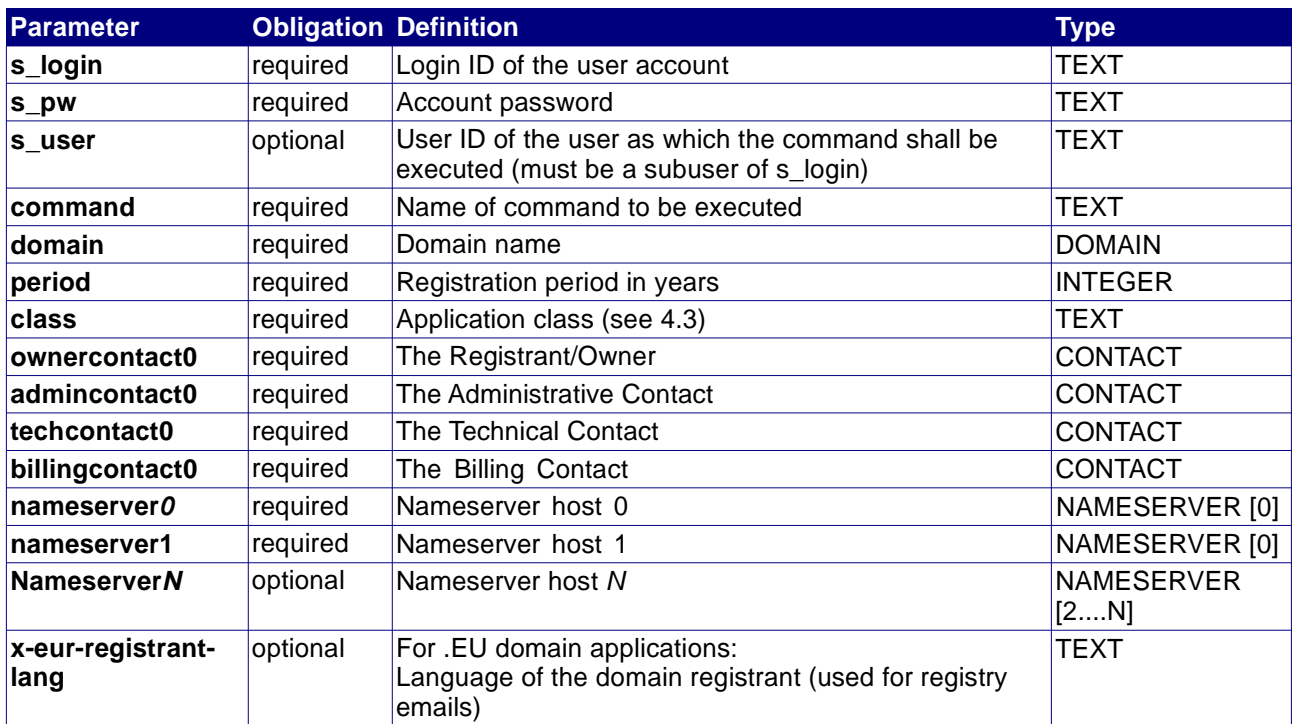

# **Returned Properties and Values**

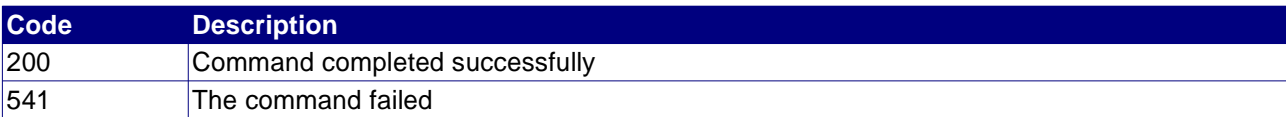

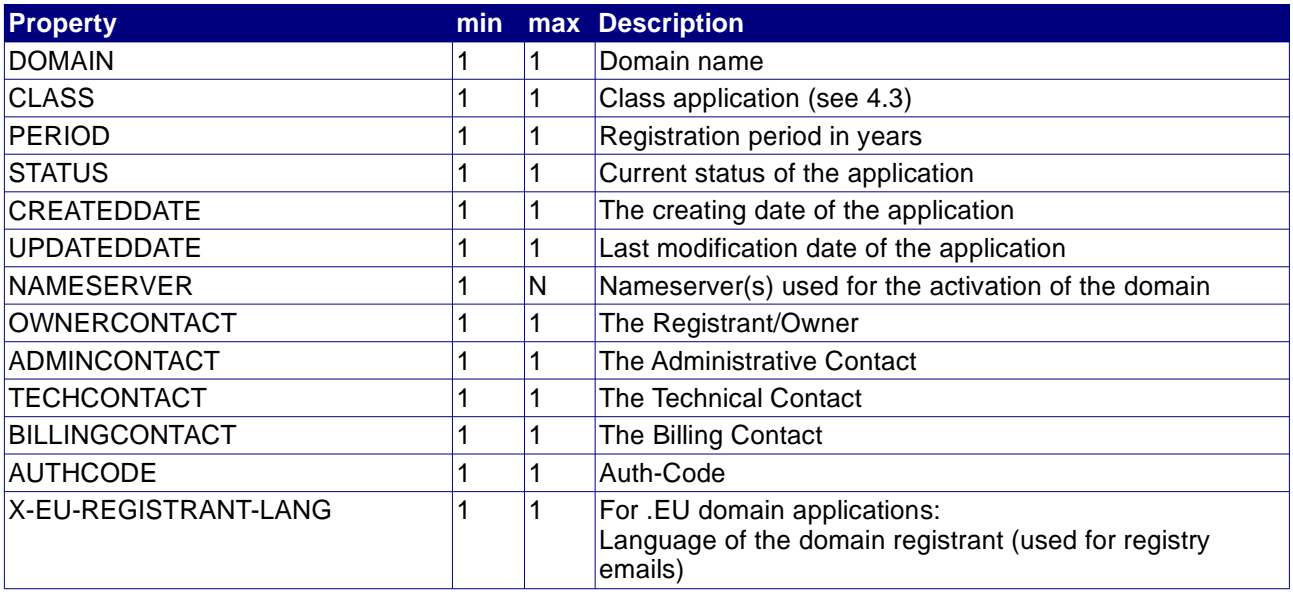

# **Example**

The following request add an application for the domain "reseller.eu" in the .EU Landrush 2.

BASE-URL?s\_login=reseller.com&s\_pw=secret&command=adddomainapplication&domain=reseller.eu&period=1& class=EU\_NEWLANDRUSH&ownercontact0=P-ABC123&admincontact0=P-ABC123&techcontact0=P-ABC123 &billingcontact0=P-ABC123&nameserver0=dns1.reselller.eu&nameserver1=dns2.reseller.eu

The response is as follows:

```
[RESPONSE]
PROPERTY[CREATEDDATE][0]=2006-07-17 16:24:43
PROPERTY[UPDATEDATE][0]=2006-07-17 16:24:43
PROPERTY[NAMESERVER][0]=dns1.reseller.eu
PROPERTY[NAMESERVER][0]=dns2.reseller.eu
PROPERTY[BILLINGCONTACT][0]=P-ABC123
PROPERTY[TECHCONTACT][0]=P-ABC123
PROPERTY[STATUS][0]=PAID
PROPERTY[OWNERCONTACT][0]=P-ABC123
PROPERTY[AUTHCODE][0]=Reseller
PROPERTY[PERIOD][0]=1
PROPERTY[ADMINCONTACT][0]=P-ABC123
PROPERTY[CLASS][0]=EU_NEWLANDRUSH
PROPERTY[X-EU-REGISTRANT-LANG][0]=en
PROPERTY[DOMAIN][0]=reseller.eu
DESCRIPTION=Command completed successfully
QUEUETIME=0
```
EOF
# **4.4.5 DeleteDomainApplication**

#### **Description**

Delete a domain application.

#### **Availability**

All users have access to this command.

#### **Input Parameters**

submit the request using the following syntax:

**BASE-URL?s\_login=***reseller.com***&s\_pw=***secret***&command**=*command***&** *parameter1*=*value1***&***parameter2*=*value2***&***parameter3*=*value3...*

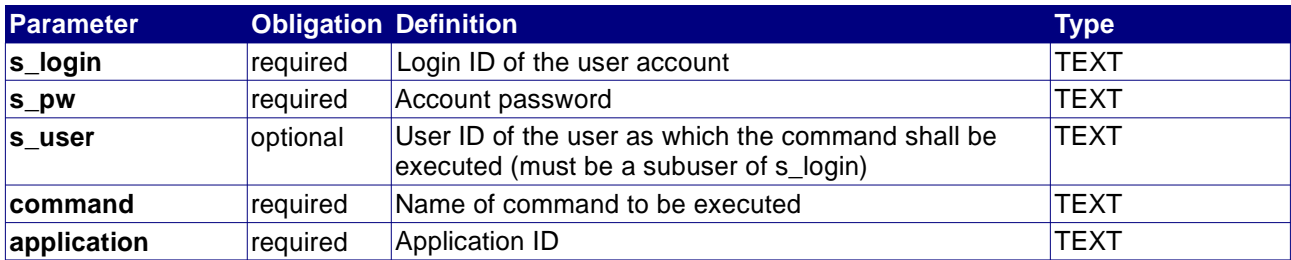

#### **Returned Properties and Values**

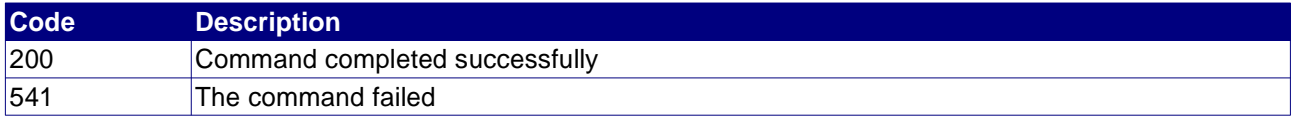

**Property min max Description** 

no properties are returned

#### **Example**

The following command delete the domain application with the application-ID "44BB58E562C1109A"

BASE-URL?s\_login=reseller.com&s\_pw=secret&command=deletedomainapplication& application=44BB58E562C1109A

The response is as follows:

```
[RESPONSE] 
code = 200description = Command completed successfully
```
EOF

# **4.4.6 PayDomainApplication**

# **Description**

Pay a domain application.

# **Availability**

All users have access to this command.

#### **Input Parameters**

submit the request using the following syntax:

**BASE-URL?s\_login=***reseller.com***&s\_pw=***secret***&command**=*command***&** *parameter1*=*value1***&***parameter2*=*value2***&***parameter3*=*value3...*

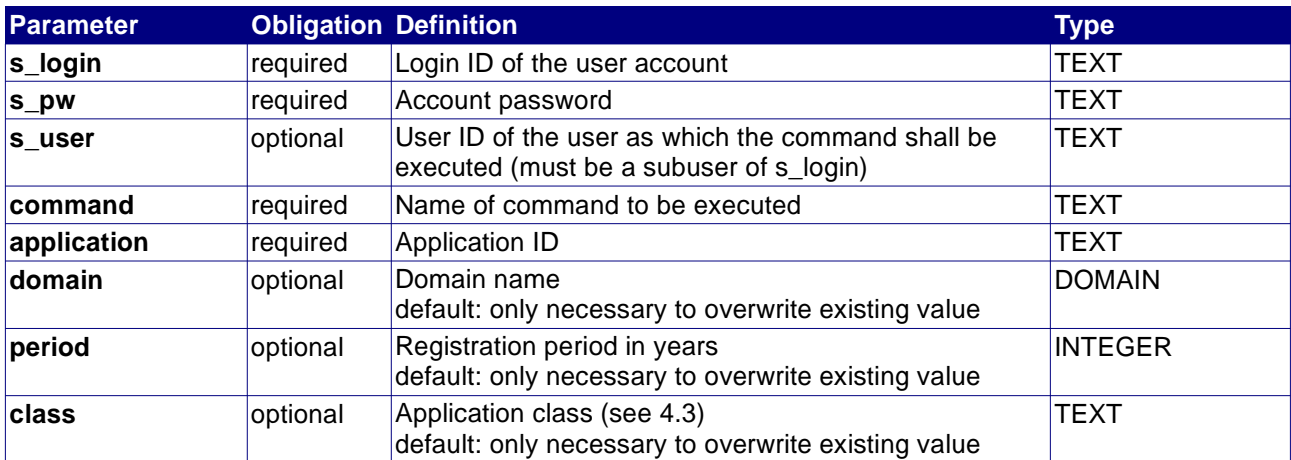

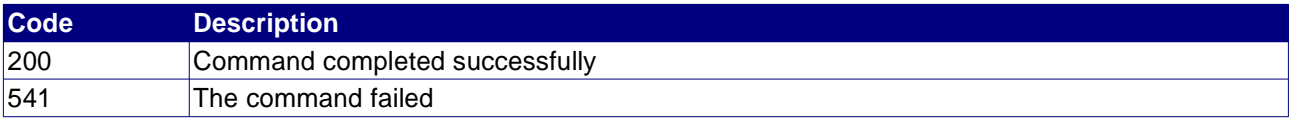

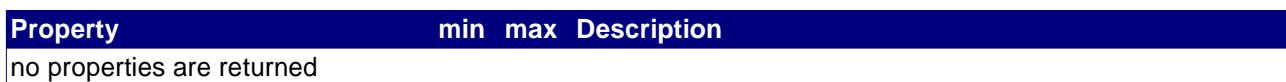

# **4.5 Contact management commands**

The following commands are used to check, create, manage and delete contact objects.

# **4.5.1 AddContact**

# **Description**

Create a new contact object, or return one with the same data.

#### **Availability**

All users have access to this command.

#### **Input Parameters**

submit the request using the following syntax:

**BASE-URL?s\_login=***reseller.com***&s\_pw=***secret***&command**=*command***&** *parameter1*=*value1***&***parameter2*=*value2***&***parameter3*=*value3...*

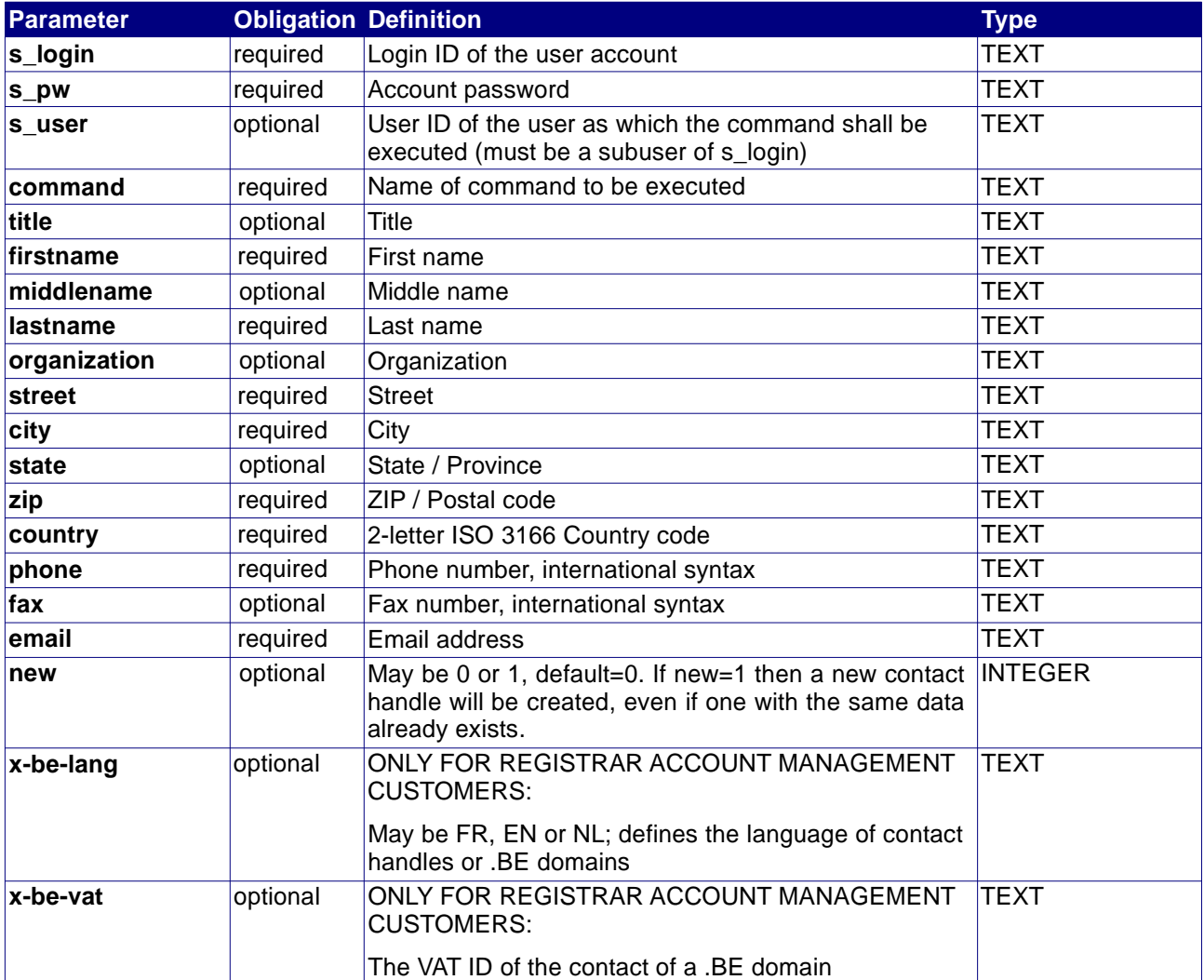

#### **Returned Properties and Values**

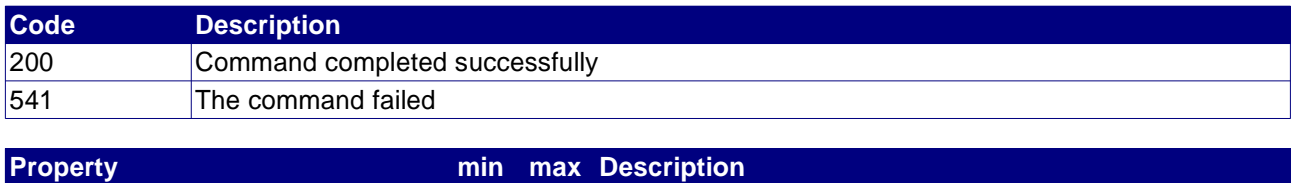

#### **Notes**

· This command is used internally by the command substitution.

 $\begin{array}{ccc} \text{CONTACT} \\ \text{1} \end{array}$  |1 | The new contact handle

#### **Example**

The following requests a contact handle for John Doe:

```
BASE-URL?s_login=reseller.com&s_pw=secret&command=AddContact&
firstname=John&lastname=Doe&organization=Acme+Inc.&street=123+Teststreet&city=Testcity&
state=Myprovince&zip=12345&country=DE&phone=%2B49.6826123456&fax=%2B49.6826123457&
email=john@doe.com
```

```
[RESPONSE] 
code = 200
description = Command completed successfully
property[contact][0] = P-ABC123
EOF
```
# **4.5.2 ModifyContact**

#### **Description**

Modify an existing contact handle.

#### **Availability**

All users have access to this command.

#### **Input Parameters**

submit the request using the following syntax:

**BASE-URL?s\_login=***reseller.com***&s\_pw=***secret***&command**=*command***&** *parameter1*=*value1***&***parameter2*=*value2***&***parameter3*=*value3...*

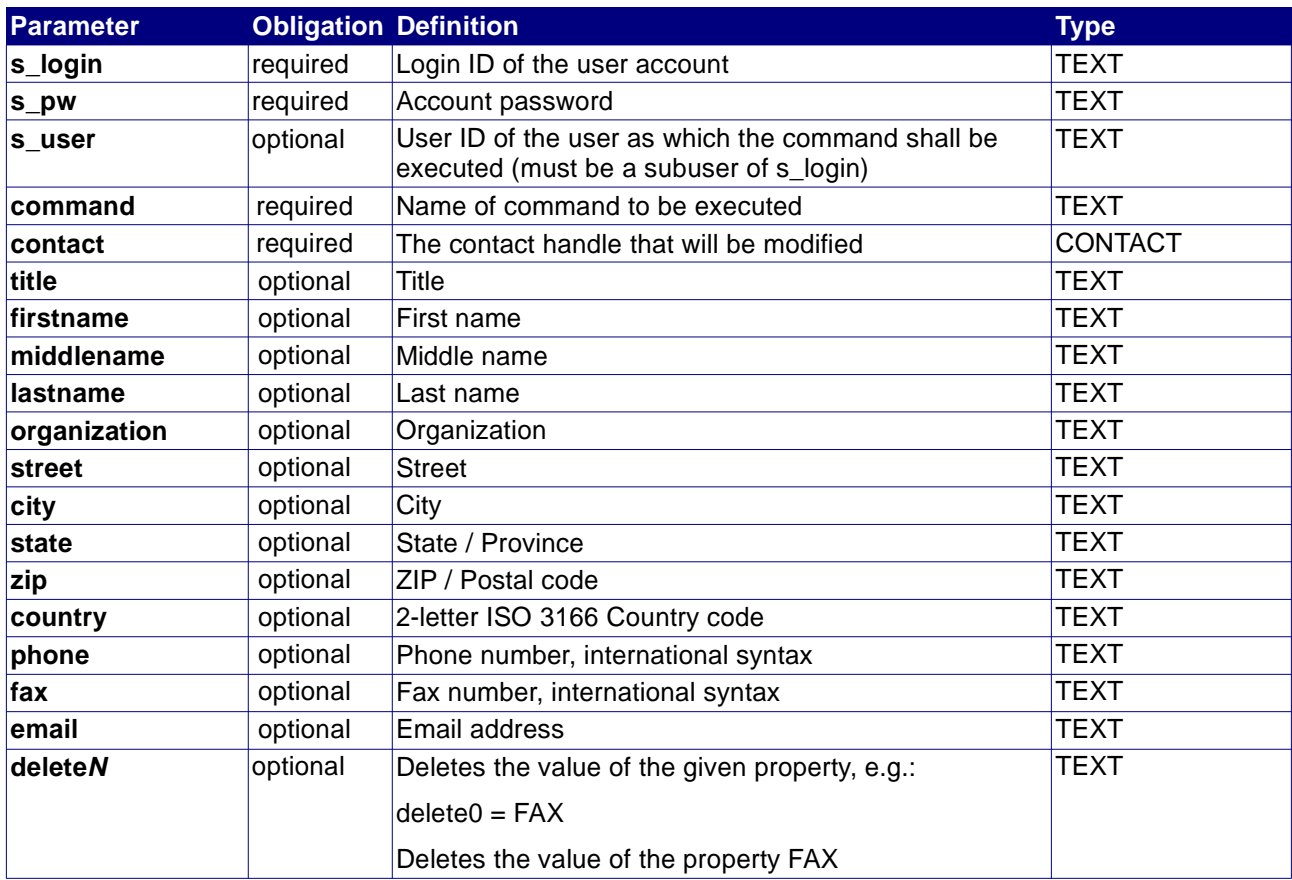

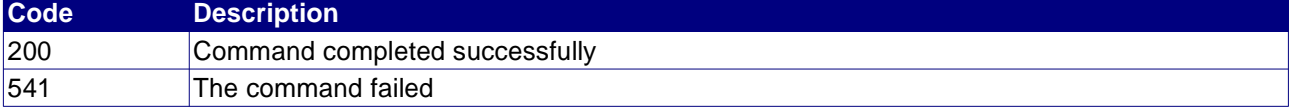

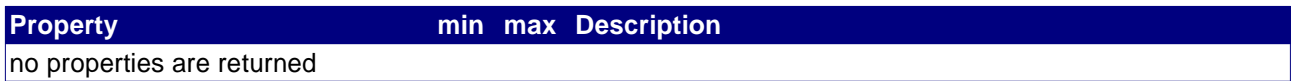

# **Example**

The following updates the contact handle P-ABC123:

```
BASE-URL?s_login=reseller.com&s_pw=secret&command=ModifyContact&
contact=P-ABC123&organization=Acme+International+Ltd.&street=Acmestreet+12&city=Testcity&
state=Myprovince&zip=12345&country=DE&phone=%2B49.6826123456&fax=%2B49.6826123457&
email=john@acme.com
```

```
[RESPONSE] 
code = 200description = Command completed successfully
EOF
```
# **4.5.3 StatusContact**

#### **Description**

Query the status of a contact object.

#### **Availability**

All users have access to this command.

#### **Input Parameters**

submit the request using the following syntax:

**BASE-URL?s\_login=***reseller.com***&s\_pw=***secret***&command**=*command***&** *parameter1*=*value1***&***parameter2*=*value2***&***parameter3*=*value3...*

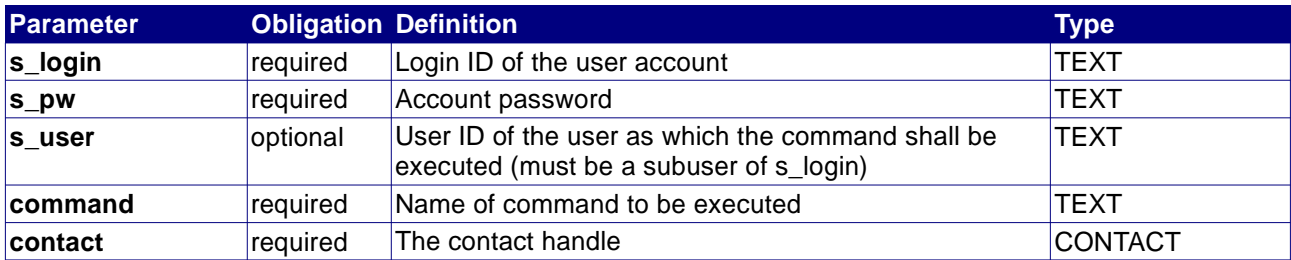

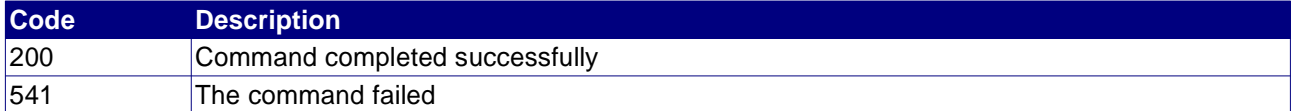

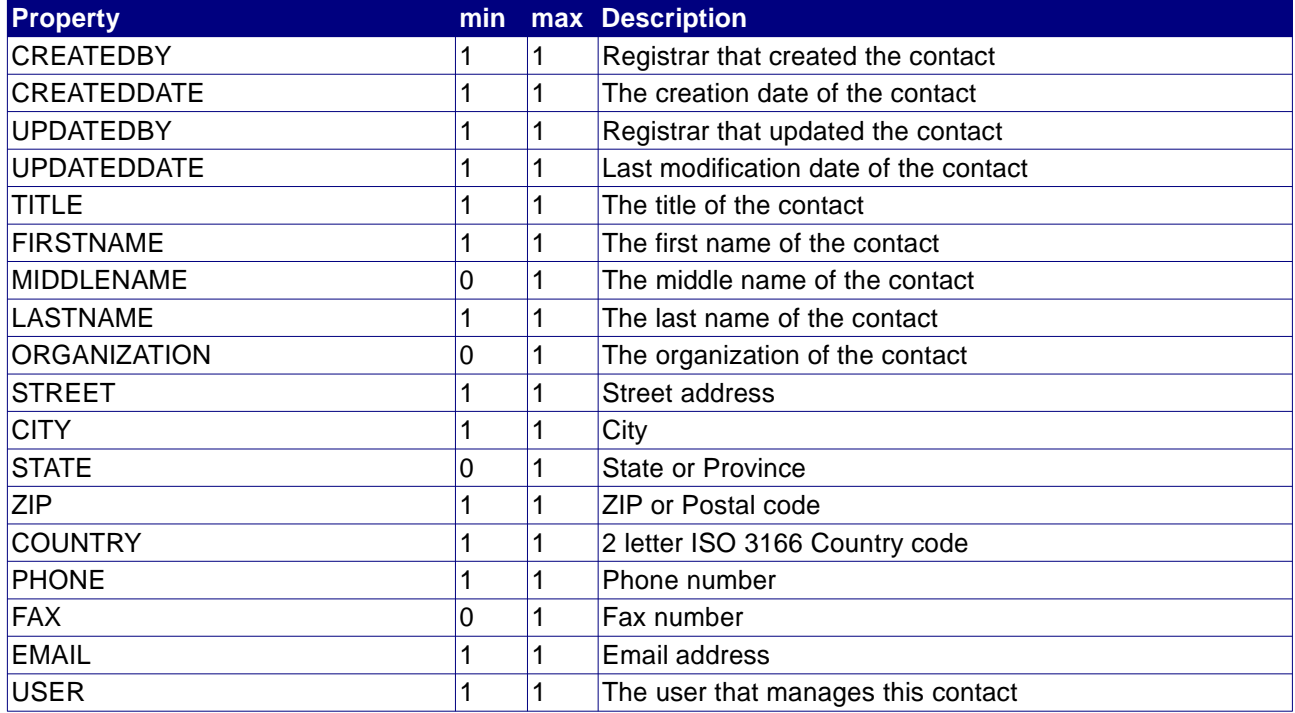

# **Example**

The following request queries the status of the contact P-ABC123:

BASE-URL?s\_login=reseller.com&s\_pw=secret&command=StatusContact& contact=P-ABC123

```
[RESPONSE] 
code = 200
description = Command completed successfully
property[created by][0] = REGISTRAR
property[created date][0] = 2003-09-03 12:00:00
property[updated by][0] = REGISTRAR
property[updated date][0] = 2003-09-03 13:00:00
property[firstname][0] = John
property[lastname][0] = Doe
property[organization][0] = Acme International Ltd.
property[street][0] = Acmestreet 12
property[city][0] = Testcity
property[state][0] = Myprovince
property[zip][0] = 12345
property[country][0] = DE
property[phone][0] = +49.6826123456
property[fax][0] = +49.6826123457
property[email][0] = john@acme.com
property[user][0] = reseller.com
EOF
```
# **4.5.4 DeleteContact**

#### **Description**

Delete an existing contact handle.

#### **Availability**

All users have access to this command.

#### **Input Parameters**

submit the request using the following syntax:

**BASE-URL?s\_login=***reseller.com***&s\_pw=***secret***&command**=*command***&** *parameter1*=*value1***&***parameter2*=*value2***&***parameter3*=*value3...*

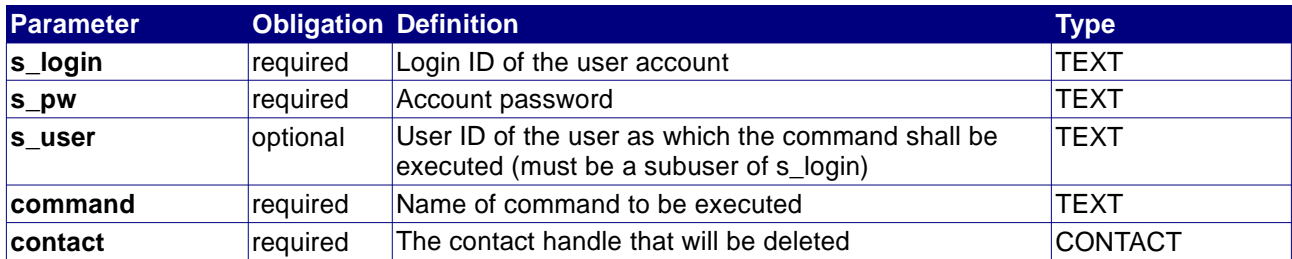

#### **Returned Properties and Values**

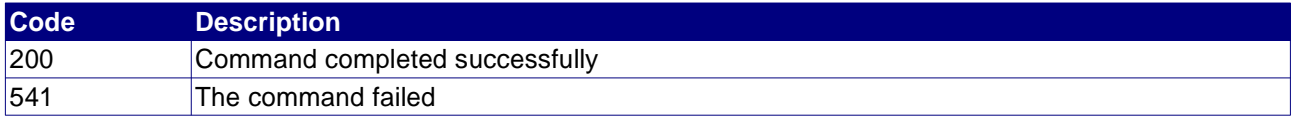

**Property min max Description** 

no properties are returned

#### **Notes**

· You can only delete contact handles that are not assigned to any other object

#### **Example**

The following deletes the contact handle P-ABC123:

```
BASE-URL?s_login=reseller.com&s_pw=secret&command=DeleteContact&
contact=P-ABC123
```

```
[RESPONSE] 
code = 200description = Command completed successfully
EOF
```
# **4.5.5 SyncContact**

# **Description**

Synchronize a contact handle with the specific contact handle at the registry database.

# **Availability**

All users have access to this command.

#### **Input Parameters**

Submit the request using the following syntax:

**BASE-URL?s\_login=***reseller.com***&s\_pw=***secret***&command**=*command***&** *parameter1*=*value1***&***parameter2*=*value2***&***parameter3*=*value3...*

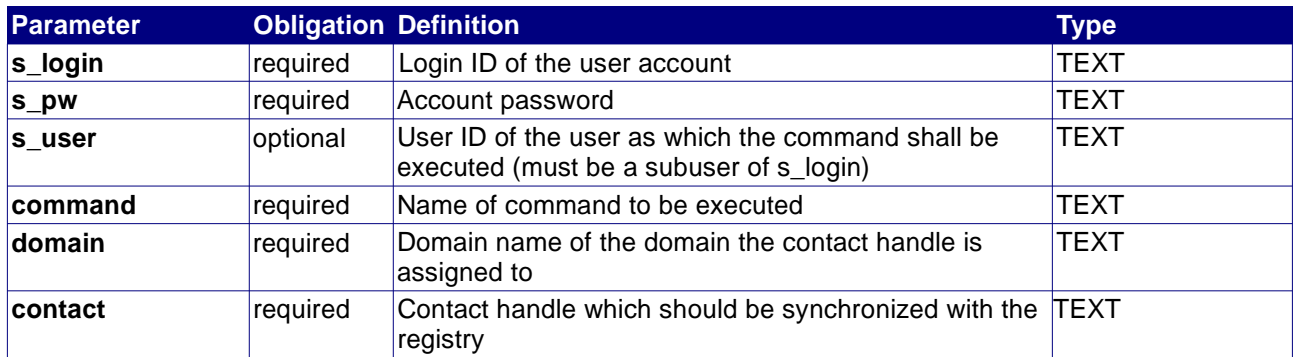

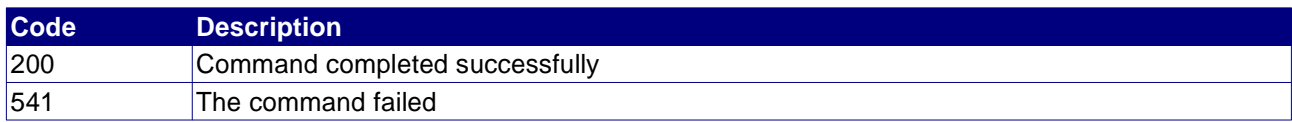

# **4.5.6 CloneContact**

#### **Description**

The CloneContact command allows you to clone existing contacts.

# **Availability**

All users have access to this command.

#### **Input Parameters**

Submit the request using the following syntax:

**BASE-URL?s\_login=***reseller.com***&s\_pw=***secret***&command**=*command***&** *parameter1*=*value1***&***parameter2*=*value2***&***parameter3*=*value3...*

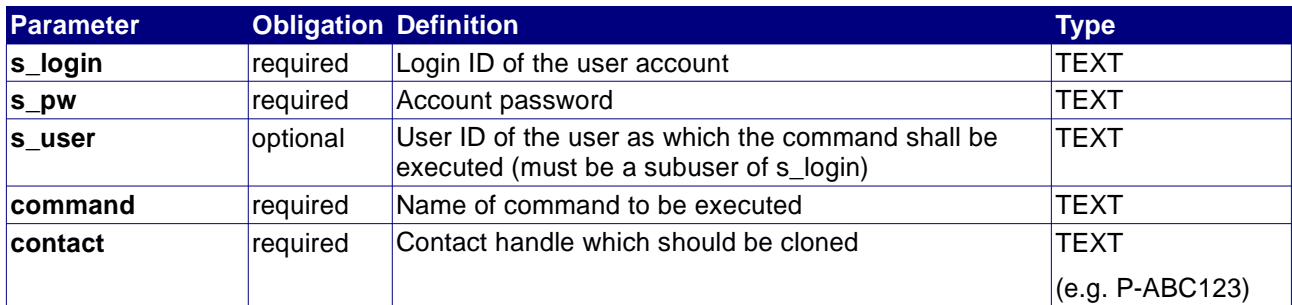

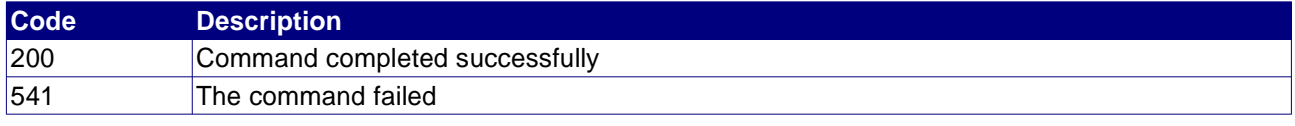

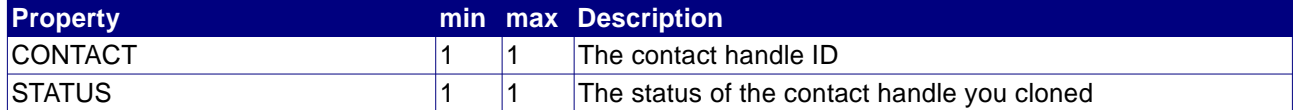

# **4.5.7 QueryContactList**

#### **Description**

Query a list of contacts.

#### **Availability**

All users have access to this command.

#### **Input Parameters**

Submit the request using the following syntax:

**BASE-URL?s\_login=***reseller.com***&s\_pw=***secret***&command**=*command***&** *parameter1*=*value1***&***parameter2*=*value2***&***parameter3*=*value3...*

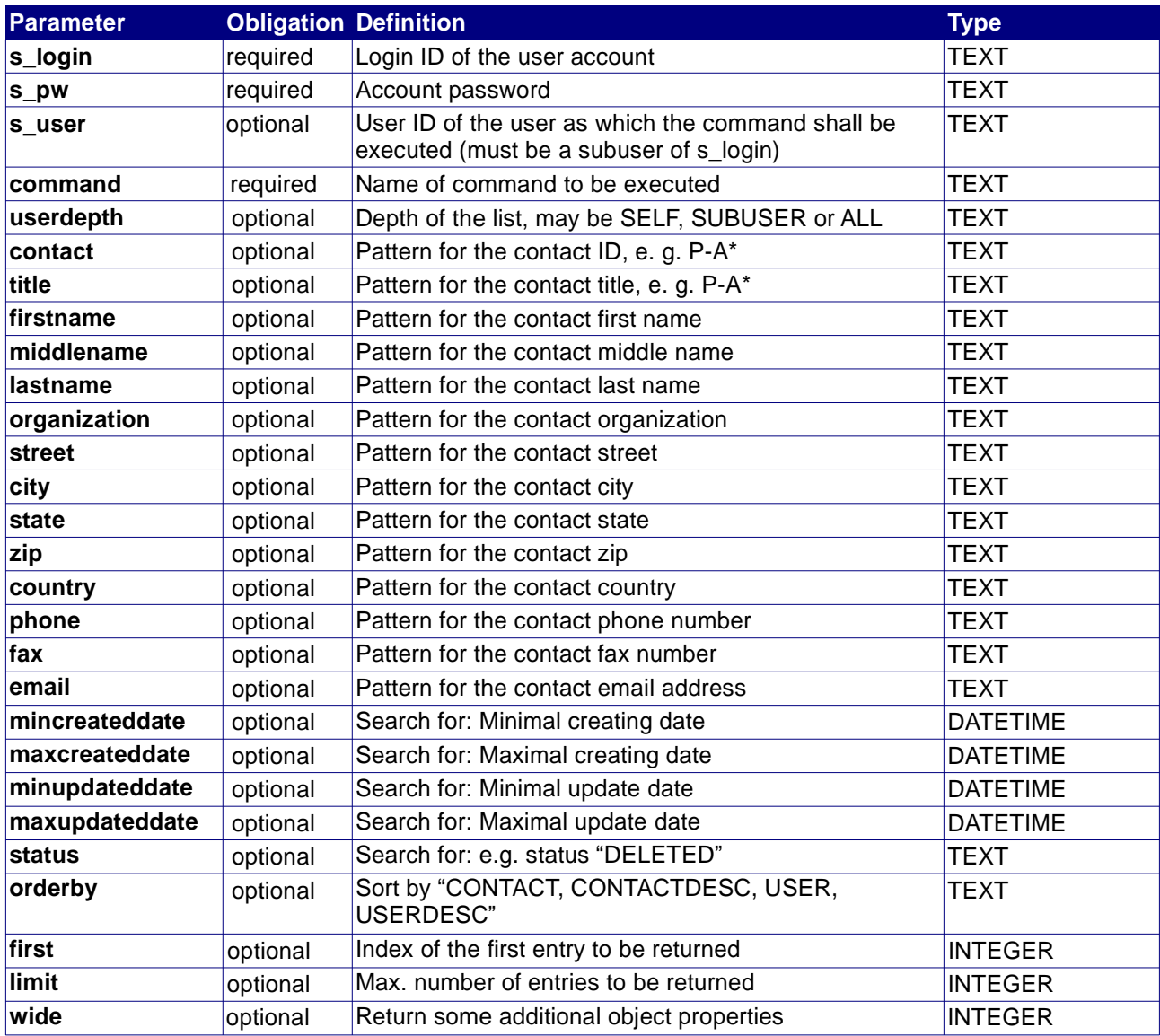

# **Returned Properties and Values**

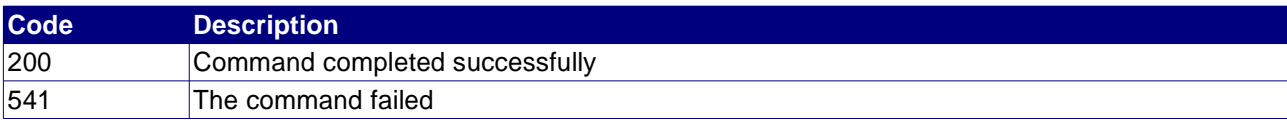

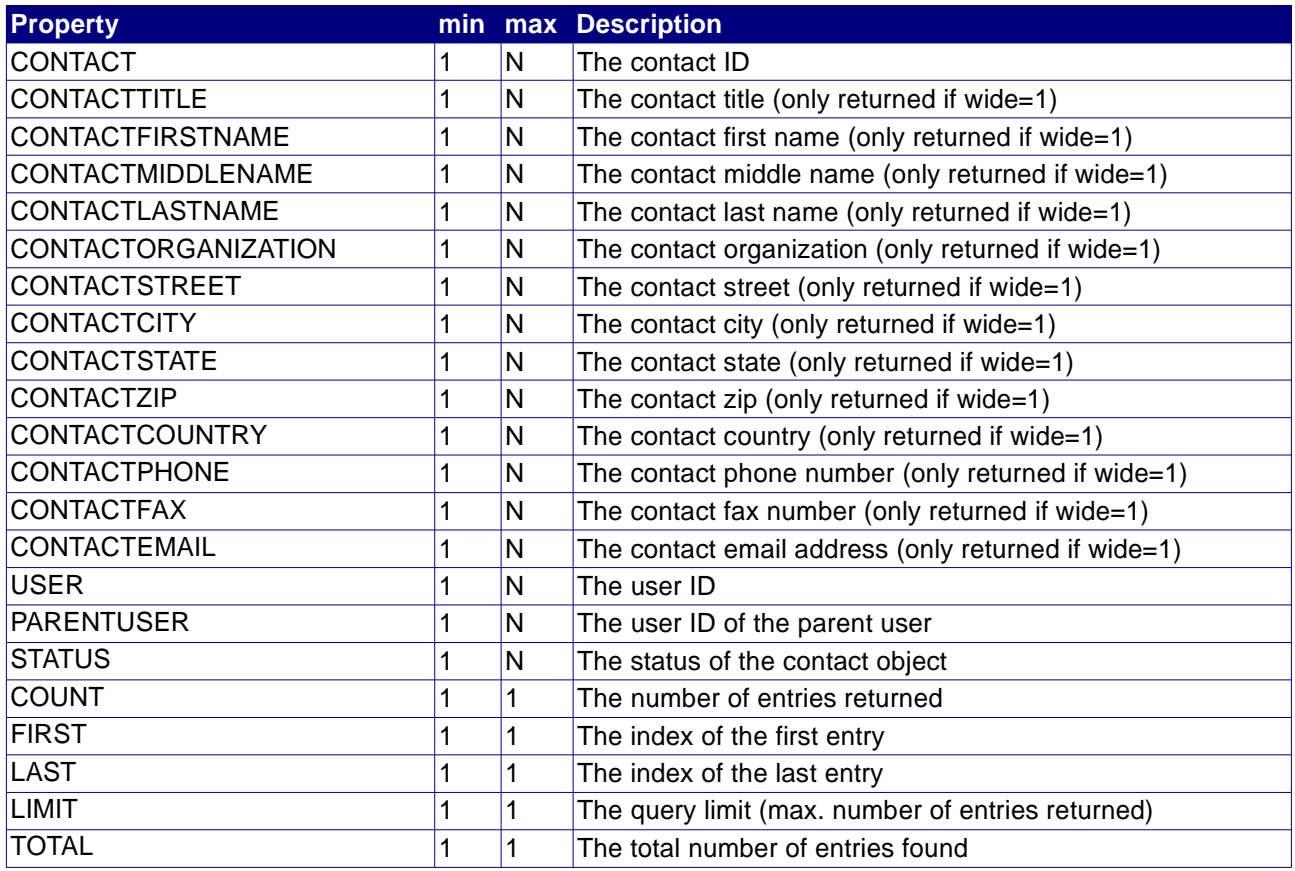

#### **Notes**

- · userdepth defines the depth of the returned list. SELF returns a list with only contacts of the user itself. SUBUSER returns a list with contacts of all direct subusers. ALL returns a list with contacts of all subusers and all subusers below them.
- · first and limit should be used to implement paging

# **Example**

The following request queries a list of contacts of "reseller.com":

```
BASE-URL?s_login=reseller.com&s_pw=secret&command=QueryContactList&
userdepth=SELF&limit=1000
```

```
[RESPONSE] 
code = 200
description = Command completed successfully
property[contact][0] = P-ABC123
property[user][0] = subreseller.com
property[parent user][0] = reseller.com
property[contact][0] = P-ABC123
property[user][0] = subreseller.com
property[parent user][0] = reseller.com
property[count][0] = 2
property[first][0] = 0
property[last][0] = 1
property[limit][0] = 1000
property[total][0] = 2
EOF
```
# **4.5.8 Information on Contact management**

#### **Notice**

This chapter only applies to customers who hold their own registrar domain interface.

#### **General**

The contact handles used in our API are so-called META handles. This means that, depending on the respective registry of a domain, the behavior on updates differs from registry to registry.

#### **THIN Registry**

At THIN registries, the handles we use are the same handles the registry uses. So if you perform an update for such a handle, the contact data will be updated at the registry just in time.

#### **THICK Registry**

A THICK registry also uses contact handles, but they may differ from our META handles in their structure or parameters.

Our system synchronizes our META handles every 10 minutes to the THICK registry's contact handles. If such a sync fails for some reason, there will be no retry.

If you want to perform a contact update in real-time, you may use the command SyncContact, which is described in chapter 4.5.5.

#### **PLAIN Registry**

At a PLAIN registry, the contact handles are no own objects, but only attributes of the respective domain object. All updates to a contact handle which is assigned to a domain of a PLAIN registry will be performed as soon as a ModifyDomain will be performed. Updating only the contact handles does not have any effect.

# **4.6 Nameserver management commands**

The following commands are used to check, create, manage and delete nameserver hosts. Nameserver hosts need to be created if used as glue records.

E.g. reseller.com should have 2 nameservers, dns1.reseller.com and dns2.reseller.com:

reseller.com. IN NS dns1.reseller.com. reseller.com. IN NS dns2.reseller.com.

In this case it is necessary to create these both nameserver hosts first using the AddNameserver request, if they are not already existing.

**Only the user that is authorized to a domain may create nameserver hosts below this domain.**

# **4.6.1 Excursion: Treatment of nameserver hosts at the registries**

Nameserver hosts have to be created at the respective registry. The way of creating a nameserver host through our system depends on the way the registry manages nameserver hosts in their internal database.

In general, there exist two differend kinds of nameserver host management:

#### **1.) Hosts are managed as independent objects**

In this case, the host objects are created at the registry by using the command AddNameserver (see chapter 4.6.3). Furthermore, in any case you have to create the necessary NS and A records in the DNS zone of the respective nameserver domain.

#### **2.) Hosts are managed as attributes related to a certain domain object**

To create a nameserver hosts in such a case, you have to modify the respective domain using a certain syntax for the nameserver parameters.

#### **Example for 2.)**

If you want to create a nameserver host with the IP addresses 127.0.0.1, 127.0.0.2, 127.0.0.3 for the domain domainexample.co.uk, the API command would have to look like this:

command = ModifyDomain domain = domainexample.co.uk nameserver0 = ns1.domainexample.co.uk 127.0.0.1 nameserver1 = ns2.domainexample.co.uk 127.0.0.2 nameserver2 = ns2.domainexample.co.uk 127.0.0.3

In addition, you have to create the necessary NS and A records in the DNS zone of domainexample.co.uk.

# **4.6.2 CheckNameserver**

#### **Description**

Check a nameserver host for availability.

#### **Availability**

All users have access to this command.

#### **Input Parameters**

submit the request using the following syntax:

**BASE-URL?s\_login=***reseller.com***&s\_pw=***secret***&command**=*command***&** *parameter1*=*value1***&***parameter2*=*value2***&***parameter3*=*value3...*

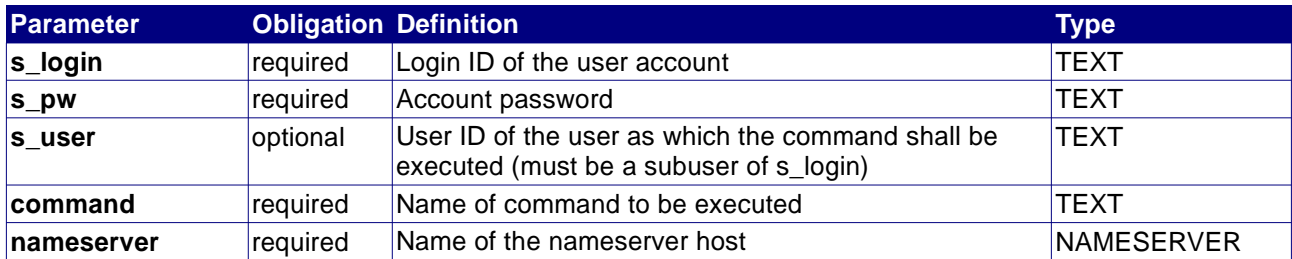

#### **Returned Properties and Values**

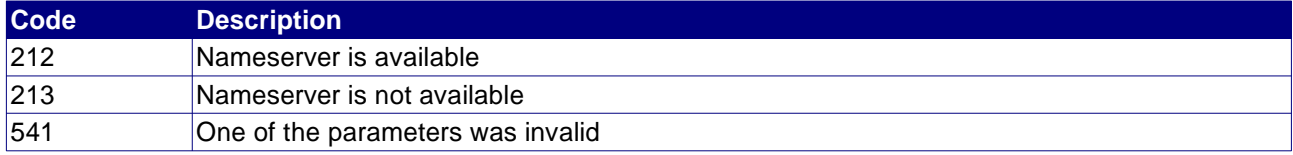

#### **Property min max Description**

no properties are returned

#### **Example**

The following request checks the availability of "dns1.reseller.com":

```
BASE-URL?s_login=reseller.com&s_pw=secret&command=CheckNameserver&
nameserver=dns1.reseller.com
```

```
[RESPONSE] 
code = 213description = Nameserver not available
EOF
```
# **4.6.3 AddNameserver**

#### **Description**

Creates a Nameserver host in the registry.

If you own the domain "reseller.com" and the domain assigned NameServers short point to themselves , e.g. "dns1.reseller.com" and "dns2.reseller.com", then you must assign the IP-Addresses for "dns1.reseller.com" and "dns2.reseller.com" directly with the respective registry. This can been seens easily, as the regular WHOIS-Output provides this information as well.

In the event, that you wish to use our DNS-System and therefore use our NameServers for your own domains, then here are the IP-Addresses of our servers:

- · dns1: 194.50.187.134
- · dns2: 194.0.182.1
- · dns3: 193.227.117.124

#### **Availability**

The parent domain of the nameserver must be within the user account.

#### **Input Parameters**

submit the request using the following syntax:

**BASE-URL?s\_login=***reseller.com***&s\_pw=***secret***&command**=*command***&** *parameter1*=*value1***&***parameter2*=*value2***&***parameter3*=*value3...*

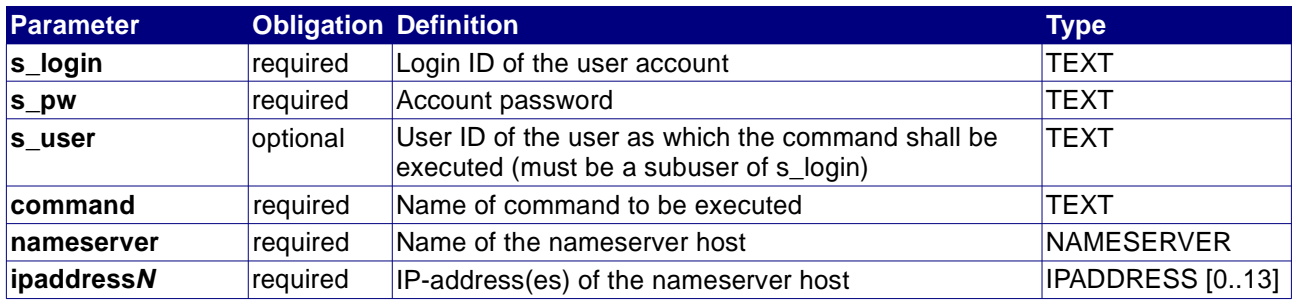

#### **Returned Properties and Values**

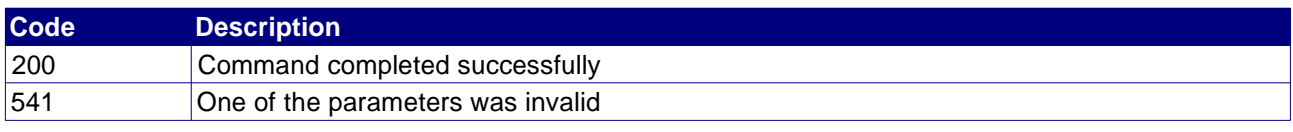

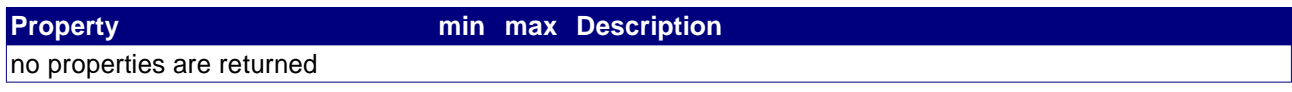

#### **Notes**

- · Please note that you can only add new nameservers!
- The domain must be registered with you in order to create nameserver hosts.

# **Example**

The following request creates the namesever host "dns1.reseller.com":

BASE-URL?s\_login=reseller.com&s\_pw=secret&command=AddNameserver& nameserver=dns1.reseller.com&ipaddress0=123.123.123.123

```
[RESPONSE] 
code = 200description = Command completed successfully
EOF
```
# **4.6.4 ModifyNameserver**

#### **Description**

Modifies a Nameserver host in the registry.

#### **Availability**

All users have access to this command.

#### **Input Parameters**

submit the request using the following syntax:

**BASE-URL?s\_login=***reseller.com***&s\_pw=***secret***&command**=*command***&** *parameter1*=*value1***&***parameter2*=*value2***&***parameter3*=*value3...*

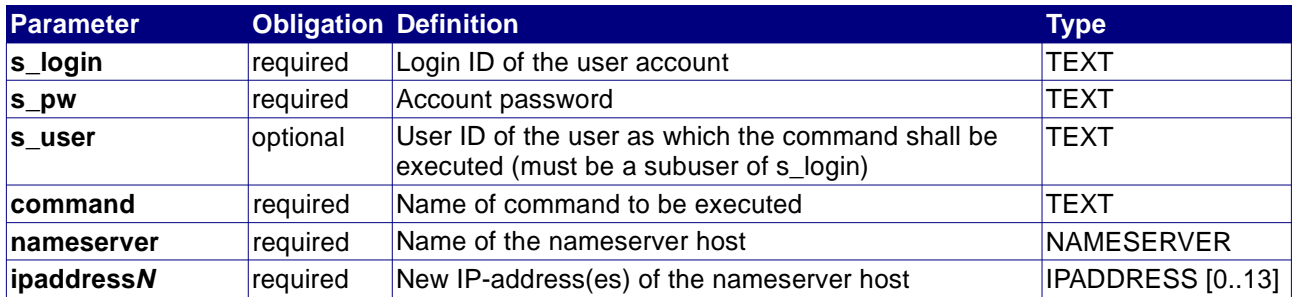

#### **Returned Properties and Values**

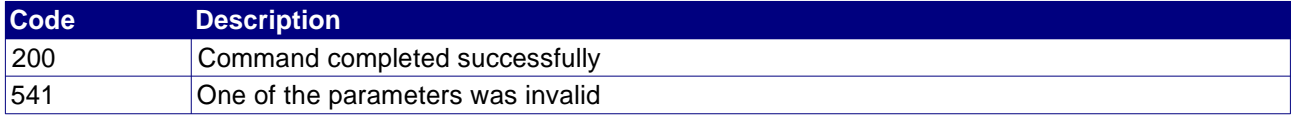

**Property min max Description** 

no properties are returned

#### **Example**

The following request modifies the namesever host "dns1.reseller.com":

BASE-URL?s\_login=reseller.com&s\_pw=secret&command=ModifyNameserver& nameserver=dns1.reseller.com&ipaddress0=123.123.123.124

```
[RESPONSE] 
code = 200description = Command completed successfully
EOF
```
# **4.6.5 StatusNameserver**

#### **Description**

Query the status of a nameserver host.

#### **Availability**

All users have access to this command.

#### **Input Parameters**

submit the request using the following syntax:

**BASE-URL?s\_login=***reseller.com***&s\_pw=***secret***&command**=*command***&** *parameter1*=*value1***&***parameter2*=*value2***&***parameter3*=*value3...*

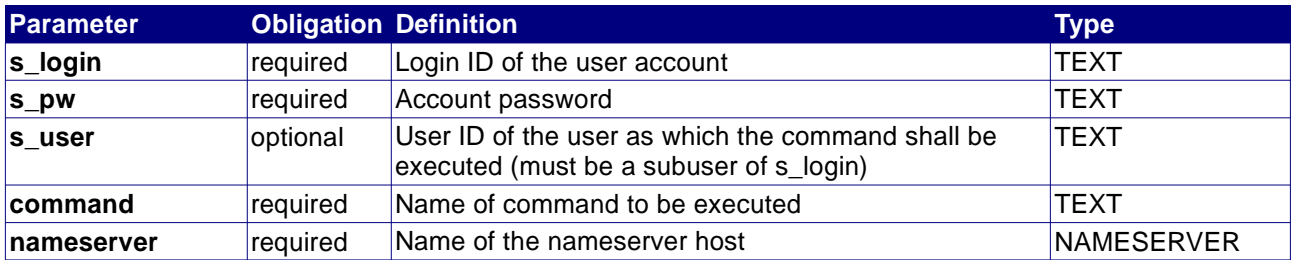

#### **Returned Properties and Values**

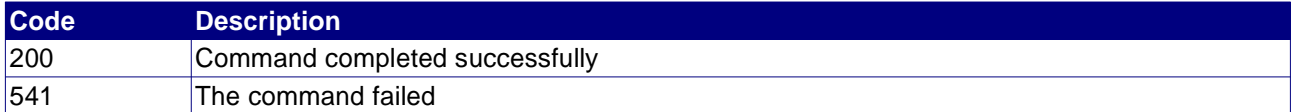

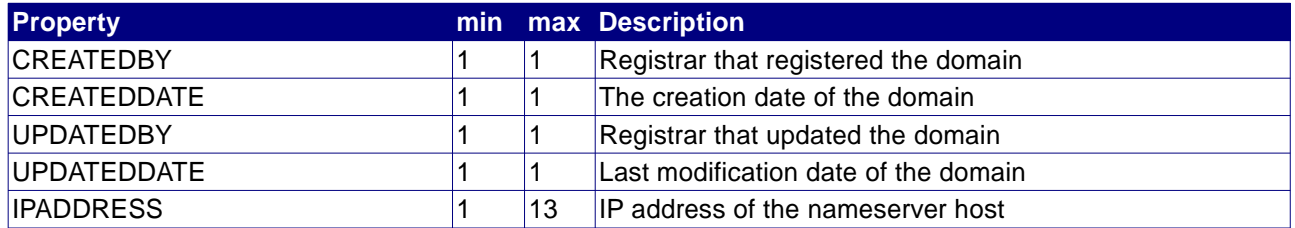

#### **Example**

The following request queries the status of the namesever host "dns1.reseller.com":

BASE-URL?s\_login=reseller.com&s\_pw=secret&command=StatusNameserver& nameserver=dns1.reseller.com

```
[RESPONSE] 
code = 200description = Command completed successfully
property[created by][0] = registrar
property[created date][0] = 2001-08-21 09:09:00.0
property[updated by][0] = registrar
property[updated date][0] = 2003-08-21 19:14:00.0
property[ipaddress][0] = 123.123.123.124
EOF
```
# **4.6.6 DeleteNameserver**

#### **Description**

Deletes a Nameserver host in the registry.

#### **Availability**

All users have access to this command.

#### **Input Parameters**

submit the request using the following syntax:

**BASE-URL?s\_login=***reseller.com***&s\_pw=***secret***&command**=*command***&** *parameter1*=*value1***&***parameter2*=*value2***&***parameter3*=*value3...*

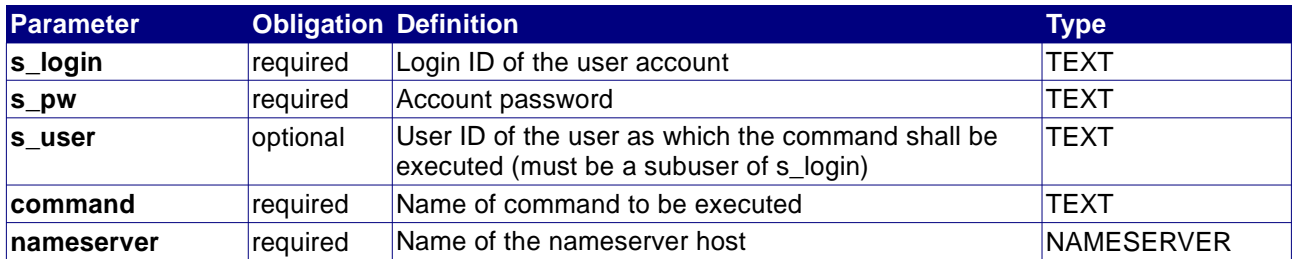

#### **Returned Properties and Values**

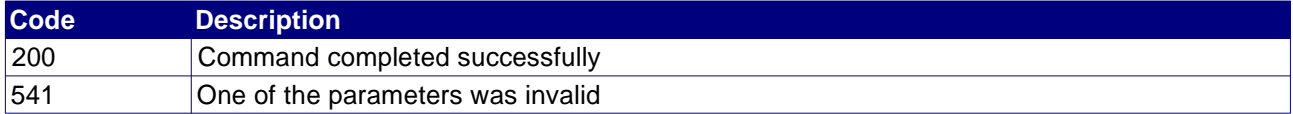

**Property min max Description** 

no properties are returned

#### **Notes**

· The nameserver must not be linked with any domain name

#### **Example**

The following request deletes the namesever host "dns1.reseller.com":

```
BASE-URL?s_login=reseller.com&s_pw=secret&command=DeleteNameserver&
nameserver=dns1.reseller.com
```

```
[RESPONSE] 
code = 200description = Command completed successfully
EOF
```
# **5. DOMAIN Events and Workflows**

The following events exist for DOMAINs:

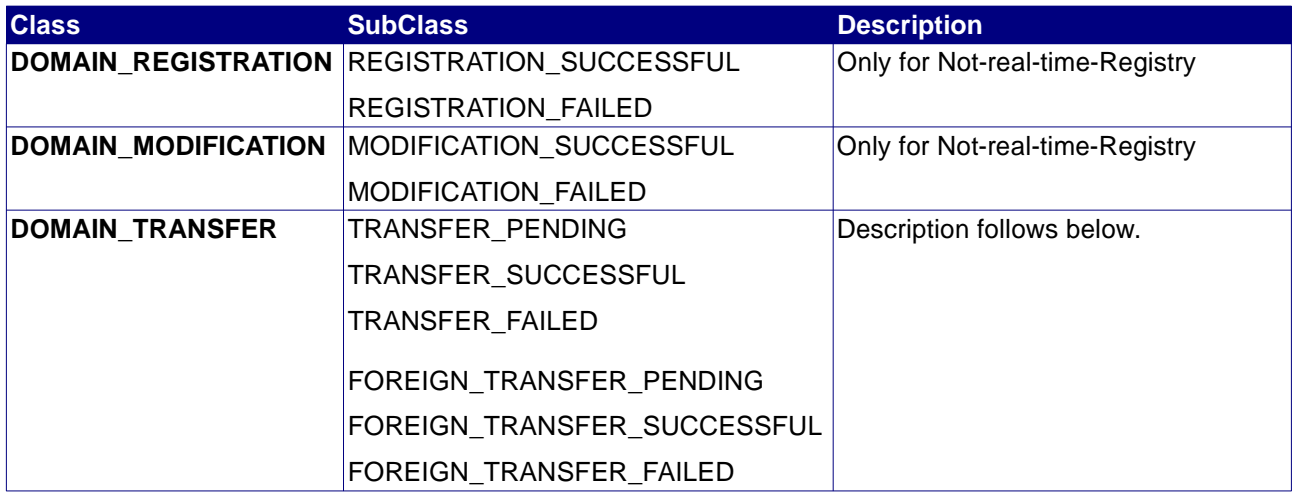

#### **TransferSubclasses and meaning:**

TRANSFER\_PENDING: Registry affirmed TransferDomain

TRANSFER\_SUCCESSFUL: Registry finished Transfer; Domain is transferred. (probably other registrant has send ACK.)

TRANSFER\_FAILED: Registry finished Transfer; Domain is not transferred. (probably other registrant has send NACK.)

FOREIGN\_TRANSFER\_PENDING:

Registry got a transfer request of another registrant for one of your domains; you have to call TransferDomain with action "approve" or "deny" to ACK or NACK this transfer request. There is no Auto-ACK/-NACK in the system yet. If you dont call TransferDomain the registry's policy is used. (e.g. Auto-ACK after 10 days of no reaction)

FOREIGN\_TRANSFER\_SUCCESSFUL: Domain was successfully transferred to other registrant. The domain disappeared in your domain list.

FOREIGN\_TRANSFER\_FAILED: Domain was not transferred to other registrant. Probably you denied the transfer.

# **6. ChangeLog**

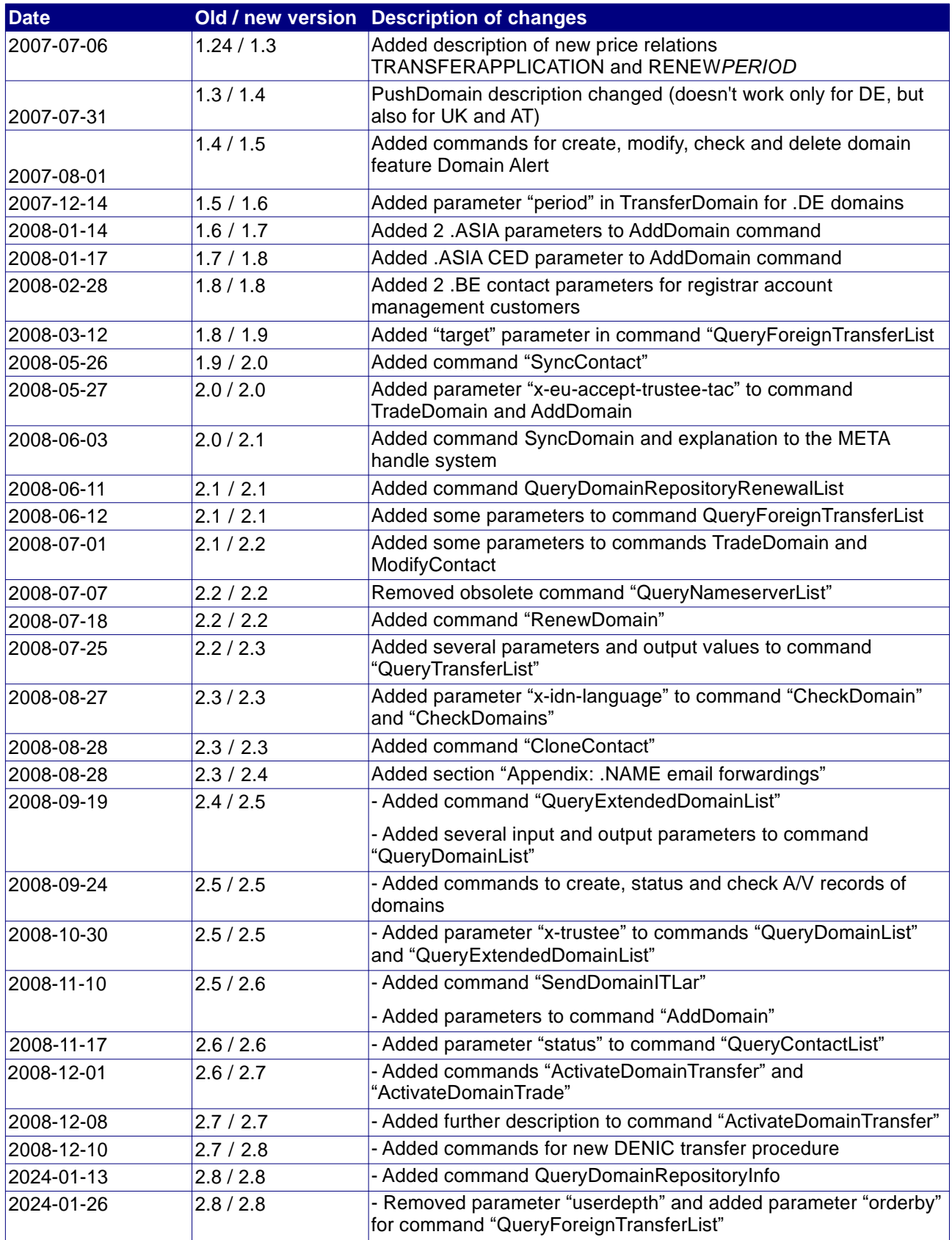

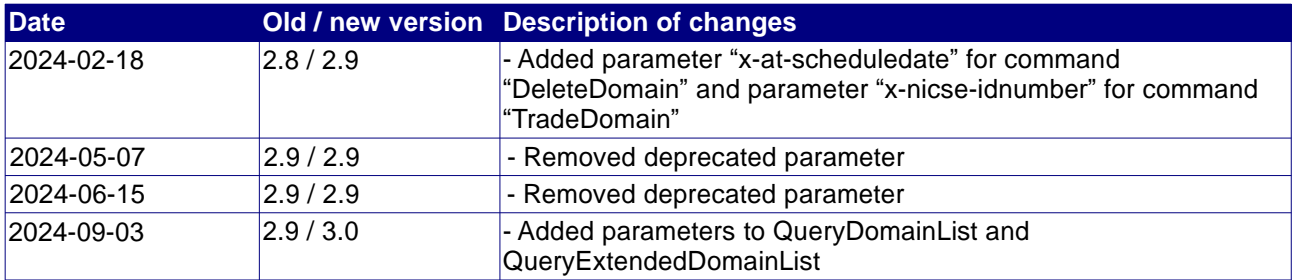